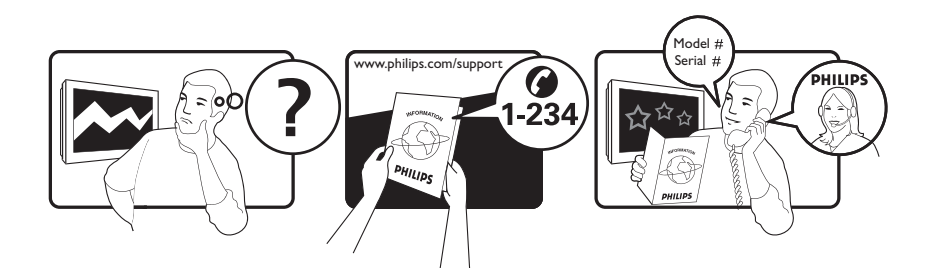

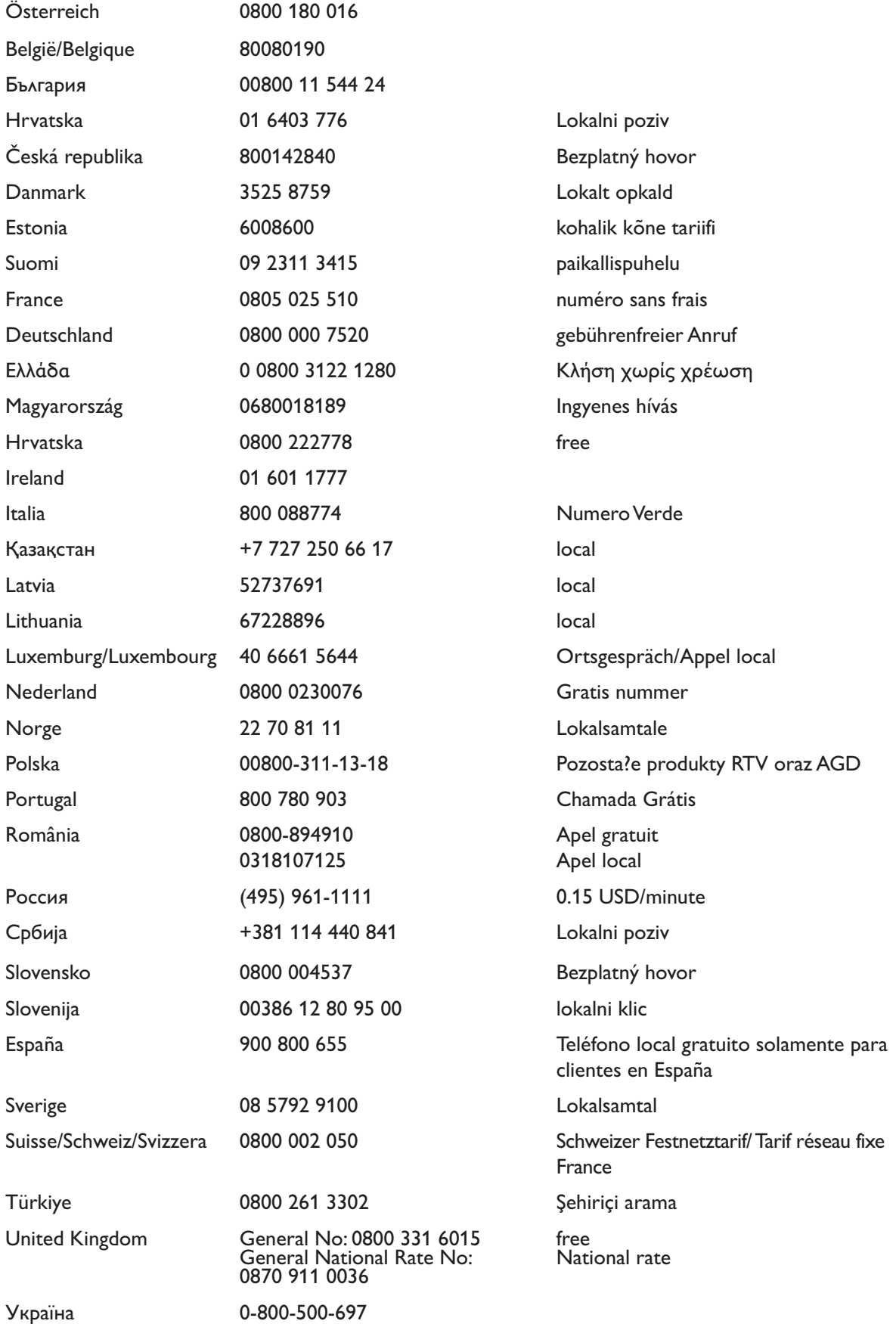

This information is correct at the time of press. For updated information, see www.philips.com/support.

# Sisällysluettelo

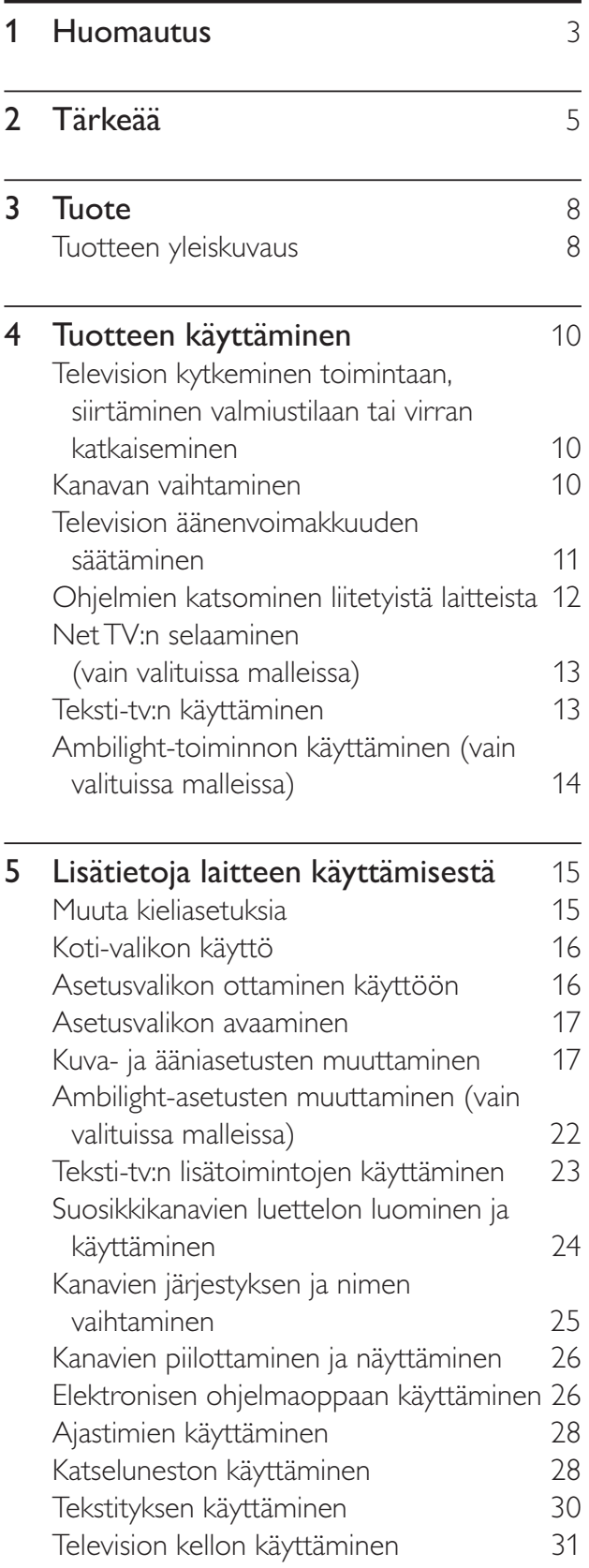

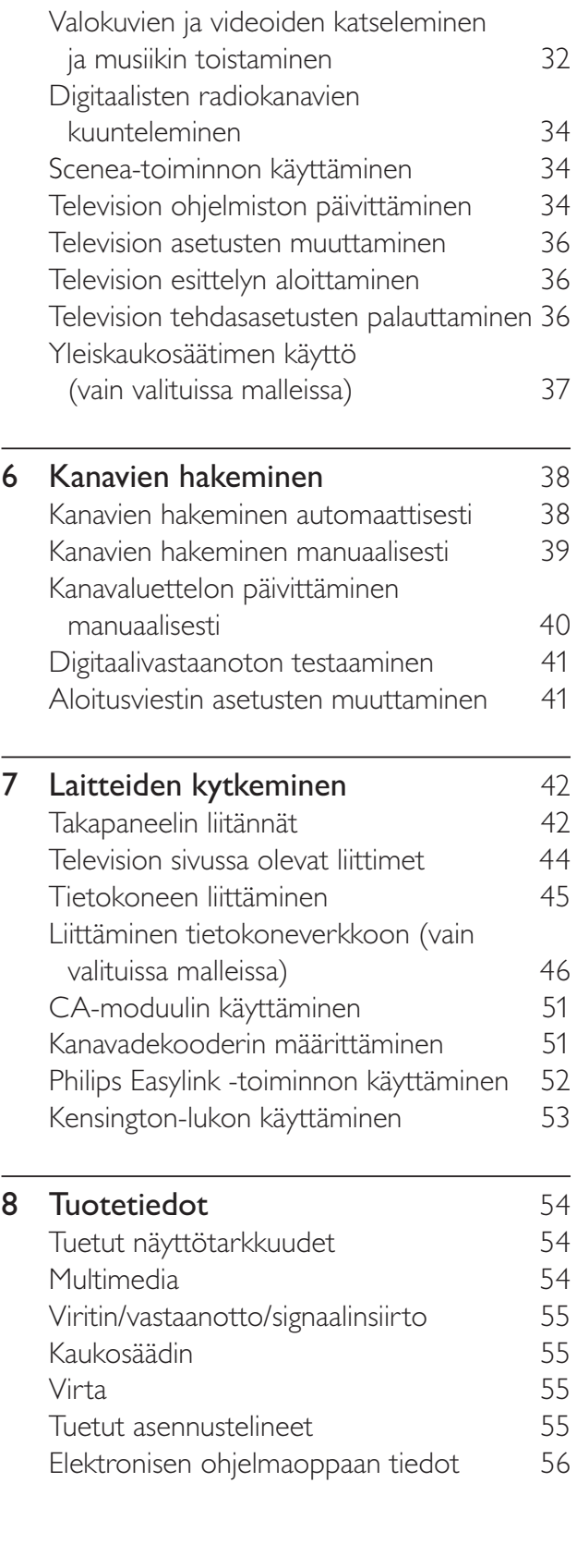

Suomi

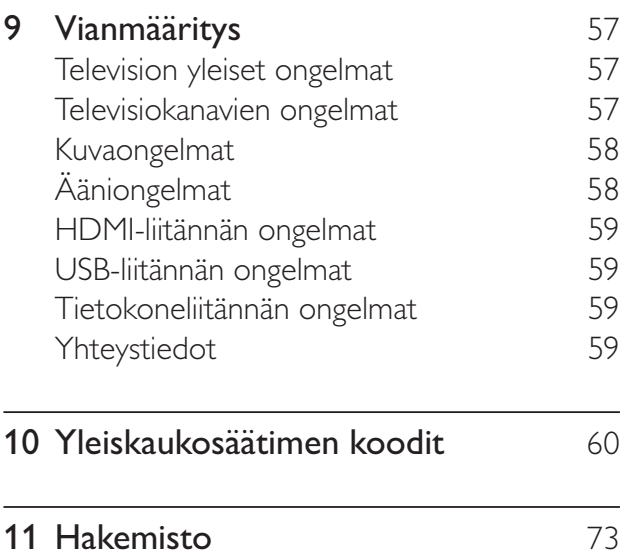

# 1 Huomautus

2009 © Koninklijke Philips Electronics N.V. Kaikki oikeudet pidätetään.

Tekniset tiedot voivat muuttua ilman erillistä ilmoitusta. Tavaramerkit ovat Koninklijke Philips Electronics N.V -yrityksen tai omistajiensa omaisuutta. Philips pidättää oikeuden muuttaa tuotteita koska tahansa ilman velvollisuutta muuttaa aiempia varusteita vastaavasti. Tätä käyttöopasta pidetään riittävänä järjestelmän tarkoitettua käyttöä varten. Jos tuotetta tai sen yksittäisiä moduuleja tai toimintoja käytetään johonkin muuhun kuin tässä määritettyyn tarkoitukseen, niiden kelpoisuudesta ja soveltuvuudesta on pyydettävä vahvistus. Philips takaa, että itse materiaali ei riko mitään yhdysvaltalaista patenttia. Mihinkään muuhun nimenomaiseen tai oletettuun takuuseen ei viitata.

#### Takuu

- Loukkaantumisen, television vaurioitumisen tai takuun mitätöitymisen vaara! Älä koskaan yritä korjata televisiota itse.
- Käytä televisiota ja lisälaitteita vain valmistajan tarkoittamalla tavalla.
- Television takaseinään painettu varoitusmerkki varoittaa sähköiskun vaarasta. Älä irrota television koteloa. Huoltoa ja korjausta varten ota aina yhteys Philipsin asiakastukeen.

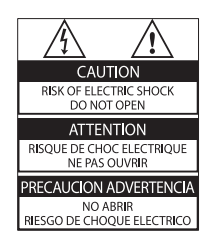

Takuu raukeaa, jos käyttäjä suorittaa minkä tahansa tässä käyttöoppaassa kielletyn toiminnon tai tekee sellaisia säätöjä tai asennuksia, joiden suorittamista ei suositella tai hyväksytä käyttöoppaassa.

#### Kuvapisteiden ominaisuudet

Tässä LCD-tuotteessa on suuri määrä värillisiä kuvapisteitä. Vaikka tehollisten kuvapisteiden osuus on vähintään 99,999 %, mustia pisteitä tai kirkkaita valopisteitä (punaisia, vihreitä tai sinisiä) voi näkyä jatkuvasti näytössä. Tämä johtuu näytön rakenteesta (joka noudattaa alan yleisiä standardeja), eikä kyseessä ole toimintahäiriö.

Philips Electronics Singapore Pte Ltd lupaa täten toimittaa pyydettäessä kopion tässä tuotteessa käytettyjen tekijänoikeussuojattujen avoimen lähdekoodin ohjelmistopakettien täydellisestä lähdekoodista, mikäli tämä mahdollisuus mainitaan vastaavassa käyttöoikeussopimuksessa. Etu on voimassa kolmen vuoden ajan tuotteen ostopäivästä alkaen kaikille näiden tietojen vastaanottajille. Jos haluat lähdekoodin, kirjoita osoitteeseen open.source@philips.com. Jos et halua käyttää sähköpostia tai et saa kuittausta viikon kuluessa viestin lähettämisestä tähän sähköpostiosoitteeseen, kirjoita osoitteeseen Open Source Team, Philips Intellectual Property & Standards, P.O. Box 220, 5600 AE Eindhoven, The Netherlands. Jos et saa kohtuullisen ajan kuluessa kuittausta kirjeeseesi, lähetä sähköpostia edellä mainittuun sähköpostiosoitteeseen. Käyttöoikeussopimusten tekstit ja tässä tuotteessa käytettyjen avoimen lähdekoodin ohjelmistojen tiedot toimitetaan erillisessä vihkosessa.

#### EMF-standardin vaatimustenmukaisuus

Koninklijke Philips Electronics N.V. valmistaa ja myy kuluttajille monia tuotteita, jotka lähettävät ja vastaanottavat sähkömagneettisia signaaleja, kuten mitkä tahansa muutkin elektroniset laitteet. Yhtenä Philipsin pääperiaatteena on varmistaa tuotteiden turvallisuus kaikin tavoin sekä noudattaa kaikkia lakisääteisiä vaatimuksia ja tuotteen valmistusajankohtana voimassa olevia EMF-standardeja.

Philips on sitoutunut kehittämään, tuottamaan ja markkinoimaan tuotteita, joista ei ole haittaa terveydelle. Philips vakuuttaa, että jos sen tuotteita käsitellään oikein asianmukaisessa käytössä, niiden käyttö on nykyisten tutkimustulosten perusteella turvallista.

Philipsillä on aktiivinen rooli kansainvälisten EMFja turvallisuusstandardien kehittämisessä, joten se pystyy ennakoimaan standardien kehitystä ja soveltamaan näitä tietoja tuotteisiinsa jo aikaisessa vaiheessa.

#### Verkkosulake (vain Iso-Britannia)

Tässä televisiossa voi käyttää hyväksyttyä muottipuristettua pistoketta. Jos verkkosulake on vaihdettava, tilalle on asetettava samanarvoinen sulake kuin pistokkeessa on ilmoitettu (esim. 10 A).

- 1 Irrota sulakekansi ja sulake.
- 2 Uuden sulakkeen on oltava BS 1362 -standardin mukainen, ja sen on oltava ASTA:n hyväksymä. Jos sulake katoaa, tarkista oikea sulaketyyppi jälleenmyyjältä.

3 Aseta sulakekansi paikalleen. Laite ei vastaa EMC-direktiivin vaatimuksia, jos pistoke irrotetaan virtajohdosta.

#### Tekijänoikeus

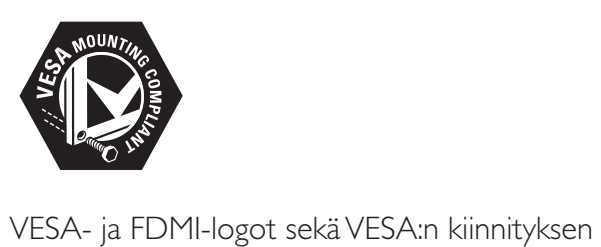

yhteensopivuuslogo ovat Video Electronics Standards Associationin tavaramerkkejä. Windows Media on Microsoft Corporationin tavaramerkki tai rekisteröity tavaramerkki Yhdysvalloissa ja/tai muissa maissa. ® Kensington ja Micro Saver ovat ACCO World Corporationin Yhdysvalloissa rekisteröityjä tavaramerkkejä, ja rekisteröinti on suoritettu tai hakemuksia käsitellään muissa maissa eri puolilla maailmaa.

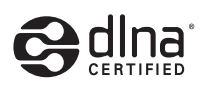

DLNA®, DLNA-logo ja DLNA CERTIFIED ovat Digital Living Network Alliancen tavaramerkkejä, palvelumerkkejä tai sertifiointimerkkejä. Kaikki muut rekisteröidyt tai rekisteröimättömät tavaramerkit ovat omistajiensa omaisuutta.

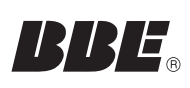

BBE Sound, Inc on antanut luvan valmistukseen. BBE, Inc on myöntänyt käyttöoikeuden seuraavien yhdysvaltalaisten patenttien mukaan: 5510752 ja 5736897. BBE ja BBE-symboli ovat BBE Sound Inc:n rekisteröityjä tavaramerkkejä.

# 2 Tärkeää

Perehdy kaikkiin ohjeisiin ennen kuin alat käyttää TV:tä. Takuu ei ole voimassa, jos vika johtuu siitä, että ohjeita ei ole noudatettu.

#### Turvallisuus

#### Sähköiskun tai tulipalon vaara!

- Älä altista TV:tä sateelle tai vedelle. Älä aseta nestettä sisältäviä astioita kuten maljakoita TV:n lähelle. Jos nesteitä kaatuu TV:n päälle tai sisään, irrota TV heti verkkopistorasiasta. Ota yhteys Philipsin asiakastukeen, jotta TV tarkastetaan ennen käyttöä.
- Älä aseta TV:tä avotulen tai muiden lämmönlähteiden lähelle tai suoraan auringonvaloon.

Tulipalon leviämisen estämiseksi pidä kynttilät tai muut palavat materiaalit aina poissa TV:n, kaukosäätimen ja paristojen läheisyydestä.

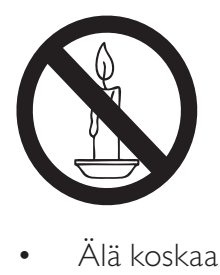

- Älä koskaan aseta esineitä ilmastointiaukkoihin tai muihin TV:n aukkoihin.
- Kun TV:tä käännetään, varmista, että virtajohtoon ei kohdistu rasitusta. Virtajohdon rasittaminen voi löysentää liitäntöjä ja aiheuttaa kipinöitä.

#### Oikosulun tai tulipalon vaara!

- Älä koskaan jätä kaukosäädintä tai paristoja alttiiksi sateelle, vedelle tai kuumuudelle.
- Vältä pistokkeisiin kohdistuvaa voimaa. Löystyneet pistokkeet voivat aiheuttaa kipinöintiä tai tulipalon.

#### Loukkaantumisen tai television vaurioitumisen vaara!

- Yli 25 kiloa painavan television nostaminen ja kantaminen vaatii kaksi ihmistä.
- Kun asennat television jalustalle, käytä vain mukana toimitettua jalustaa. Kiinnitä jalusta hyvin televisioon. Aseta televisio tasaiselle alustalle, joka kestää television ja jalustan painon.
- Kun asennat television seinälle, käytä vain sellaista seinätelinettä, joka kestää television painon. Kiinnitä seinäteline seinään, joka kestää television ja telineen painon. Koninklijke Philips Electronics N.V. Philips ei vastaa virheellisestä seinäkiinnityksestä, jonka seurauksena tapahtuu onnettomuus tai vahinko.

#### Lasten loukkaantumisen vaara!

Voit estää TV:n kaatumisen ja lasten loukkaantumisen noudattamalla seuraavia ohjeita:

- Älä koskaan aseta TV:tä tasolle, jonka päällä on liina tai muuta materiaalia, joka voidaan vetää pois.
- Varmista, että mikään TV:n osa ei ole tason reunan ulkopuolella.
- Älä koskaan aseta TV:tä korkeiden huonekalujen (kuten kirjahyllyn) päälle kiinnittämättä sekä huonekalua että TV:tä seinään tai sopivaan tukeen.
- Kerro lapsille vaaroista, joita saattaa aiheutua, jos he kiipeävät huonekalujen päälle ulottuakseen televisioon.

#### Ylikuumenemisen vaara!

• Älä koskaan asenna TV:tä ahtaaseen tilaan. Jätä TV:n ympärille vähintään 10 cm tilaa, jotta ilma pääsee kiertämään. Varmista, että verhot tai muut esineet eivät peitä TV:n ilmastointiaukkoja.

#### Television vaurioitumisen vaara!

• Ennen kuin liität television pistorasiaan, varmista, että virran jännite vastaa television takaseinään painettua arvoa. Älä liitä televisiota pistorasiaan, jos jännite ei ole sama.

#### Loukkaantumisen, tulipalon tai virtajohdon vaurioitumisen vaara!

- Älä koskaan aseta TV:tä tai muita esineitä virtajohdon päälle.
- Jotta TV:n virtajohdon irrottaminen on helppoa, varmista, että pistorasia on kätevässä paikassa.
- Irrota virtajohto aina vetämällä pistokkeesta, ei johdosta.
- Irrota TV pistorasiasta ja antennista ukonilman ajaksi. Älä kosketa ukonilman aikana mitään TV:n osaa, virtajohtoa tai antennikaapelia.

#### Kuulovaurion vaara!

• Vältä kuulokkeiden käyttöä suurilla äänenvoimakkuuksilla tai pitkiä aikoja.

#### Alhaiset lämpötilat

• Jos TV:tä on kuljetettu alle 5 °C: n lämpötilassa, ota TV pakkauksesta ja odota, kunnes TV on lämmennyt huoneenlämpötilaan, ennen kuin kytket TV:n pistorasiaan.

#### Kuvaruudun hoitaminen

- Vältä liikkumattomia kuvia. Liikkumattomilla kuvilla tarkoitetaan kuvia, jotka jäävät pitkäksi aikaa näkyviin. Tällaisia ovat esimerkiksi näyttövalikot, mustat palkit ja aikanäytöt. Jos liikkumattomien kuvien esittäminen on tarpeen, pienennä kuvaruudun kontrastia ja kirkkautta, jotta kuvaruutu ei vahingoitu.
- Irrota television verkkojohto ennen puhdistusta.
- Puhdista TV ja runko pehmeällä, kostealla liinalla. Älä käytä alkoholia, kemikaaleja, puhdistusaineita tai muita aineita TV:n puhdistamiseen.
- TV:n näytön vaurioitumisen vaara! Älä kosketa, työnnä, hankaa tai iske näyttöä millään esineellä.
- Pyyhi vesipisarat pois mahdollisimman nopeasti, jotta kuvaruutu ei vahingoitu eivätkä värit haalene.

## Vanhan tuotteen sekä vanhojen akkujen ja paristojen hävittäminen

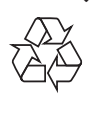

Tuotteen suunnittelussa ja valmistuksessa on käytetty laadukkaita materiaaleja ja osia, jotka voidaan kierrättää ja käyttää uudelleen.

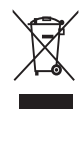

Tuotteeseen kiinnitetty yliviivatun roskakorin kuva tarkoittaa, että tuote kuuluu Euroopan parlamentin ja neuvoston direktiivin 2002/96/ EY soveltamisalaan. Tutustu paikalliseen sähköja elektroniikkalaitteiden keräysjärjestelmään. Toimi paikallisten sääntöjen mukaan äläkä hävitä vanhoja tuotteita talousjätteiden mukana.

Tuotteen asianmukainen hävittäminen auttaa vähentämään ympäristölle ja ihmisille mahdollisesti koituvia haittavaikutuksia.

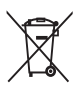

Tuotteessa on akkuja tai paristoja, joita EU: n direktiivi 2006/66/EY koskee. Niitä ei saa hävittää tavallisen kotitalousjätteen mukana. Tutustu paikalliseen akkujen ja paristojen keräysjärjestelmään.Hävittämällä tuotteet oikein ehkäiset ympäristö- ja henkilöhaittoja.

#### ECO-Green

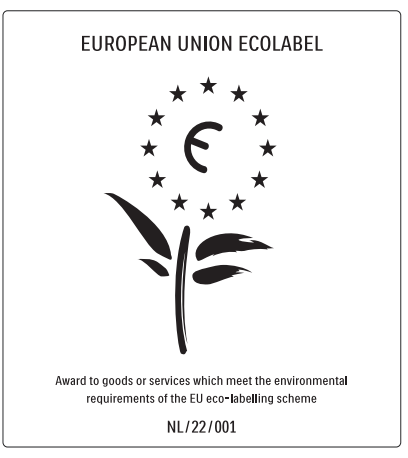

- Erinomainen energiatehokkuus
- Alhainen virrankulutus valmiustilassa

• Suunniteltu helpottamaan kierrätystä Philips keskittyy jatkuvasti alentamaan sen innovatiivisten kuluttajatuotteiden ympäristövaikutusta. Pyrimme ympäristöystävällisiin ratkaisuihin valmistuksessa, haitallisten aineiden vähentämiseen, energiatehokkaaseen käyttöön, hävitysohjeisiin ja tuotteiden kierrätykseen.

Ympäristötoimiemme ansiosta tälle TV: lle on myönnetty eurooppalainen Ecolabelkukkamerkintä, www.ecolabel.eu. Lisätietoja tämän TV:n valmiustilan energiankulutuksesta, takuukäytännöstä, varaosista ja kierrätyksestä on maakohtaisessa Philips-sivustossa osoitteessa www.philips. com.

Tässä TV:ssä on ominaisuuksia, jotka säästävät energiaa. Tälle TV:lle on myönnetty eurooppalainen Ecolabel-merkintä ympäristöystävällisyydestä.

#### Energiaa säästävät ominaisuudet

- Vallitsevan valon tunnistin Sisäinen vallitsevan valon tunnistin säästää energiaa himmentämällä TV-ruutua, kun vallitseva valo vähenee.
- Energiaa säästävä TV:n [Standardi]-asetuksessa on useita TV-asetuksia, jotka säästävät energiaa.. Katso [Smart-asetukset] valikossa [Laitteisto].
	- Alhainen virrankulutus valmiustilassa

Luokkansa kehittynein virtapiiri laskee TV: n virrankulutuksen erittäin matalalle tasolle valmiustilan toimivuudesta tinkimättä.

#### Virranhallinta

Tämän TV:n kehittynyt virranhallinta takaa tehokkaan energiankäytön. Voit tarkistaa, miten omat TV-asetukset, kulloisenkin kuvan kirkkaussäädöt ja vallitseva valo vaikuttavat suhteelliseen virrankulutukseen.

Paina DEMO, valitse [Active Control] ja paina OK. Nykyinen TV-asetus näkyy korostettuna. Voit tarkistaa toisen asetuksen arvot valitsemalla vastaavan asetuksen.

#### Käytön lopettaminen

Tietoja TV:n, akkujen ja paristojen oikeasta hävittämisestä on käyttöoppaan (katso 'Vanhan tuotteen sekä vanhojen akkujen ja paristojen hävittäminen' sivulla 6) kohdassa Vanhan tuotteen sekä vanhojen akkujen ja paristojen hävittäminen.

# 3 Tuote

Onnittelut tekemäsi ostoksen johdosta ja tervetuloa Philipsin käyttäjäksi! Käytä hyväksesi Philipsin tuki ja rekisteröi tuote osoitteessa www.philips.com/welcome.

## Tuotteen yleiskuvaus

Tässä luvussa on tietoja usein käytettävistä painikkeista ja toiminnoista.

#### Television sivussa olevat painikkeet ja ilmaisimet

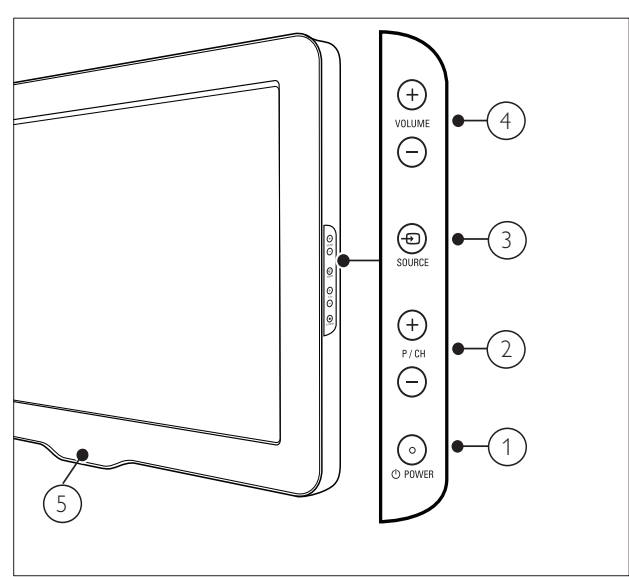

- $(1)$   $\circ$  POWER: Käynnistää tai sammuttaa laitteen. Laitteen virta ei ole koskaan täysin sammutettu, ellei pistoketta ole irrotettu pistorasiasta.
- $(2)$  P/CH +/-: Vaihtaa järjestyksessä seuraavalle tai edelliselle kanavalle.
- $(3)$   $\oplus$  SOURCE: Valitsee kytketyt laitteet.
- (4) VOLUME +/-: Lisää tai vähentää äänenvoimakkuutta.
- (5) LightGuide: Edessä oleva merkkivalo

## Kaukosäädin

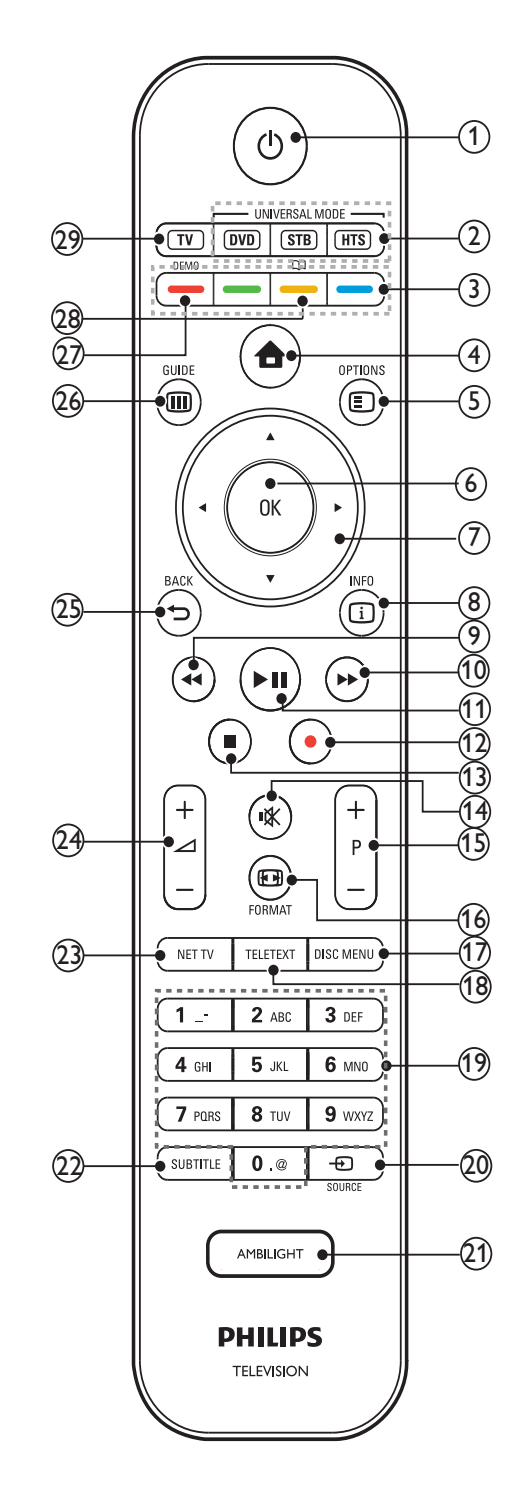

 $(1)$   $\circ$  (Valmiustila)

- Kytkee laitteen valmiustilaan, jos se on toiminnassa.
- Kytkee laitteeseen virran, jos se on valmiustilassa.

## (2) Yleispainikkeet (DVD/STB/HTS)

\*Ohjaa muita Philipsin tai muun valmistajan laitteita, kuten DVD-soitinta, digisovitinta tai kotiteatteria.

(3) Väripainikkeet

Toimintojen tai asetusten valitseminen.

 $(4)$   $\triangle$  (Koti)

Näyttää Koti-valikon tai poistaa sen näkyvistä.

#### $(5)$   $\bigcirc$  OPTIONS

Siirtyy vaihtoehtoihin, jotka liittyvät nykyiseen toimintoon tai valintaan.

 $(6)$  OK

Vahvistaa syötetyn tiedon tai valinnan.

 $(7)$   $\triangle \blacktriangledown \triangle \blacktriangledown$  Navigointipainikkeet) Navigoiminen valikoissa.

 $(8)$  INFO

Näyttää mahdolliset ohjelmatiedot.

- $(9)$  44 (Taaksepäin) \*\*Etsii taaksepäin.
- $(10)$   $\rightarrow$  (Eteenpäin) \*\*Etsii eteenpäin.
- $(h) \blacktriangleright$ II (Toisto/Tauko) \*\*Aloittaa tai keskeyttää toiston tai jatkaa sitä.
- $(12)$   $\bullet$  (Tallennus) \*\*Aloittaa tai lopettaa videotallennuksen.
- $(13)$  **m** (Pysäytä) \*\*Lopettaa toiston.
- $(14)$  **K** (Mykistys) Mykistää tai palauttaa äänen.
- $(15)$  P +/- (Program +/-) Vaihtaa järjestyksessä seuraavalle tai edelliselle kanavalle.
- $(16)$  **ED FORMAT** Valitsee kuvasuhteen.
- $(17)$  DISC MENU Avaa tai sulkee levyvalikon.

(18) TELETEXT

Näyttää teksti-tv:n tai poistaa sen näkyvistä.

- $(19)$  0-9 (Numeropainikkeet) Kanavan tai asetuksen valitseminen.
- $(20)$   $\bigoplus$  SOURCE Valitsee kytketyt laitteet.
- $(21)$  AMBILIGHT \*Ambilight-valaistuksen ottaminen käyttöön tai poistaminen käytöstä.
- $(22)$  SUBTITLE

Ottaa tekstityksen käyttöön tai poistaa sen käytöstä.

- $(23)$  NET TV \*Ottaa käyttöön Net TV:n.
- $(24)$   $\blacktriangleleft$  +/- (Äänenvoimakkuus +/-) Lisää tai vähentää äänenvoimakkuutta.
- $(25)$   $\rightarrow$  BACK

Palaa edelliseen valikkoon.

 $(26)$   $\textcircled{ii}$  GUIDE

Avaa tai sulkee sähköisen ohjelmaoppaan (EPG) valikon.

 $(27)$  DEMO

Näyttää valikon tai poistaa sen näkyvistä.

 $(28)$   $\Box$ 

\*Ottaa käyttöön elektronisen käyttöoppaan.

#### $(29)$  TV

Siirtyy takaisin antennilähteeseen.

\*Tämä toiminto on käytettävissä vain valituissa malleissa.

\*\*Ohjaa liitettyä EasyLink-yhteensopivaa laitetta.

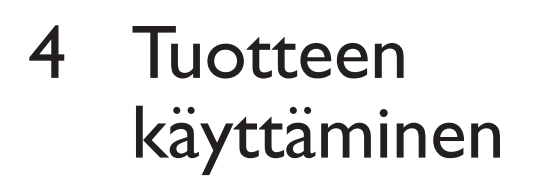

Tässä kohdassa on ohjeet perustoimintojen käyttämiseen.

## Television kytkeminen toimintaan, siirtäminen valmiustilaan tai virran katkaiseminen

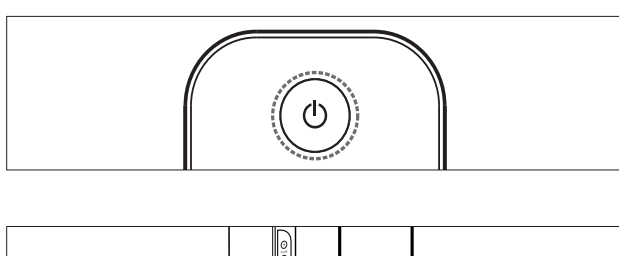

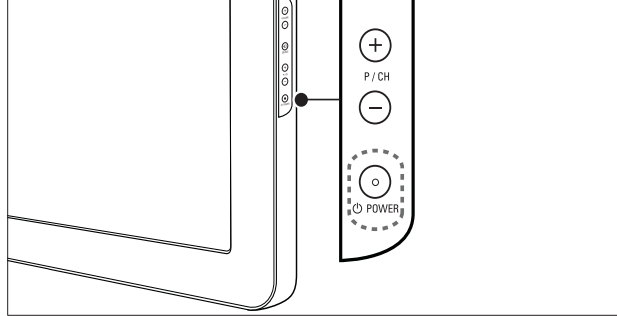

#### Television kytkeminen toimintaan

- Jos edessä oleva merkkivalo ei pala, paina OPOWER television sivusta.
- Jos edessä oleva merkkivalo on punainen, paina kaukosäätimestä ( Valmiustila).

#### Valmiustilaan siirtyminen

- Paina  $\circlearrowleft$  (Valmiustila) kaukosäätimestä.
	- » Edessä oleva merkkivalo vaihtuu punaiseksi.

#### Virran katkaiseminen

- Paina **OPOWER** television sivussa.
	- » Edessä oleva merkkivalo sammuu.

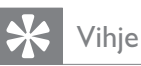

• Vaikka televisio kuluttaa hyvin vähän energiaa valmiustilassa, energiankulutus kuitenkin jatkuu. Kun televisiota ei käytetä pitkään aikaan, irrota television virtajohto pistorasiasta.

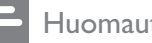

#### Huomautus

• Jos kaukosäädin ei ole käsillä ja haluat kytkeä television valmiustilasta toimintaan, paina P/CH +/- television sivussa.

## Kanavan vaihtaminen

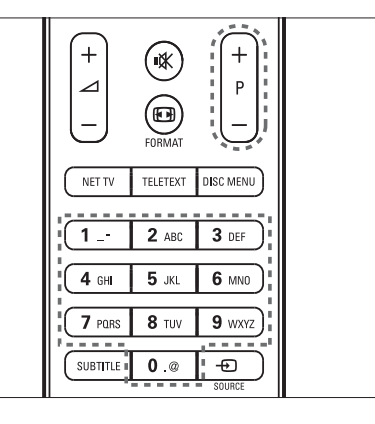

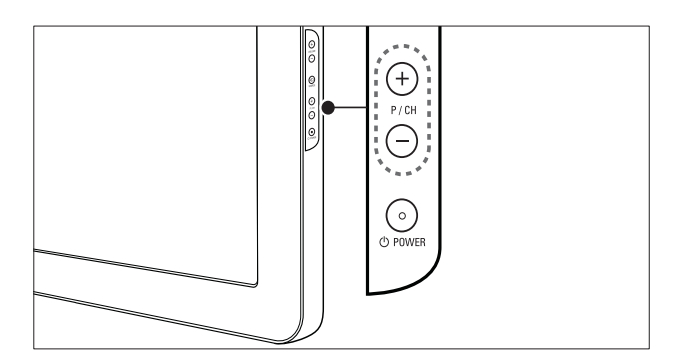

- Paina kaukosäätimessä olevaa P +/- - tai television sivussa olevaa P/CH +/- painiketta.
- Anna kanavanumero käyttämällä Numeropainikkeet-painikkeita.
- Käytä kanavataulukkoa (katso 'Kanavan vaihtaminen kanavataulukon avulla' sivulla  $11$ .

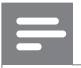

Huomautus

• Jos käytät suosikkiluetteloa, voit valita vain luettelossa olevia kanavia.

#### Kanavan vaihtaminen kanavataulukon avulla

Kanavataulukon avulla voit katsella valittavissa olevia kanavia taulukossa.

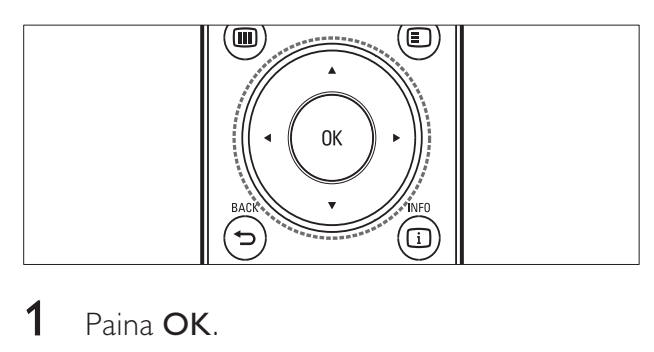

## 1 Paina OK.

» Kanavataulukko tulee näkyviin.

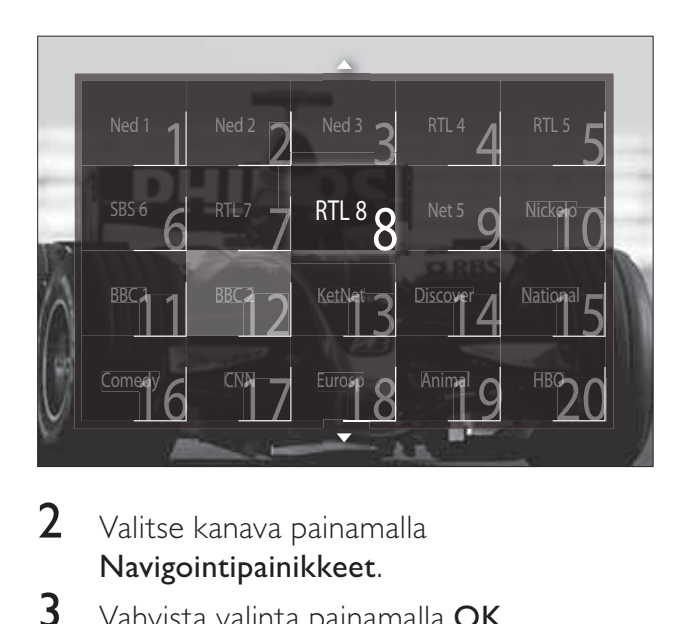

- 2 Valitse kanava painamalla Navigointipainikkeet.
- 3 Vahvista valinta painamalla OK. » Valittu kanava tulee näkyviin.

## **Television** äänenvoimakkuuden säätäminen

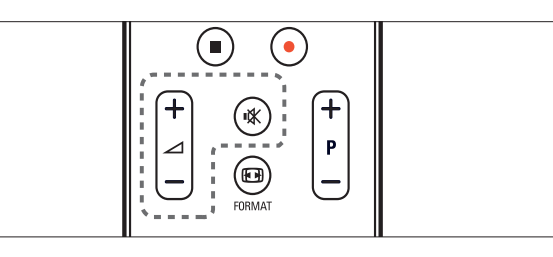

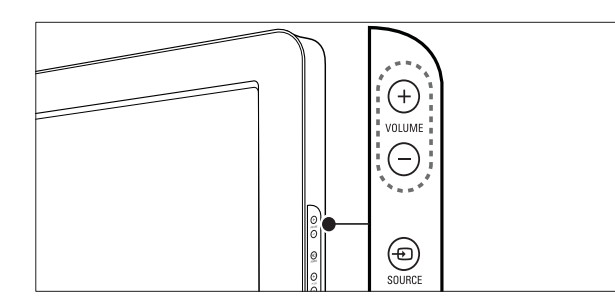

#### Äänenvoimakkuuden lisääminen tai vähentäminen

- Paina  $\blacktriangle$ +/-.
- Paina VOLUME +/- television sivussa.

#### Äänen mykistäminen tai mykistyksen poistaminen

- Mykistä ääni painamalla \*.
- Palauta ääni painamalla uudelleen ...

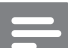

#### Huomautus

• Käytä [Ääni]-valikkoa kuulokkeiden äänenvoimakkuuden(katso 'Ääniasetusten muuttaminen manuaalisesti' sivulla 21 ) säätämiseen.

## Ohjelmien katsominen liitetyistä laitteista

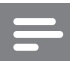

#### Huomautus

• Jotta uudet laitteet ovat helposti saatavilla, lisää ne Koti-valikkoon, ennen kuin valitset ne.

## Laitteen lisääminen Koti-valikkoon

Liitä ja käynnistä laitteet, ennen kuin lisäät ne Koti-valikkoon.

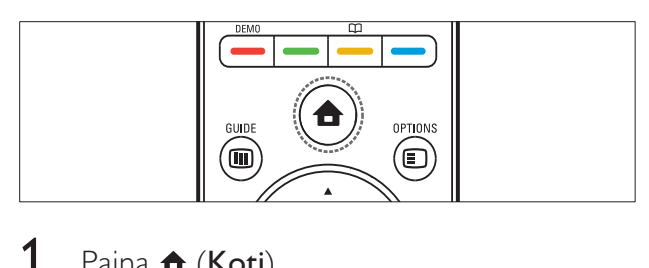

1 Paina  $\triangle$  (Koti).

» Koti-valikko tulee näkyviin.

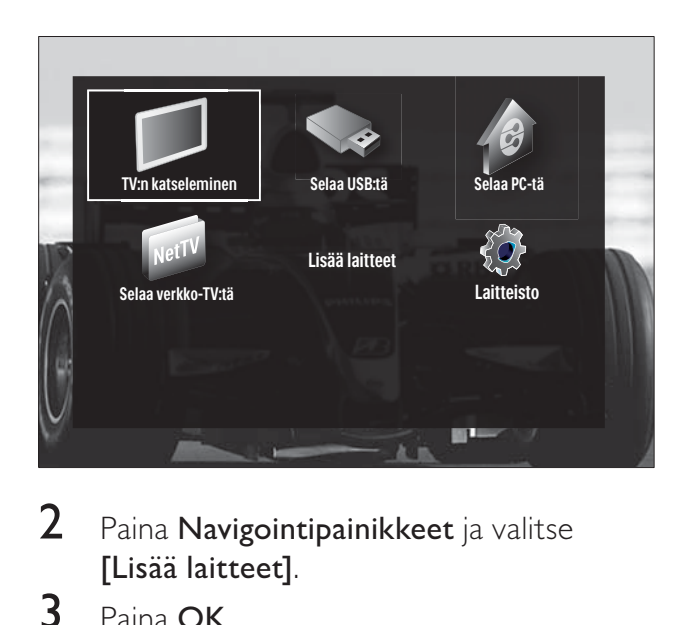

- 2 Paina Navigointipainikkeet ja valitse [Lisää laitteet].
- 3 Paina OK.
	- » Näkyviin tulee viesti, jossa [Aloita] näkyy valittuna. Se kehottaa käynnistämään oppaan uuden laitteen lisäämiseksi.
- 4 Paina OK.
	- » Noudata näytön ohjeita laitteen tyypin valitsemisesta ja laitteen liittämisestä. Kun opastus on valmis, Koti-valikkoon tulee uuden laitteen kuvake.

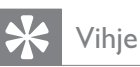

• Valikko ei ole niin sekava, jos poistat laitteet Koti-valikosta, kun ne eivät ole enää liitettyinä (katso 'Laitteen poistaminen Koti-valikosta' sivulla 16).

#### Laitteen valitseminen Koti-valikosta

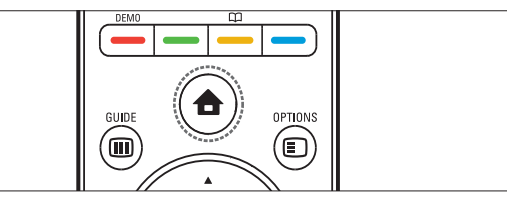

- $\begin{array}{c} \begin{array}{c} \begin{array}{c} \end{array}\\ \begin{array}{c} \end{array}\\ \begin$ 1 Paina  $\triangle$  (Koti). » Koti-valikko tulee näkyviin.
- 2 Valitse laite painamalla Navigointipainikkeet.
- $3$  Vahvista valinta painamalla OK.
	- ← Televisio vaihtuu valittuun laitteeseen.

## Laitteen valitseminen lähdeluettelosta

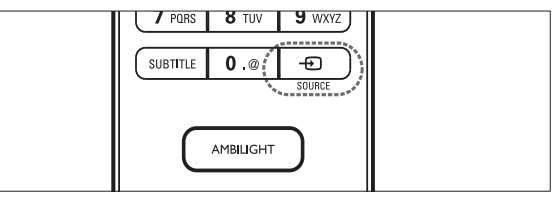

- $\begin{array}{c} \begin{array}{c} \begin{array}{c} \end{array}\\ \begin{array}{c} \end{array}\\ \begin$ 1 Paina **D**SOURCE. » Lähdeluettelo tulee näkyviin.
- 2 Valitse laite painamalla Navigointipainikkeet.
- 3 Vahvista valinta painamalla OK.
	- » Televisio vaihtuu valittuun laitteeseen.

## Net TV:n selaaminen (vain valituissa malleissa)

Kun TV on liitettynä Internetiin, voit Net TV: n avulla hakea videoita, kuvia, musiikkia, tietoja, pelejä ja muita Internet-palveluja.

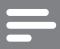

#### Huomautus

• Koninklijke Philips Electronics N.V. ei vastaa Net TV -palveluntarjoajien tarjoamasta sisällöstä.

#### Net TV:n käyttäminen

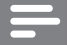

Huomautus

• Liitä TV tietokoneeseen, ennen kuin otat Net TV:n käyttöön.

#### 1 Paina NET TV.

» Näkyviin tulee Net TV -kotisivu.

#### Siirtyminen Net TV:ssä

Paina:

- Navigointipainikkeet siirtyäksesi Net TV: ssä tai web-sivuilla
- OK näyttääksesi tai valitaksesi vaihtoehdon
- BACK siirtyäksesi takaisin edelliselle sivulle
- ( Koti) poistuaksesi Net TV:stä ja palataksesi Koti-valikkoon.

## Net TV:n suosikkisivujen merkitseminen

Jotta Net TV:n sivut tai palvelut olisivat helposti käytettävissä, voit merkitä ne suosikeiksi.

- 1 Paina Net TV:ssä Navigointipainikkeet ja valitse [Merkitse suosikiksi].
- 2 Paina OK.
- 3 Paina Navigointipainikkeet ja siirry sivulle, jonka haluat merkitä, ja paina sitten OK.
- $4$  Kun olet valmis, paina Navigointipainikkeet ja valitse [Valmis], ja paina sitten OK.

#### Selaushistorian tyhjentäminen

Tyhjentämällä selaushistorian voit poistaa salasanat, evästeet ja selaustiedot TV:stä.

- 1 Paina  $\triangle$  (Koti). » Koti-valikko tulee näkyviin.
- 2 Paina Navigointipainikkeet ja valitse [Laitteisto]. » [Laitteisto] -valikko tulee näkyviin.
- 3 Paina Navigointipainikkeet ja valitse [Asennus] > [Tyhjennä verkko-TV:n muisti].

» Salasanat, evästeet ja muu selaushistoria poistetaan TV:stä.

## Teksti-tv:n käyttäminen

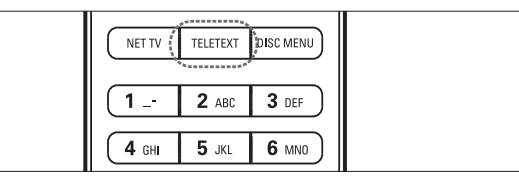

# $\begin{array}{|c|c|}\n\hline\n\hline\n\end{array}$ 1 Paina TELETEXT.

» Teksti-tv-näyttö tulee näkyviin.

- 2 Valitse sivu seuraavasti:
	- Anna sivunumero käyttämällä Numeropainikkeet -painikkeita.
	- Siirry seuraavalle tai edelliselle sivulle painamalla P +/- tai Navigointipainikkeet.
	- Valitse värikoodattu kohde painamalla Väripainikkeet.
	- Palaa edelliselle katsomallesi sivulle painamalla **D BACK**.
- 3 Poistu teksti-TV:stä painamalla TELETEXT.

## Ambilight-toiminnon käyttäminen (vain valituissa malleissa)

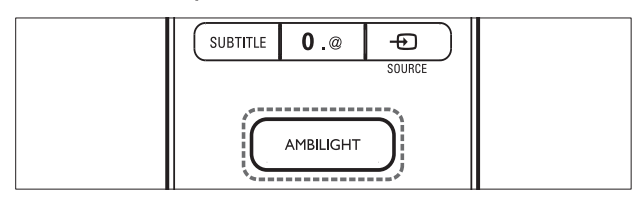

- 1 Paina AMBILIGHT. » Ambilight käynnistyy.
- 2 Poista Ambilight-valaistus käytöstä painamalla AMBILIGHT uudelleen.

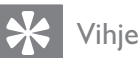

• Käytä Ambilight-valaistusta taustavalona painamalla AMBILIGHT, kun TV on valmiustilassa. Muuta värejä painamalla OK.

#### Ambilight-aktiivitilan ottaminen käyttöön

Voit määrittää nopeuden, jolla Ambilight vastaa näytössä oleviin kuviin.

- 1 Pidä painettuna AMBILIGHT-painiketta vähintään kolmen sekunnin ajan. » Näkyviin tulee [Aktiivitila]-palkki.
- 2 Paina Navigointipainikkeet ja siirrä liukukytkintä kohti asetusta [Rauhall.], jolloin Ambilight reagoi hitaammin, tai kohti asetusta [Dynaam.], jolloin Ambilight reagoi nopeammin.
- $3$  Poistu valikosta painamalla  $\Rightarrow$  BACK.

#### Huomautus

• Voit muuttaa Ambilight-aktiivitilan asetusta vain, jos Ambilight [Väri] -asetuksena on [Aktiivitila]. Lisätietoja tästä ja muista Ambilight-lisätoiminnoista on saatavilla.

## 5 Lisätietoja laitteen käyttämisestä

## Muuta kieliasetuksia

#### Huomautus

- Ohita tämä vaihe, jos kieliasetukset ovat oikeat.
- 1 Kun katsot TV:tä, paina  $\triangle$  (Koti). » Kuvaruutuun tulee Koti-valikko.
- 2 Paina Navigointipainikkeet ja valitse [Laitteisto].
	- » [Laitteisto] -valikko tulee näkyviin.
- 3 Paina Navigointipainikkeet-painikkeita ja valitse [Asennus] > [Kielet] > [Valikkokieli].
	- » Kielten luettelo tulee näkyviin.
- 4 Valitse valikon kieli painamalla Navigointipainikkeet.
- $5$  Vahvista valinta painamalla OK. » Valittu kieli otetaan käyttöön valikossa.

[Valikkokieli] -vaihtoehdon lisäksi voit määrittää seuraavat kieliasetukset [Kielet] valikossa (vain digitaaliset kanavat):

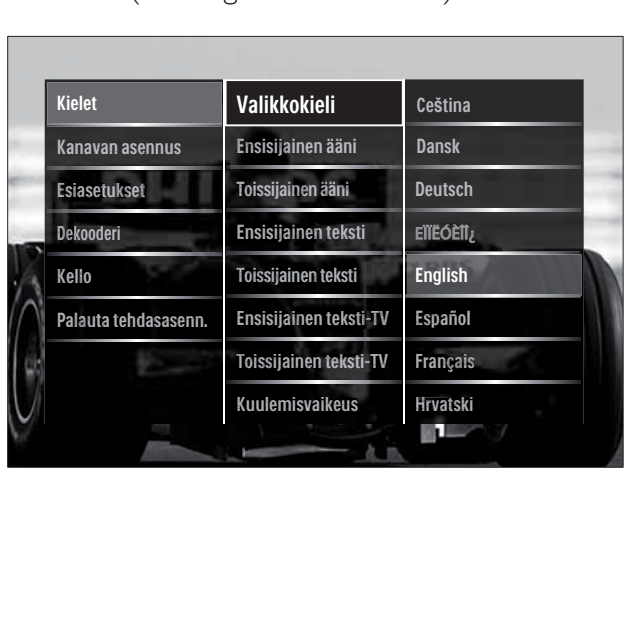

- [Ensisijainen ääni]/ [Toissijainen ääni] Valitse ensisijainen ja toissijainen audiokieli digitaalisille kanaville.
- [Ensisijainen teksti]/[Toissijainen teksti] Valitse ensisijainen ja toissijainen tekstityskieli digitaalisille kanaville.
- [Ensisijainen teksti-TV]/ [Toissijainen teksti-TV] Valitse ensisijainen ja toissijainen teksti-
- TV-kieli digitaalisille kanaville. [Kuulemisvaikeus] Näytä tekstitys ensisijaisella ja toissijaisella audiokielellä valitsemalla [Päälle].
- [Visuaalisesti himmennetty] Valitse näkövammaisille tarkoitettu kommenttiraita kuulumaan, jos se on saatavissa. Valitse vaihtoehto [Kaiuttimet], [Kuulokkeet] tai [Kaiuttimet + kuulokkeet]. Poista toiminto käytöstä valitsemalla [Pois].
- [Haluttu äänimuoto] Valitsemalla [Lisäasetukset] saat parhaan äänentoiston kotiteatterijärjestelmistä. Valitsemalla [Standardi] saat parhaan äänentoiston television kaiuttimista ja perusäänijärjestelmistä.

## Koti-valikon käyttö

Aloitusvalikon kautta voit helposti käyttää liitettyjä laitteita, kuva- ja ääniasetuksia ja muita ominaisuuksia.

- **1** Paina  $\triangle$  (Koti).
	- » Koti-valikko tulee näkyviin.

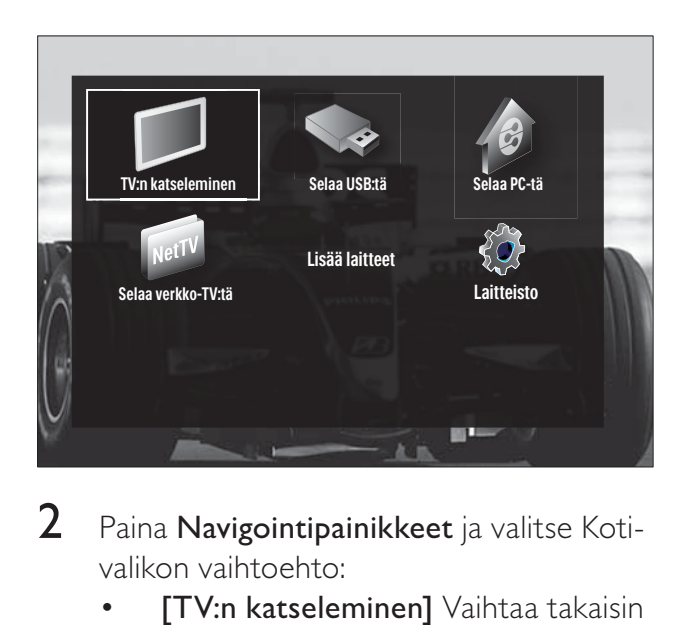

- 2 Paina Navigointipainikkeet ja valitse Kotivalikon vaihtoehto:
	- [TV:n katseleminen] Vaihtaa takaisin antennilähteeseen, jos toinen lähde on valittu.
	- [Laitteisto] Avaa valikot, joiden avulla voit vaihtaa kuva- ja ääniasetuksia sekä muita asetuksia.
	- [Lisää laitteet] Lisää uudet laitteet Koti-valikkoon.
	- [Selaa USB:tä] Liitetyn USBmuistilaitteen sisältöselaimen avaaminen.
	- [Selaa PC-tä] Liitetyn PC-verkon sisältöselaimen avaaminen.
	- [Selaa verkko-TV:tä] Ottaa käyttöön Net TV:n.
- $3$  Vahvista valinta painamalla OK.

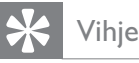

- Painamalla  $\triangle$  (Koti) voit halutessasi poistua Koti-valikosta.
- Painamalla <a> **BACK** ([Laitteisto]) voit halutessasi poistua Koti-valikosta.
- Painamalla OPTIONS voit halutessasi poistua asetusvalikosta .

#### Laitteen poistaminen Koti-valikosta

Jos laite ei ole enää liitettynä televisioon, poista se Koti-valikosta.

- **1** Paina  $\triangle$  (Koti). » Koti-valikko tulee näkyviin.
- 2 Valitse poistettava laite painamalla Navigointipainikkeet.
- 3 Paina OPTIONS.
	- » Saat näkyviin luettelon, jossa [Poista laite] on valittuna.
- 4 Paina OK.
	- » Näkyviin tulee kehotus poistaa laite.
- 5 Paina OK.
	- » Näkyviin tulee Koti-valikko, josta laite on poistettu.

## Asetusvalikon ottaminen käyttöön

Asetusvalikosta pääset nopeasti käyttämään kuva- ja äänipalkkia ja muita hyödyllisiä toimintoja, kuten [Tila]-toimintoa. [Tila]-valikosta saat yleiskatsauksen television nykyisistä tiedoista.

1 Kun katsot televisiota, paina  $\square$ OPTIONS.

» Valikko tulee näkyviin.

- Visuaalisesti h<br>
Alinemvoimakkuus<br>
Merkitse suos<br>
Meinen liittym<br>
Tila<br>
Kello<br>
Aline V<br>
Valitse v<br>
Navigoir<br>
Baina Ol **Tila** Visuaalisesti himmennetty Äänenvoimakkuus-Himmennet Merkitse suosikiksi Yleinen liittymä Kello
- 2 Valitse vaihtoehto painamalla Navigointipainikkeet.
- 3 Paina OK.
	- » Vaihtoehdon valikko tulee näkyviin.

## Asetusvalikon avaaminen

[Laitteisto]-valikon avulla voit muuttaa kuva- ja ääniasetuksia ja television muita asetuksia.

**1** Paina  $\triangle$  (Koti).

» Koti-valikko tulee näkyviin.

- 2 Paina Navigointipainikkeet ja valitse [Laitteisto].
- 3 Paina OK.
	- » [Laitteisto] -valikko tulee näkyviin.

## Kuva- ja ääniasetusten muuttaminen

Vaihda kuva- ja ääniasetukset haluamiksesi. Voit käyttää esiasetuksia tai vaihtaa asetuksia manuaalisesti.

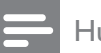

Huomautus

• Asetuksia voi muuttaa vain rajoitetusti, jos TV:n sijainti on asetettu [Shop]-tilaan. Aseta TV:n sijainti [Koti]-tilaan, jotta saat kaikki television asetukset(katso 'Television asetusten muuttaminen' sivulla 36) käyttöön.

## Smart-asetusten käyttäminen

Käytä smart-asetuksia ja ota käyttöön esimääritetyt kuva- ja ääniasetukset.

- 1 Kun katsot TV:tä, paina  $\triangle$  (Koti). » Kuvaruutuun tulee Koti-valikko.
- 2 Paina Navigointipainikkeet ja valitse [Laitteisto].
- 3 Paina OK.
	- » [Laitteisto] -valikko tulee näkyviin.
- 4 Paina Navigointipainikkeet ja valitse [Smart-asetukset].
- 5 Paina OK.
	- » Smart-asetusten luettelo tulee näkyviin.

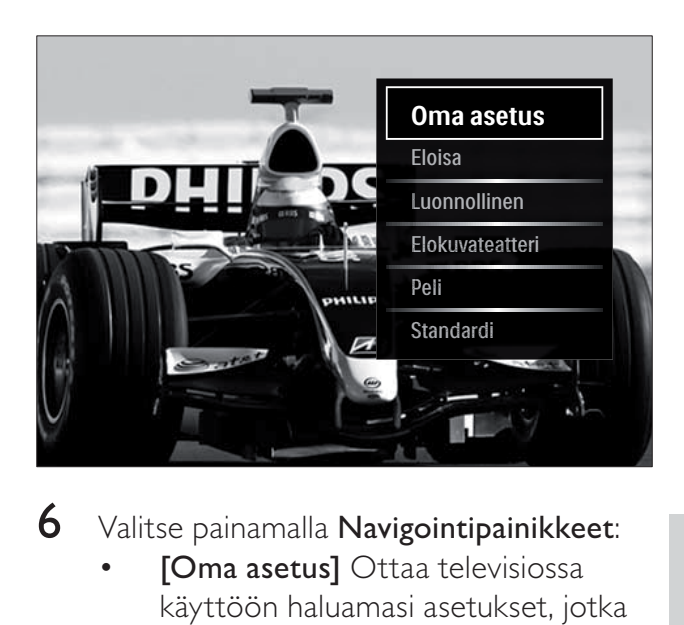

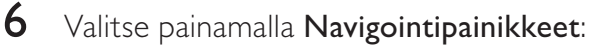

- **[Oma asetus]** Ottaa televisiossa käyttöön haluamasi asetukset, jotka on määritetty [Kuva]- ja [Ääni] -valikossa kohdassa [Laitteisto].
- **[Eloisa]** Täyteläiset ja dynaamiset asetukset, erinomaiset päivänvalossa katseluun.
- [Luonnollinen] Luonnolliset asetukset.
- [Elokuvateatteri] Ihanteelliset asetukset elokuvien katseluun.
- [Peli] Ihanteelliset asetukset pelaamiseen.
- **[Standardi]** Energiatehokkaimmat asetukset. Tehdasasetukset.
- 7 Vahvista valinta painamalla OK. » Smart-asetus on otettu käyttöön.
- 8 Poistu painamalla  $\hookrightarrow$  BACK tai palaa Kotivalikkoon painamalla **A** (Koti).

#### Huomautus

• [Smart-asetukset] on otettavissa käyttöön myös **[Kuva ja ääni]** -toimintopalkin (katso 'Kuva ja ääni -toimintopalkin käyttäminen' sivulla 18) avulla.

#### Asetusavustajan käyttäminen

Anna asetusavustajan opastaa kuva- ja ääniasetusten määrittämisessä.

- 1 Kun katsot TV:tä, paina  $\triangle$  (Koti). » Koti-valikko tulee näkyviin.
- 2 Paina Navigointipainikkeet ja valitse [Laitteisto].
- 3 Paina OK. » [Laitteisto] -valikko tulee näkyviin.
- 4 Paina Navigointipainikkeet ja valitse [Kuva] > [Asetukset avustaja].
- 5 Paina OK.
	- » Näkyviin tulee kehotus käynnistää Asetukset-avustaja.
- 6 Paina Navigointipainikkeet ja valitse [Aloita].
- 7 Paina OK.
	- » Valitse haluamasi kuva- ja ääniasetukset näytön ohjeiden mukaisesti.

## Kuva ja ääni -toimintopalkin käyttäminen

[Kuva ja ääni] -toimintopalkin avulla saat käyttöön usein käyttämäsi kuva- ja ääniasetukset.

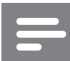

#### Huomautus

- Kaikki kuva-asetukset ovat käytettävissä [Kuva]-valikosta(katso 'Kuva-asetusten säätäminen manuaalisesti' sivulla 19).
- Kaikki kuva-asetukset ovat käytettävissä [Ääni]-valikosta (katso 'Ääniasetusten muuttaminen manuaalisesti' sivulla 21).
- 1 Kun katsot televisiota, paina  $\square$ OPTIONS.

» Näyttöön tulee asetusvalikko.

- 2 Paina Navigointipainikkeet ja valitse [Kuva ja ääni].
	- » [Kuva ja ääni]-toimintopalkki tulee näkyviin.

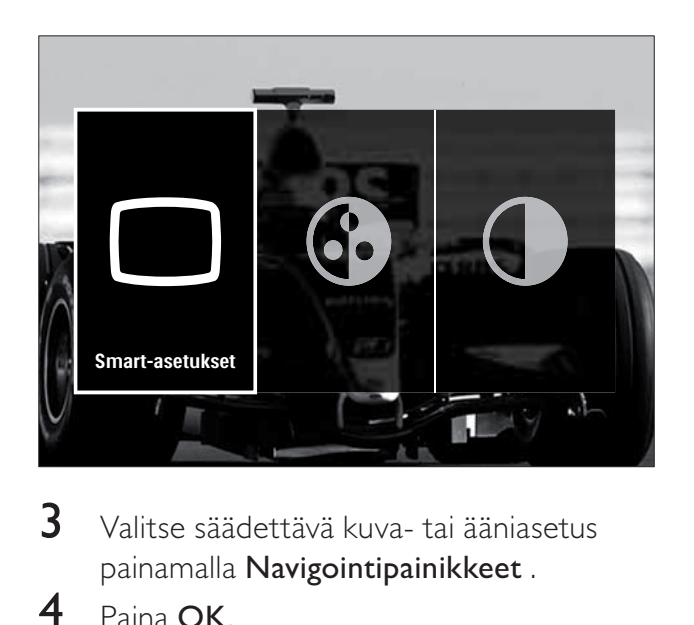

3 Valitse säädettävä kuva- tai ääniasetus painamalla Navigointipainikkeet .

#### 4 Paina OK.

- » Kuva- ja ääniasetusten valikko tulee näkyviin.
- 5 Säädä kuva- tai ääniasetusta painamalla Navigointipainikkeet.
- 6 Vahvista valinta painamalla OK.
	- » Kuva- tai ääniasetus otetaan käyttöön ja [Kuva ja ääni] -toimintopalkki tulee uudelleen näkyviin.

## $7$  Poistu painamalla  $\Rightarrow$  BACK.

Seuraavat asetukset voidaan määrittää [Kuva ja ääni] -toimintopalkin avulla.

- [Smart-asetukset] Ottaa käyttöön esimääritetyt kuva- ja ääniasetukset.
- [Väri] Säätää värikylläisyyttä.
- **[Kontrasti]** Säätää kirkkaiden alueiden voimakkuutta ja jättää tummat alueet ennalleen.
- **[Basso]** Säätää basson tason.
- [Diskantti] Säätää diskantin tason.
- **[TV-kaiuttimet]** Ottaa television kaiuttimet käyttöön tai poistaa ne käytöstä. Jos [Auto (EasyLink)] on valittu, television kaiuttimet poistuvat käytöstä, kun laite tunnistaa EasyLinkyhteensopivasta kotiteatterijärjestelmästä tulevaa sisältöä.
- [Aktiivitila] Määrittää Ambilightasetuksen rauhallisen ja dynaamisen välille. Tämä toiminto on käytettävissä vain, kun Ambilight [Väri] -asetuksena on [Aktiivitila].
- **[Ambilight]** Ottaa Ambilight-valaistuksen käyttöön tai poistaa sen käytöstä.
- [Kirkkaus] Muuttaa Ambilightvalaistuksen voimakkuutta.

#### Huomautus

• [Basso] ja [Diskantti] eivät ole käytettävissä, jos [TV-kaiuttimet] -vaihtoehdoksi on asetettu [Pois].

#### Kuva-asetusten säätäminen manuaalisesti

- 1 Kun katsot TV:tä, paina  $\triangle$  (Koti). » Kuvaruutuun tulee Koti-valikko.
- 2 Paina Navigointipainikkeet ja valitse [Laitteisto].
- 3 Paina OK. » [Laitteisto] -valikko tulee näkyviin.
- 4 Valitse siirtymäpainikkeiden avulla Navigointipainikkeet. Näkyviin tulee [Kuva] -valikko.
- 5 Paina OK.
	- » [Kuva] -valikko tulee näkyviin.

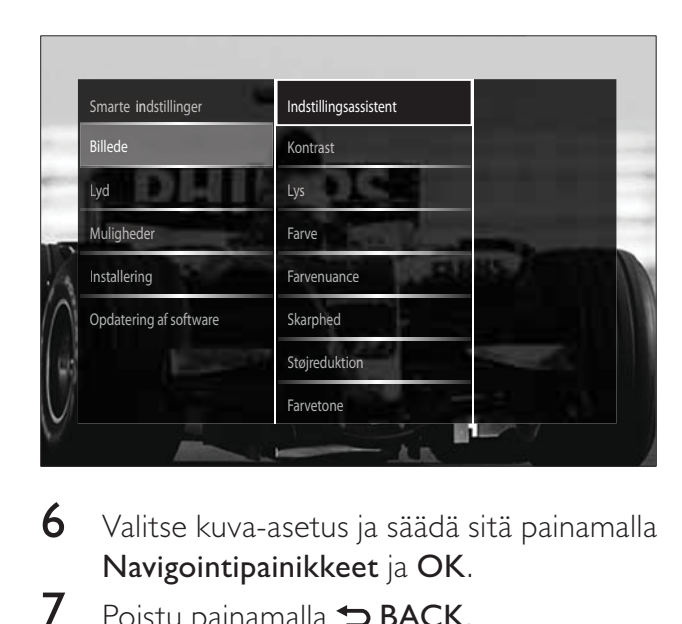

6 Valitse kuva-asetus ja säädä sitä painamalla Navigointipainikkeet ja OK.

 $7$  Poistu painamalla  $\Rightarrow$  BACK.

Seuraavat kuva-asetukset voidaan määrittää. Kuvalähteen formaatin vuoksi jotkin kuvaasetukset eivät ole käytettävissä.

- [Asetukset avustaja] Anna Asetuksetavustajan opastaa kuva- ja ääniasetusten määrittämisessä.
- **[Kontrasti]** Säätää kirkkaiden alueiden voimakkuutta ja jättää tummat alueet ennalleen.
- [Kirkkaus] Säätää tummien alueiden voimakkuutta ja yksityiskohtia.
- [Väri] Säätää värikylläisyyttä.
- [Värisävy] Muuttaa kuvan värisävyä NTSC-koodatuissa lähetyksissä.
- **[Terävyys]** Säätää kuvan terävyyttä.
- **[Melun vähennys]** Suodattaa ja vähentää kuvassa olevaa kohinaa.
- **[Sävy]** Säätää kuvan väritasapainoa.

- Ennen kuin säädät [Katselusävy], valitse [Sävy] > [Katselu] ja ota sitten vaihtoehto käyttöön painamalla OK.
- **[Katselusävy]** Mukauttaa sävyasetuksen.
	- [Pixel Plus HD]/[Pixel Precise HD]Edistyneet asetukset:
		- **[Perfect Natural Motion]** Vähentää häiriötä ja tuottaa tasaisen liikkeen.
		- **[100Hz Clear LCD]** Asettaa TV:n virkistystaajuuden enimmäisarvoon 100 Hz ja tuottaa terävämmän liikkeen, paremman mustan tason, korkeamman kontrastin, vilkkumattoman, rauhallisen kuvan ja suuremman katselukulman.
		- **[Terävöintiparannus]** Tuottaa erinomaisen terävyyden, varsinkin viivoille ja kuvakohteiden ääriviivoille.
		- [Dynaaminen kontrasti] Parantaa kontrastia.
		- [Dynaaminen taustavalo] Säätää television taustavalon kirkkautta valaistusolosuhteisiin sopivaksi.
- [MPEG artifact vähentyminen] Tasoittaa digitaalisten kuvien siirtymiä. Voit ottaa tämän toiminnon käyttöön tai poistaa sen käytöstä.
- [Värien parannus] Lisää värien elävyyttä ja parantaa kirkkaiden värien yksityiskohtaisuutta. Voit ottaa tämän toiminnon käyttöön tai poistaa sen käytöstä.
- [PC-tila] Mahdollistaa kuva-asetusten säätämisen, kun tietokone on liitetty televisioon HDMI-liitännän kautta. Jos käytettävissä, voit valita [Kuvaformaatti] > [Skaalaamaton], jolloin saat eniten yksityiskohtia tietokoneen sisällön näyttämiseen.
- [Valoanturi]Säätää asetuksia dynaamisesti valaistusolosuhteiden mukaan.
- [Kuvaformaatti]Muuttaa kuvasuhdetta.
- [Autom. kuvakoko -tila]Asettaa kuvasuhteen automaattisesti niin, että kuva täyttää kuvaruudun.

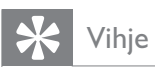

- Jos [Autom. kuvakoko -tila] ei ole käytettävissä, ota vaihtoehto käyttöön valitsemalla [Kuvaformaatti] > [Autom. kuvakoko].
- **[Kuvan siirto]**Säätää kuvan paikkaa.

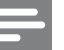

#### Huomautus

• [Väri]- ja [Kontrasti]-asetuksia voi säätää myös **[Kuva ja ääni]**-toimintopalkin (katso 'Kuva ja ääni -toimintopalkin käyttäminen' sivulla 18) avulla.

#### Kuvasuhteen muuttaminen

#### 1 Paina **ED FORMAT.**

» Kuvasuhteiden luettelo tulee näkyviin.

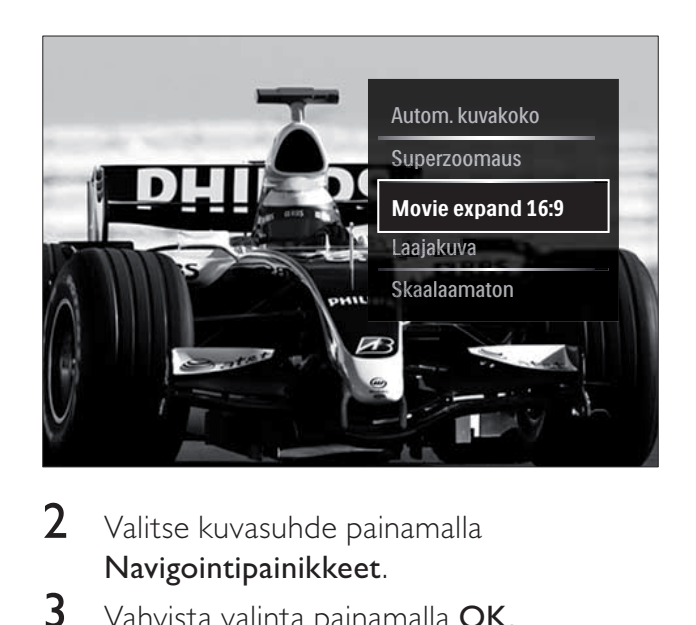

- $2$  Valitse kuvasuhde painamalla Navigointipainikkeet.
- $3$  Vahvista valinta painamalla OK. » Valittu kuvasuhde tulee käyttöön.

## Vihje

• Kuvasuhteet ovat valittavissa myös [Laitteisto]valikon(katso 'Asetusvalikon avaaminen' sivulla 17) avulla.

Seuraavat kuvasuhteet ovat valittavissa.

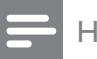

- Kuvalähteen vuoksi jotkin kuvasuhteet eivät ole käytettävissä, eikä niitä näy kuvaruudussa.
- Ennen kuin säädät [Skaalaamaton], valitse [Kuva] > [PC-tila] > [Päälle] ja ota sitten vaihtoehto käyttöön painamalla OK.

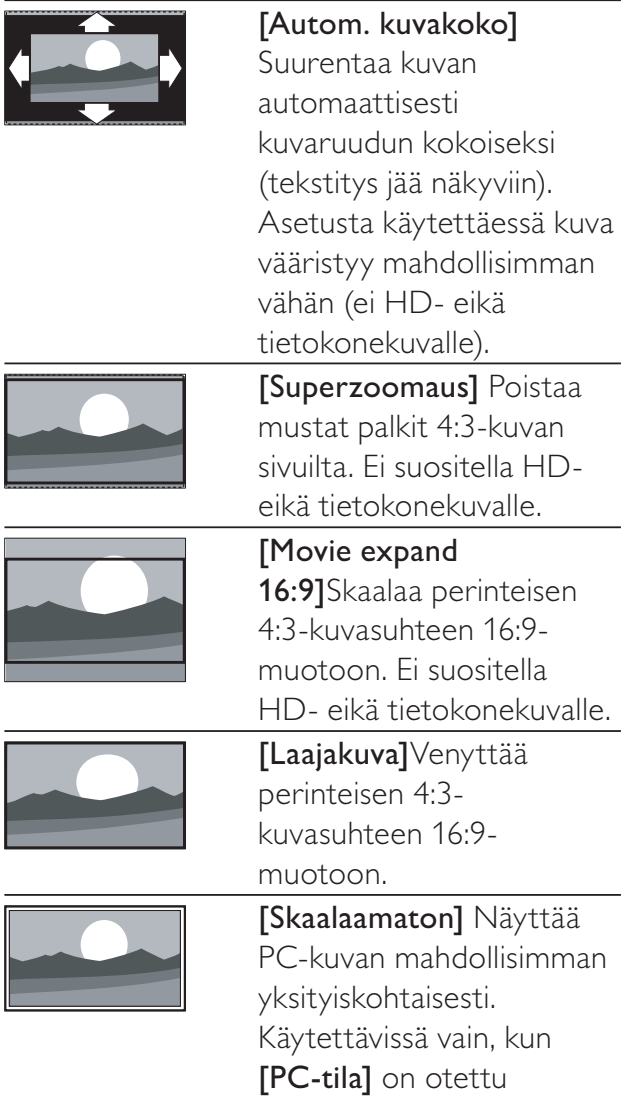

#### Ääniasetusten muuttaminen manuaalisesti

- Kun katsot TV:tä, paina  $\triangle$  (Koti). » Kuvaruutuun tulee Koti-valikko.
- 2 Paina Navigointipainikkeet ja valitse [Laitteisto].
- 3 Paina OK.
	- » [Laitteisto] -valikko tulee näkyviin.

käyttöön [Kuva]-valikossa.

- 4 Valitse siirtymäpainikkeiden avulla Navigointipainikkeet. Näkyviin tulee [Ääni] -valikko.
- 5 Paina OK.
	- » [Ääni] -valikko tulee näkyviin.

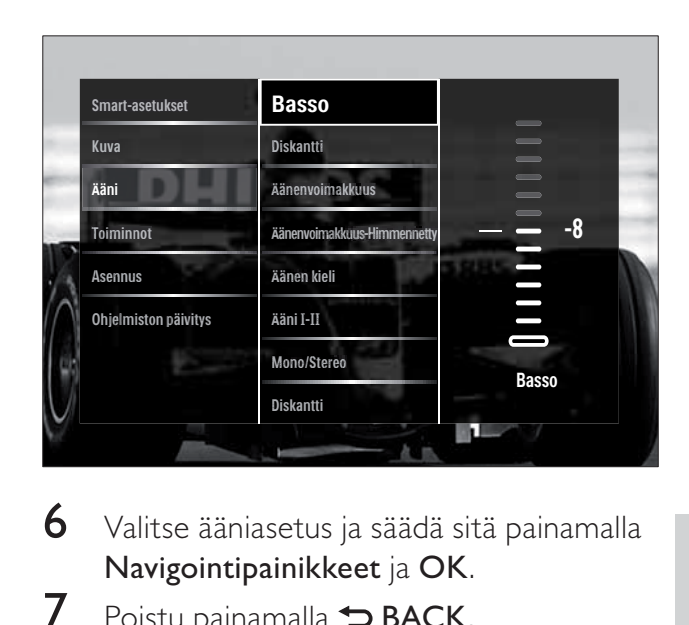

- 6 Valitse ääniasetus ja säädä sitä painamalla Navigointipainikkeet ja OK.
- $7$  Poistu painamalla  $\Rightarrow$  BACK.

Seuraavat ääniasetukset voidaan määrittää. Lähetyksen mukaan jotkin ääniasetukset eivät ehkä ole käytettävissä.

- [Basso] Säätää basson tason.
- [Diskantti] Säätää diskantin tason.
- [Äänenvoimakkuus] Säätää äänenvoimakkuutta.

- Ennen kuin säädät [Äänenvoimakkuus-Himmennetty], ota käyttöön [Visuaalisesti himmennetty]. Kun katsot televisiota, paina **D**OPTIONS ja valitse [Visuaalisesti himmennetty]. Valitse haluamasi vaihtoehto ja paina OK.
- [Aänenvoimakkuus-Himmennetty] Määrittää näkövammaisäänen ja normaalin äänen yhdistelmän. Jos näkövammaisääni on saatavilla, se esittää näytön tapahtumien äänikuvauksen. Saat tämän käyttöön myös painamalla AD ( Äänikuvain).
- **[Äänen kieli]** (Vain digitaaliset kanavat) Valitsee audiokielten välillä, jos lähetyksessä on monta kieltä.
- **[Ääni I-II]** (Vain analogiset kanavat) Valitsee audiokielten välillä, jos lähetyksessä on kaksi ääntä.
- [Mono/Stereo] Voit valita monon tai stereon, jos stereolähetys on käytettävissä.
- [TV-kaiuttimet] Ottaa television kaiuttimet käyttöön tai poistaa ne käytöstä. Jos [Auto (EasyLink)] on valittu, television kaiuttimet poistuvat käytöstä, kun laite tunnistaa EasyLinkyhteensopivasta kotiteatterijärjestelmästä tulevaa sisältöä.
- [Surround] Mahdollistaa tilaäänen.
- [Kuulokevoimakkuus] Kuulokevoimakkuuden säätäminen.
- [Delta-äänenvoimakkuus] Tasoittaa kanavien tai kytkettyjen laitteiden välisiä äänenvoimakkuuden eroja. Siirry liitettyyn laitteeseen, ennen kuin vaihdat Deltaäänenvoimakkuutta.
- **[Tasapaino]** Säätää vasemman ja oikean kaiuttimen tasapainon.
- [Autom. äänenvoimakkuus] Vähentää automaattisesti esimerkiksi kanavanvaihdon aiheuttamia nopeita äänenvoimakkuuden muutoksia.
	-

#### Huomautus

• [Basso]-, [Diskantti]- ja [TV-kaiuttimet] asetuksia voi säätää myös [Kuva ja ääni] -toiminto palkista(katso 'Kuva ja ääni -toimintopalkin käyttäminen' sivulla 18). Jos toiminto on tuettu, [Äänen kieli] ja [Äänenvoimakkuus-Himmennetty] voidaan ottaa käyttöön suoraan asetusvalikosta.

## Ambilight-asetusten muuttaminen (vain valituissa malleissa)

Voit muuttaa Ambilightin väriä, kirkkautta ja tilaa omien mieltymystesi mukaan.

- 1 Kun katsot TV:tä, paina  $\triangle$  (Koti). » Kuvaruutuun tulee Koti-valikko.
- 2 Paina Navigointipainikkeet ja valitse [Laitteisto].
- 3 Paina OK. » [Laitteisto] -valikko tulee näkyviin.
- 4 Paina Navigointipainikkeet ja valitse [Ambilight].
- 5 Paina OK. » [Ambilight] -valikko tulee näkyviin.
- 6 Säädä Ambilight-asetusta painamalla Navigointipainikkeet ja OK.
- $7$  Poistu painamalla  $\Rightarrow$  BACK.

Seuraavat Ambilight-asetukset voidaan määrittää.

- **[Ambilight]** Ottaa Ambilightvalaistuksen käyttöön tai poistaa sen käytöstä.
- [Aktiivitila] Määrittää Ambilightasetuksen rauhallisen ja dynaamisen välille. Tämä toiminto on käytettävissä vain, kun Ambilight [Väri] -asetuksena on [Aktiivitila].
- [Kirkkaus] Muuttaa Ambilightvalaistuksen voimakkuutta.
- [Väri] Valitsee esimääritetyn väriasetuksen tai mukautetun väriasetuksen.
- [Katseluväri] Sallii esimääritettyjen värien hienosäädön.
- [Erottelu] Määrittää Ambilightvärin tasoeron TV:n sivuilla. Jos tämä toiminto on poissa käytöstä, Ambilight-väri on dynaaminen ja tasainen.
- [TV switch off] Määrittää, miten Ambilight sammutetaan, kun televisiosta katkaistaan virta.

# Suomi

## Teksti-tv:n lisätoimintojen käyttäminen

## Teksti-tv-valikon ottaminen käyttöön

Teksti-tv:n ominaisuuksien ottaminen käyttöön Teksti-tv-valikon avulla.

- **1** Paina **TELETEXT**.
	- » Teksti-tv-näyttö tulee näkyviin.

### 2 Paina © OPTIONS.

» Teksti-tv-valikko avautuu.

#### France<br>
Pysäytä<br>
Dual scree<br>
Näytä<br>
Alasivujen<br>
Kieli<br>
Tranten<br>
Tranten<br>
Calitse Vallise Vallise Village (Pys Hit den Zweiten<br>sieht man besse Anschläge befürchtet<br>|g nach Pakistanern nach Pakistan<br>in jedem Fall<br>für Murat-Mör **Pysäytä sivu** Dual screen Lance Armstrong<br>L holt WM-Silber<br>is nach Frankfurt Näytä Alasivujen kierto ibe Deutschland<br>agsmagazin 363<br>364 Kieli **Hetter** In der Region<br>4-Tage-Vorschau<br>Pollenflug<br>1 Index A-D Nache

**3** Valitse vaihtoehto painamalla Navigointipainikkeet:

- [Pysäytä sivu] Pysäyttää nykyisen sivun.
- [Dual screen]/ [Koko kuva] Ottaa käyttöön kaksikuvanäytön teksti-tv:n tai poistaa sen käytöstä.
- [Näytä] Piilottaa tai näyttää sivulla olevan piilotiedon, kuten kysymysten vastaukset ja ratkaisut.
- **[Alasivujen kierto]** Kiertää alasivuja automaattisesti, jos alasivuja on.
- **[Kieli]** Siirtyy eri kieliryhmään, jotta kieli näkyy oikein, jos kyseinen kieli käyttää eri merkistöä.

4 Vahvista valinta painamalla OK.

» Teksti-tv-näyttö tulee näkyviin.

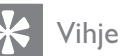

• Voit poistua valikosta halutessasi painamalla  $\square$ OPTIONS.

## Teksti-tv-alasivujen valitseminen

Teksti-tv-sivulla voi olla useita alasivuja. Alasivut näytetään pääsivun numeron vieressä olevassa palkissa.

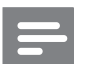

#### Huomautus

• Ota alasivujen kierto käyttöön, ennen kuin valitset alasivut(katso 'Teksti-tv-valikon ottaminen käyttöön' sivulla 23).

## 1 Paina TELETEXT.

- » Teksti-tv-näyttö tulee näkyviin.
- 2 Valitse teksti-tv-sivu.<br>3 Valitse alasivu painan
- Valitse alasivu painamalla < tai  $\blacktriangleright$ . » Alasivu tulee näkyviin.

## T.O.P.- teksti-tv-lähetysten valitseminen

T.O.P.-teksti-TV-lähetyksissä (Table Of Pages) voit siirtyä kohteesta toiseen ilman sivunumeroita. T.O.P.- teksti-tv ei ole käytettävissä kaikilla televisiokanavilla.

- 1 Paina TELETEXT.
	- » Teksti-tv-näyttö tulee näkyviin.
- 2 Paina **INFO**. » T.O.P.- yhteenveto tulee näkyviin.
- $3$  Valitse aihe painamalla Navigointipainikkeet.
- $4$  Vahvista valinta painamalla OK. » Teksti-tv-sivu tulee näkyviin.

## Teksti-tv-haku

Teksti-tv:n sivun valinta aiheen tai hakusanan perusteella.

1 Paina TELETEXT.

» Teksti-tv-näyttö tulee näkyviin.

- $2$  Korosta ensimmäinen sana tai numero painamalla OK.
- $3$  Painamalla Navigointipainikkeet voit ohittaa etsittävän sanan tai numeron.
- 4 Aloita haku painamalla OK.
- 5 Poistu hakutoiminnosta painamalla  $\blacktriangle$ , kunnes mitään sanoja tai numeroita ei ole korostettuna.

#### Teksti-tv-sivujen suurentaminen

Teksti-tv-sivua voi suurentaa, mikä parantaa lukumukavuutta.

- 1 Paina TELETEXT.
	- » Teksti-tv-näyttö tulee näkyviin.
- 2 Paina **ED FORMAT**.
	- » Teksti-tv-näyttö näkyy suurennettuna.
- 3 Paina:
	- Navigointipainikkeet siirtyäksesi suurennetussa näytössä.
	- **ED FORMAT** palataksesi normaalikokoiseen näyttöön.

## Teksti-TV 2.5:n käyttäminen

Teksti-TV 2.5 tarjoaa enemmän värejä ja laadukkaampia kuvia kuin tavallinen teksti-TV. Jos kanava lähettää teksti-TV 2.5:tä, se tulee käyttöön oletusasetuksen mukaan.

- 1 Kun katsot TV:tä, paina  $\triangle$  (Koti). » Koti-valikko tulee näkyviin.
- 2 Paina Navigointipainikkeet ja valitse [Laitteisto].
- 3 Paina OK.
	- » [Laitteisto] -valikko tulee näkyviin.
- 4 Paina Navigointipainikkeet ja valitse [Asennus] > [Esiasetukset] > [Teksti-tv 2.5] > [Päälle] tai [Pois].
	- » Teksti-tv 2.5 tulee käyttöön tai poistuu käytöstä.
- $5$  Poistu painamalla  $\hookrightarrow$  BACK tai palaa Kotivalikkoon painamalla  $\triangle$  (Koti).

## Suosikkikanavien luettelon luominen ja käyttäminen

Voit luoda television suosikkikanavien ja -radioasemien luettelot, jotta löydät kanavat helposti.

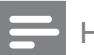

#### Huomautus

• Jos digitaalisia radioasemia tuetaan, ne voidaan myös lisätä suosikkiluetteloihin.

Voit katsella vain suosikkiluettelon kanavia tai, jos suosikkiluettelo on valittuna, voit katsella kaikkia kanavia.

- 1 Kun katsot televisiota, paina OK. » Kanavataulukko tulee näkyviin.
- 2 Paina **DOPTIONS** 
	- » Valikko tulee näkyviin.

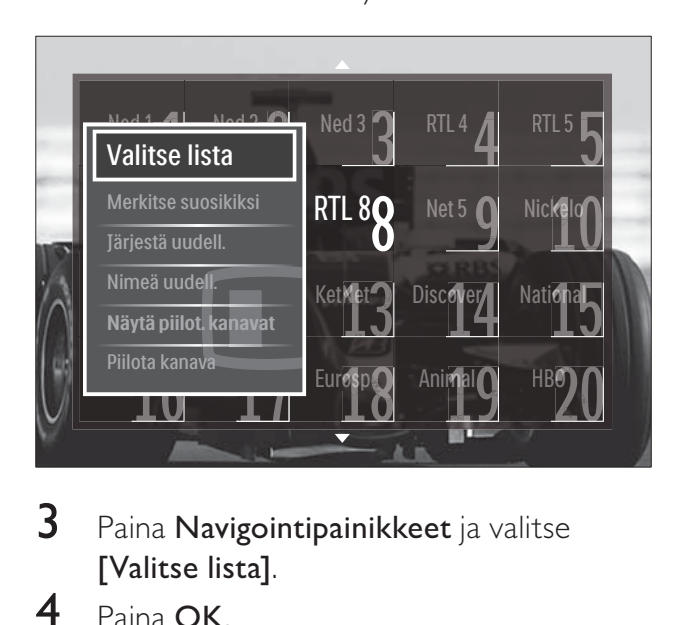

- 3 Paina Navigointipainikkeet ja valitse [Valitse lista].
- 4 Paina OK.

» [Valitse lista] -valikko tulee näkyviin.

- $5$  Valitse painamalla Navigointipainikkeet.
	- **[Kaikki]** Näyttää kaikki kanavat.
	- [Suosikkiohjelmat] Näyttää valitun suosikkiluettelon kanavat.
	- **[Radio]** Näyttää vain radiokanavat.
	- [Digitaalinen] Näyttää vain digitaaliset kanavat.
	- [Analoginen] Näyttää vain analogiset kanavat.
- 6 Vahvista valinta painamalla OK.
	- » Valittu luettelo liitetään kanavataulukkoon.

## Kanavien lisääminen suosikkiluetteloon tai niiden poistaminen siitä

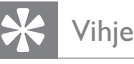

#### • Katso kaikkia kanavia valitsemalla [Kaikki], ennen kuin lisäät kanavan suosikkiluetteloon.

- 1 Kun katsot televisiota, vaihda sille kanavalle, jonka haluat lisätä suosikkiluetteloon tai poistaa siitä. Vaihtoehtoisesti ota kanavataulukko näkyviin painamalla OK ja valitse lisättävä tai poistettava kanava painamalla Navigointipainikkeet.
- 2 Paina © OPTIONS.
	- » Valikko tulee näkyviin.
- 3 Paina Navigointipainikkeet-painikkeita ja valitse vaihtoehto [Merkitse suosikiksi] tai [Poista suosikkimerk.].
	- » Kanavataulukkoon tulee tähti, mikä tarkoittaa, että kanava on lisätty suosikkiluetteloon. Tähti katoaa, jos poistat kanavan suosikkiluettelosta.

## Kanavien järjestyksen ja nimen vaihtaminen

## Vaihda kanavien paikkoja

Vaihda kanavien paikkoja kanavataulukossa haluamallasi tavalla.

- 1 Kun katsot televisiota, paina OK.
	- » Kanavataulukko tulee näkyviin.
- 2 Paina  $\Box$  OPTIONS.
	- » Näyttöön tulee asetusvalikko.
- 3 Paina Navigointipainikkeet valitaksesi [Järjestä uudelleen] ja paina sitten OK.
	- » Näyttöön tulee viesti. Jatka siirtymällä vaiheeseen 4.
	- → Peruuta ja poistu painamalla **DOPTIONS** ja noudata näyttöön tulevia ohjeita.
- 4 Valitse Navigointipainikkeet-painikkeilla kanava, jonka paikan kanavaluettelossa haluat vaihtaa.
	- » Valittu kanava näkyy kehystettynä.

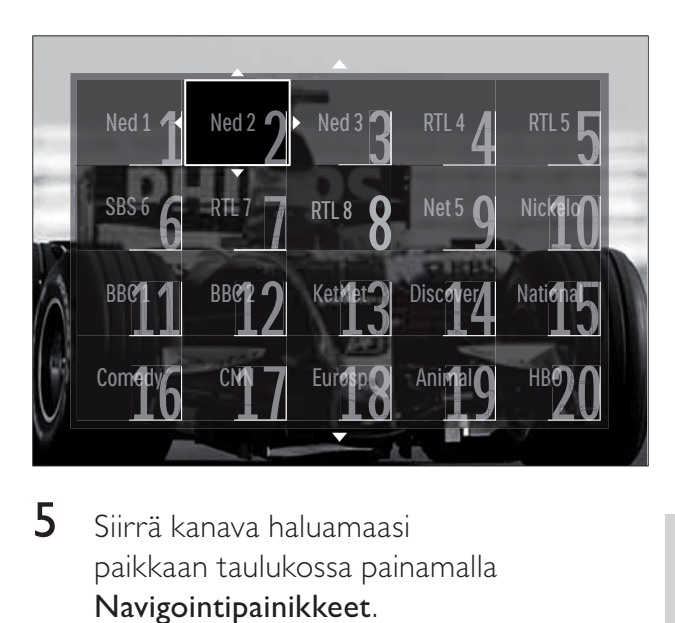

- $5$  Siirrä kanava haluamaasi paikkaan taulukossa painamalla Navigointipainikkeet.
- 6 Vahvista valinta painamalla OK. » Kanava siirtyy valittuun paikkaan.
- $7$  Poistu kanavataulukosta painamalla  $\Rightarrow$ **BACK**

#### Kanavien nimen vaihtaminen

Nimeä television kanavaluettelossa olevat kanavat uudelleen.

- 1 Kun katsot televisiota, paina OK. » Kanavataulukko tulee näkyviin.
- 2 Valitse Navigointipainikkeet-painikkeilla kanava, jonka nimen haluat vahtaa.
- 3 Paina **OPTIONS** » Kuvaruutuun tulee asetusvalikko.
- 4 Paina Navigointipainikkeet ja valitse [Nimeä uudelleen]. » Tiedonsyöttönäyttö tulee näkyviin.
- 5 Paina Navigointipainikkeet tai Numeropainikkeet muokataksesi nimeä ja paina sitten OK.
- **6** Kun olet valmis, paina Navigointipainikkeet ja valitse [Valmis].
	- Poista antamasi nimi valitsemalla
	- [Poista].
	- Peruuta valitsemalla [Peruuta].
- 7 Vahvista valinta painamalla OK.
- 8 Poistu kanavataulukosta painamalla  $\Rightarrow$ BACK.

## Kanavien piilottaminen ja näyttäminen

#### Kanavien piilottaminen

Piilota kanavia kanavataulukossa luvattoman käytön estämiseksi.

- 1 Kun katsot televisiota, paina OK. » Kanavataulukko tulee näkyviin.
- 2 Valitse piilotettava kanava painamalla Navigointipainikkeet-painikkeita.
- 3 Paina © OPTIONS.
	- » Valikko tulee näkyviin.
- 4 Paina Navigointipainikkeet ja valitse [Piilota kanava].
- $5$  Vahvista valinta painamalla OK. » Kanava on piilotettu.
- **6** Poistu kanavataulukosta painamalla  $\Rightarrow$ BACK.

#### Kanavien näyttäminen

Näytä piilotetut kanavat.

- 1 Kun katsot televisiota, paina OK. » Kanavataulukko tulee näkyviin.
- 2 Paina **OPTIONS**.
	- » Kuvaruutuun tulee asetusvalikko.
- 3 Paina Navigointipainikkeet ja valitse [Näytä piilot. kanavat].
- 4 Paina OK.
	- » Piilotetut kanavat näkyvät kanavataulukossa mutta ilman kanavatietoja. Niiden tilalla näkyy musta ruutu.

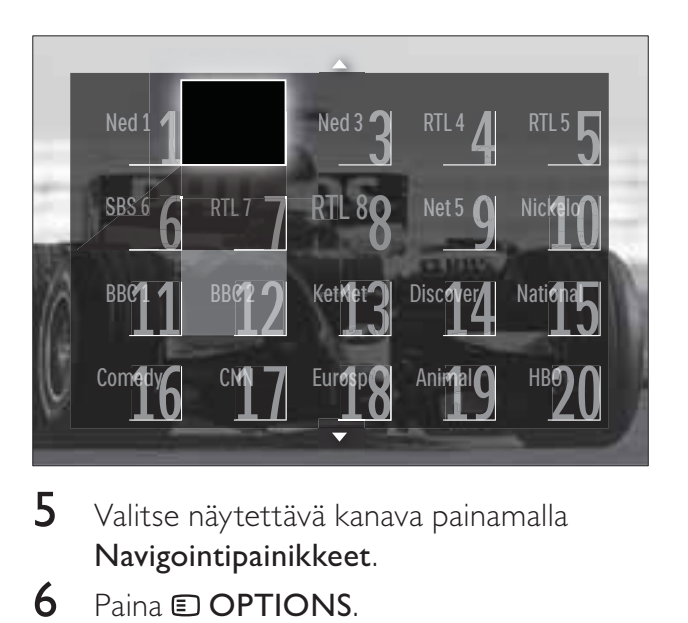

- $5$  Valitse näytettävä kanava painamalla Navigointipainikkeet.
- 6 Paina **OPTIONS**.
	- » Kuvaruutuun tulee asetusvalikko.
- 7 Paina Navigointipainikkeet valitaksesi [Näytä kanava] ja paina sitten OK.
	- » Kanava ei ole enää piilotettu.

#### Huomautus

• Hae muut kanavat näkyviin toistamalla vaiheet 5 - 7.

## Elektronisen ohjelmaoppaan käyttäminen

#### Huomautus

• Elektronista ohjelmaopasta ei ole saatavilla kaikissa maissa. Jos opas on saatavilla, saat sen joko [Nyt]/[Seuraava] tai 8 päivälle.

Elektroninen ohjelmaopas on saatavissa digitaalisille kanaville. Elektronisen ohjelmaoppaan avulla voit tehdä seuraavaa:

- Parhaillaan lähetettävien digitaalisten ohjelmien luettelon näyttäminen
- Tulevien ohjelmien näyttäminen
- Ohjelmien ryhmittely lajin mukaan
- Ohjelmien alkamisen muistutusten asettaminen
- Sähköisen oppaan suosikkikanavien määrittäminen

## Elektronisen ohjelmaoppaan ottaminen käyttöön

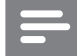

#### Huomautus

- Kun käytät ensimmäisen kerran elektronista ohjelmaopasta, näkyviin voi tulla kehotus päivittää opas. Suorita päivitys näytön ohjeiden mukaisesti.
- 1 Kun katsot televisiota, paina GUIDE. » Ohjelmaopas tulee näkyviin.

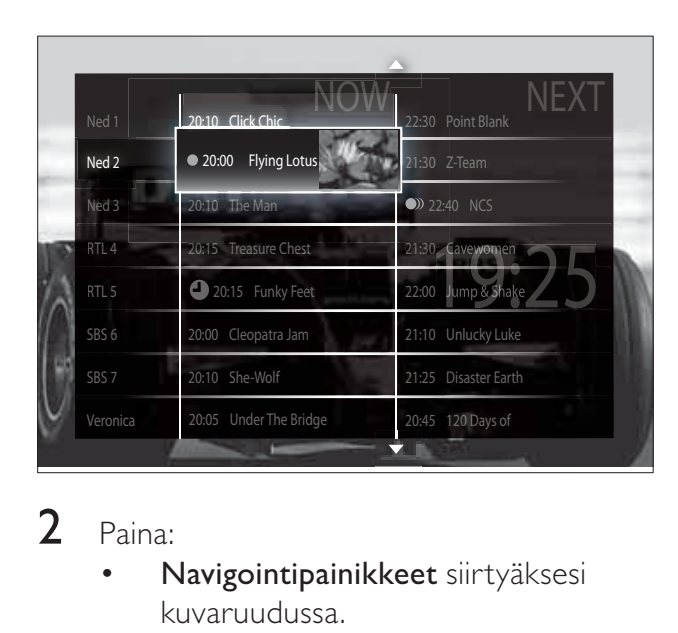

#### 2 Paina:

- Navigointipainikkeet siirtyäksesi kuvaruudussa.
- *E* **INFO** nähdäksesi lisätietoja ohjelmasta(katso 'Kanava- ja ohjelmatietojen katseleminen' sivulla  $27$ ).
- **E OPTIONS** katsoaksesi valikkoa (katso 'Elektronisen ohjelmaoppaan käyttäminen' sivulla 27).
- 3 Siirry pois alkuperäiseltä kanavalta painamalla  $\blacktriangleright$  BACK, tai siirry pois valitulta kanavalta painamalla OK.

#### Kanava- ja ohjelmatietojen katseleminen

- 1 Kun katsot televisiota tai kun elektroninen ohjelmaopas on näkyvissä, paina **IINFO**. » Ohjelmatietojen näyttö tulee näkyviin.
- 2 Siirry näytöissä painamalla Navigointipainikkeet-painikkeita.

**3** Siirry takaisin alkuperäiselle kanavalle painamalla **INFO** tai paina **DBACK** siirtyäksesi elektronisen ohjelmaoppaan valikkoon.

## Elektronisen ohjelmaoppaan käyttäminen

Elektronisen ohjelmaoppaan avulla voit asettaa tai poistaa muistutuksia, vaihtaa päivämäärää ja käyttää muita hyödyllisiä vaihtoehtoja.

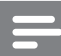

- Elektronisen ohjelmaoppaan vaihtoehtojen avulla kunkin televisiokanavan tiedot ovat käytettävissä vain 8 päivältä.
- **1** Kun elektroninen ohjelmaopas on näkyvissä, paina **DOPTIONS**.
	- » Elektronisen ohjelmaoppaan valikko avautuu.

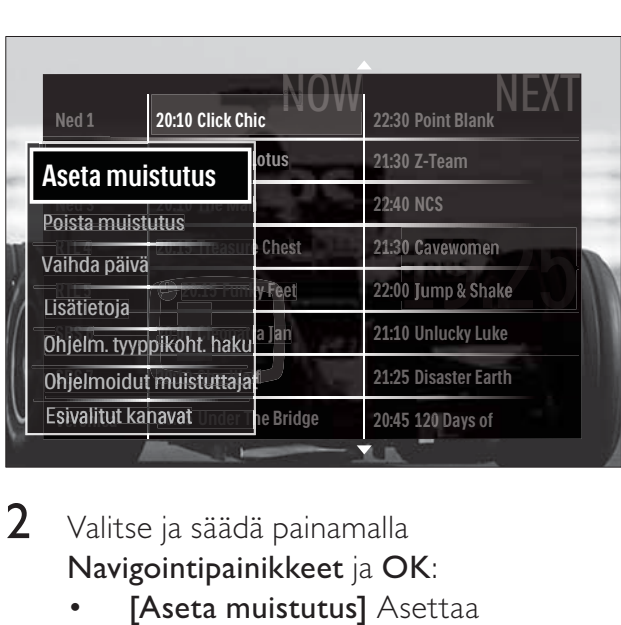

- 2 Valitse ja säädä painamalla Navigointipainikkeet ja OK:
	- [Aseta muistutus] Asettaa ohjelmamuistutukset.
	- [Poista muistutus] Poistaa ohjelmamuistutukset.
	- [Vaihda päivä] Asettaa elektronisen ohjelmaoppaan päivän. Valitse [Tänään], [Seuraava pv.] tai [Edell. päivä].
	- [Lisätietoja] Näyttää ohjelmatiedot.
- [Ohjelm. tyyppikoht. haku] Etsii televisio-ohjelmia ohjelmatyypin mukaan.
- [Ohjelmoidut muistuttajat] Tekee luettelon ohjelmamuistutuksista.
- [Esivalitut kanavat] Asettaa elektronisen ohjelmaoppaan suosikkikanavat.
- 3 Poistu ohjelmaoppaan valikosta painamalla OPTIONS.

## Ajastimien käyttäminen

Voit asettaa ajastimia, jotka siirtävät television valmiustilaan tiettynä aikana.

#### Television kytkeminen valmiustilaan automaattisesti (uniajastin)

Uniajastin siirtää television valmiustilaan määritetyn ajanjakson kuluttua.

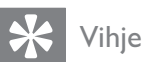

- Voit halutessasi katkaista televisiosta virran aikaisemmin tai määrittää uniajastimen uudelleen ajastetun ajan kuluessa.
- 1 Kun katsot TV:tä, paina  $\triangle$  (Koti). » Kuvaruutuun tulee Koti-valikko.
- 2 Paina Navigointipainikkeet ja valitse [Laitteisto].
- 3 Paina OK. » [Laitteisto] -valikko tulee näkyviin.
- 4 Paina Navigointipainikkeet ja valitse [Toiminnot] > [Uniajastin].
	- » [Uniajastin] -valikko tulee näkyviin.
- 5 Aseta aika painamalla Navigointipainikkeet.
	- » Se voi olla enimmillään 180 minuuttia (viiden minuutin välein). Uniajastin kytkeytyy pois päältä, jos asetukseksi määritetään nolla minuuttia.
- **6** Aktivoi uniajastin painamalla OK.
	- » Televisio siirtyy valmiustilaan määritetyn ajan kuluttua.
- $7$  Poistu painamalla  $\Rightarrow$  BACK tai palaa Kotivalikkoon painamalla  $\triangle$  (Koti).

## Katseluneston käyttäminen

Voit estää lapsia katsomasta televisiota lukitsemalla sen ja käyttämällä ikäluokituksia.

#### Lapsilukkokoodin asettaminen ja muuttaminen

- 1 Kun katsot TV:tä, paina  $\triangle$  (Koti). » Kuvaruutuun tulee Koti-valikko.
- 2 Paina Navigointipainikkeet ja valitse [Laitteisto].
- 3 Paina OK. » [Laitteisto] -valikko tulee näkyviin.
- 4 Paina Navigointipainikkeet ja valitse [Toiminnot] > [Aseta koodi]/ [Muuta koodi].
	- » [Aseta koodi]/ [Muuta koodi] -valikko tulee näkyviin.
- $5$  Anna koodi painamalla Numeropainikkeet.
- 6 Paina OK.
	- » Näkyviin tulee vahvistusviesti koodin asettamisesta.
- $7$  Poistu painamalla  $\Rightarrow$  BACK tai palaa Kotivalikkoon painamalla  $\triangle$  (Koti).

#### Vihje

• Jos unohdat koodin, voit ohittaa olemassa olevat koodit antamalla koodin 8888.

#### TV:n lukitseminen tai lukituksen poistaminen

Estä kaikkien kanavien ja liitettyjen laitteiden käyttö lukitsemalla televisio.

- 1 Kun katsot TV:tä, paina  $\triangle$  (Koti). » Koti-valikko tulee näkyviin.
- 2 Paina Navigointipainikkeet ja valitse [Laitteisto].
- 3 Paina OK.
	- » [Laitteisto] -valikko tulee näkyviin.
- 4 Paina Navigointipainikkeet-painikkeita ja valitse [Toiminnot] > [Lapsilukko] > [Lukko]/[Lukitus pois].
	- » Näkyviin tulevassa viestissä kehotetaan antamaan lapsilukkokoodi.
- 5 Anna lapsilukkokoodi painamalla Numeropainikkeet.
	- » [Lapsilukko] -valikko tulee näkyviin.
- 6 Paina Navigointipainikkeet-painikkeita ja valitse vaihtoehto [Lukko]/[Lukitus pois].
- $7$  Vahvista valinta painamalla OK.
	- » Kaikki kanavat ja televisioon liitetyt laitteet lukkiutuvat tai niiden lukitus poistuu.
- 8 Poistu painamalla  $\hookrightarrow$  BACK tai palaa Kotivalikkoon painamalla  $\triangle$  (Koti).

## Vanhempien luokittelun käyttöönotto

#### Huomautus

• Vanhempien luokittelu ei ole saatavilla kaikissa maissa.

Jotkin digitaalikanavien ohjelmat on luokiteltu iän mukaan. Ennen kuin voit asettaa vanhempien luokittelut, toiminto on otettava käyttöön.

- 1 Kun katsot TV:tä, paina  $\triangle$  (Koti). » Kuvaruutuun tulee Koti-valikko.
- 2 Paina Navigointipainikkeet ja valitse [Laitteisto].
- 3 Paina OK.
	- » [Laitteisto] -valikko tulee näkyviin.
- 4 Paina Navigointipainikkeet valitaksesi [Toiminnot] > [Lapsilukko] ja paina sitten  $\blacktriangleright$ . .
	- » Näkyviin tulevassa viestissä kehotetaan antamaan lapsilukkokoodi.
- 5 Anna lapsilukkokoodi painamalla Numeropainikkeet.
- 6 Painamalla Navigointipainikkeet pääset edelliselle valikkotasolle: [Toiminnot] > [Vanhempien luokittelu].
	- » Nyt [Vanhempien luokittelu] -valikko on käytettävissä.

#### Vanhempien luokittelujen asettaminen

Jotkin digitaalikanavien ohjelmat on luokiteltu iän mukaan. Voit asettaa television näyttämään ohjelmia ikäluokituksen mukaan.

- Ennen kuin voit asettaa vanhempien luokittelut, toiminto(katso 'Vanhempien luokittelun käyttöönotto' sivulla 29) on otettava käyttöön.
- 1 Kun katsot TV:tä, paina  $\triangle$  (Koti). » Kuvaruutuun tulee Koti-valikko.
- 2 Paina Navigointipainikkeet ja valitse [Laitteisto].
- 3 Paina OK. » [Laitteisto] -valikko tulee näkyviin.
- 4 Paina Navigointipainikkeet ja valitse [Toiminnot] > [Vanhempien luokittelu]. » Näkyviin tulevassa viestissä kehotetaan antamaan lapsilukkokoodi.
- 5 Anna lapsilukkokoodi painamalla Numeropainikkeet.
- **6** Valitse ikäluokitus painamalla Navigointipainikkeet ja ota sitten asetus käyttöön painamalla OK.
	- » Kaikkien valitun ikäluokituksen ylittävien ohjelmien katselu on estetty.
- $7$  Poistu painamalla  $\Rightarrow$  BACK tai palaa Kotivalikkoon painamalla  $\triangle$  (Koti).

## Tekstityksen käyttäminen

Voit ottaa tekstityksen käyttöön kaikilla TVkanavilla. Tekstitys lähetetään teksti-TV:ssä tai digitaalisina DVB-T-lähetyksinä. Digitaalisissa lähetyksissä voit valita tekstityskielen.

## Tekstityksen ottaminen käyttöön tai poistaminen käytöstä analogisilla TVkanavilla

- 1 Siirry analogiselle televisiokanavalle.
- 2 Paina TELETEXT.
- $3$  Kirjoita tekstityssivun kolminumeroinen sivunumero painamalla Numeropainikkeet.
- 4 Sulje teksti-tv painamalla TELETEXT.
- 5 Paina SUBTITLE. » [Tekstitys] -valikko tulee näkyviin.
	- Huomautus
- [Tekstitys]-valikon saa käyttöön myös [Laitteisto]-valikosta.
- 6 Valitse painamalla Navigointipainikkeet:
	- [Päälle] Ottaa tekstityksen käyttöön.
	- **[Pois]** Poistaa tekstityksen käytöstä.
	- [Mute-toiminnossa] Näyttää tekstityksen vain silloin, kun ääni on mykistetty .
- 7 Vahvista valinta painamalla OK.
	- » Tekstitys tulee käyttöön tai poistuu käytöstä.
- 8 Poistu painamalla  $\hookrightarrow$  BACK tai palaa Kotivalikkoon painamalla  $\triangle$  (Koti).

#### Huomautus

- Voit ottaa tekstityksen käyttöön toistamalla nämä toimet erikseen kullakin analogisella kanavalla.
- Jos EasyLink on otettu käyttöön, tekstitys ei ole näkyvissä, kun [Mute-toiminnossa]on valittuna(katso 'EasyLinkin ottaminen käyttöön ja poistaminen käytöstä' sivulla 53).

## Tekstityksen ottaminen käyttöön tai poistaminen käytöstä analogisilla TVkanavilla

- 1 Paina SUBTITLE.
	- » [Tekstitys] -valikko tulee näkyviin.

#### Huomautus

• [Tekstitys]-valikon saa käyttöön myös [Laitteisto]-valikosta (katso 'Asetusvalikon avaaminen' sivulla 17).

- 2 Paina Navigointipainikkeet ja valitse:
	- [Päälle] Ottaa tekstityksen käyttöön.
	- **[Pois]** Poistaa tekstityksen käytöstä.
	- [Mute-toiminnossa] Näyttää tekstityksen vain silloin, kun ääni on mykistetty .
- 3 Paina OK.
	- » Tekstitys tulee käyttöön tai poistuu käytöstä.
- $4$  Poistu painamalla  $\hookrightarrow$  BACK tai palaa Kotivalikkoon painamalla  $\triangle$  (Koti).

## Digitaalisten TV-kanavien tekstityskielen valitseminen

- Kun valitset digitaalisen televisiokanavan tekstityskielen seuraavien ohjeiden mukaisesti, Asennus-valikossa valittu ensisijainen tekstityskieli ohitetaan väliaikaisesti.
- 1 Kun katsot TV:tä, paina  $\triangle$  (Koti). » Koti-valikko tulee näkyviin.
- 2 Paina Navigointipainikkeet ja valitse [Laitteisto].
- 3 Paina OK. » [Laitteisto] -valikko tulee näkyviin.
- 4 Paina Navigointipainikkeet ja valitse [Toiminnot] > [Tekstityskieli]. » Tekstityskielten luettelo tulee näkyviin.
- $5$  Valitse kieli painamalla Navigointipainikkeet.

6 Vahvista valinta painamalla OK.

» Valittu tekstityksen kieli tulee käyttöön.

#### Huomautus

• Valitse haluamasi tekstityskielet **[Kielet]**valikosta . Tekstitys tulee automaattisesti näkyviin valitsemillasi kielillä, kun toiminto on otettu käyttöön.

## Television kellon käyttäminen

Voit asettaa kellon näkymään television kuvaruutuun. Kello näyttää oikeaa aikaa käyttämällä TV-lähetysten palveluntarjoajalta saamiaan aikatietoja.

#### Television kellon näyttäminen

Voit asettaa oikeaa aikaa näyttävän kellon näkymään television kuvaruutuun.

- 1 Kun katsot televisiota, paina **D OPTIONS**. » Valikko tulee näkyviin.
- 2 Paina Navigointipainikkeet ja valitse [Kello].<br>3 Vabvista valinta painamalla OK
- Vahvista valinta painamalla OK.
	- » Kello tulee näkyviin television kuvaruutuun.

#### Huomautus

• Voi poistaa kellon käytöstä toistamalla edellä kuvatut vaiheet.

## Vihie

• Kellon saa käyttöön myös [Laitteisto]-valikosta (katso 'Asetusvalikon avaaminen' sivulla 17).

#### Kellotilan vaihtaminen

Oletusasetuksen mukaan kellotilaksi on asetettu [Auto], jolloin television kello synkronoi ajan UTC (Coordinated Universal Time) -ajan kanssa. Jos televisio ei voi vastaanottaa UTCajan lähetystä, aseta kellotilaksi [Manuaalinen]. Jos kellotilana on [Manuaalinen], aikatiedot perustuvat nykyiseen aikavyöhykkeeseen (katso 'Vaihe 1 Järjestelmän valitseminen' sivulla 39) ja kesäajan asetukseen(katso 'Kesäajan ottaminen käyttöön tai poistaminen käytöstä' sivulla 31).

- 1 Kun katsot TV:tä, paina  $\triangle$  (Koti). » Koti-valikko tulee näkyviin.
- 2 Paina Navigointipainikkeet ja valitse [Laitteisto].
- 3 Paina OK.
	- » [Laitteisto] -valikko tulee näkyviin.
- 4 Paina Navigointipainikkeet-painikkeita ja valitse [Asennus] > [Kello] > [Kellon automatiikka].
	- » [Kellon automatiikka] -valikko tulee näkyviin.
- 5 Paina Navigointipainikkeet-painikkeita ja valitse vaihtoehto [Auto] tai [Manuaalinen].
- 6 Vahvista valinta painamalla OK. » Kellotila on asetettu.

#### Kesäajan ottaminen käyttöön tai poistaminen käytöstä

Jos kellotilaksi on asetettu [Manuaalinen], ota kesäaika käyttöön tai poista se käytöstä tarvittaessa.

- **1** [Kello]-valikossa paina Navigointipainikkeet-painikkeita ja valitse [Talviaika/Kesäaika].
	- » [Talviaika/Kesäaika] -valikko tulee näkyviin.
- 2 Paina Navigointipainikkeet-painikkeita ja valitse vaihtoehto [Kesäaika] tai [Talviaika].
- 3 Vahvista valinta painamalla OK.
	- » Kesäaika tulee käyttöön tai poistetaan käytöstä aikavyöhykkeelläsi.

## Valokuvien ja videoiden katseleminen ja musiikin toistaminen

#### Varoitus

• Philips ei vastaa siitä, jos USB-muistilaite ei ole tuettu tai jos laitteeseen tallennetut tiedot vahingoittuvat tai katoavat.

Televisiossa on USB-liitäntä, jonka avulla voit katsella valokuvia, kuunnella musiikkia tai katsella elokuvia, jotka on tallennettu USBmuistilaitteeseen.

Televisiossa on myös verkkoliitäntä, joka mahdollistaa mediatiedostojen käyttämisen ja toistamisen suoraan tietokoneesta.

## USB-muistilaitteen liittäminen ja sisältöselaimen käyttö

- 1 Kytke televisioon virta, ja liitä USBmuistilaite televisionsivussa olevaan USBporttiin.
	- » Kuvaruutuun tulee USB-sisältöselain.

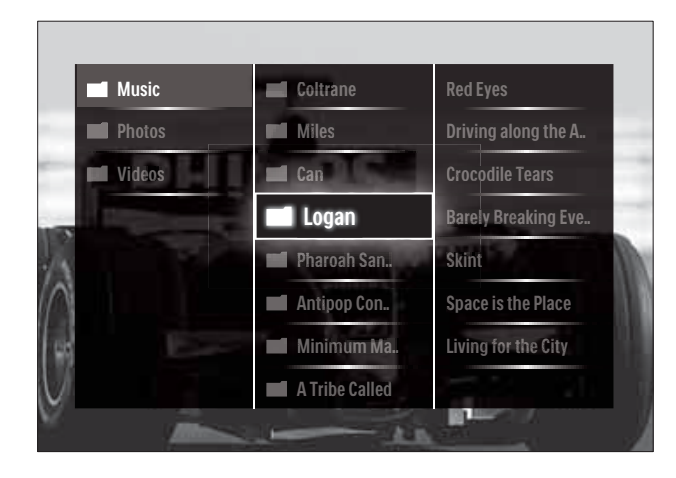

#### Huomautus

- USB-sisältöselaimen saa käyttöön myös valitsemalla Koti-valikosta vaihtoehdon [Selaa USB:tä].
- Jos liität useita USB-muistilaitteita yhden USB-keskittimen avulla, saat viestin, jossa kehotetaan valitsemaan laite. Valitse laite painamalla Navigointipainikkeet ja vahvista valinta painamalla sitten OK.

2 Voit poistua USB-sisältöselaimesta painamalla  $\triangle$  (HOME). » Kuvaruutuun tulee Koti-valikko.

### Verkkoyhteyden muodostaminen ja sisältöselaimen avaaminen

Varmista ennen sisältöselaimen avaamista, että TV on liitetty tietokoneverkkoon (katso 'Verkkoyhteyden muodostaminen ja sisältöselaimen avaaminen' sivulla 32).

- 1 Kun katsot TV:tä, paina  $\triangle$  (Koti). » Koti-valikko tulee näkyviin.
- 2 Paina Navigointipainikkeet ja valitse [Selaa PC-tä]. » Sisältöselain tulee näkyviin.

#### Valokuvien katseleminen diaesityksenä

- 1 Valitse valokuva sisältöselaimessa painamalla Navigointipainikkeet.
- 2 Paina  $\blacktriangleright$  II-tai OK-painiketta. » Diaesitys alkaa valitusta kuvasta.
- 3 Paina:
	- **II** keskeyttääksesi diaesityksen.
	- $\blacktriangleleft\blacktriangleright$ ,  $\blacktriangleleft\blacktriangleleft\blacktriangleright$  tai P +/- siirtyäksesi edelliseen tai seuraavaan kuvaan.
	- pysäyttääksesi diaesityksen ja palataksesi sisältöselaimeen.

#### Diaesityksen asetusten muuttaminen

- 1 Kun katsot diaesitystä, paina OPTIONS. » Kuvaruutuun tulee asetusvalikko.
- 2 Voit säätää seuraavia arvoja painamalla Navigointipainikkeet:
	- **[Kierrä]** Kiertää kuvaa.
	- **[Uusinta]** Toistaa diaesityksen.
	- [Sat. toistopäälle] Näyttää diaesityksen kuvat satunnaisessa järjestyksessä.
	- [Sat. toisto pois] Poistaa käytöstä diaesityksen kuvien toiston satunnaisessa järjestyksessä.
- [Diaesityksen nopeus] Määrittää kuvan näyttöajan.
- [Diaesityksen siirtymä] Määrittää kuvien välisen siirtymäajan.
- 3 Vahvista valinta painamalla OK.
	- » Diaesitys-asetus on otettu käyttöön.

#### Musiikin kuuntelu

- 1 Valitse kappale USB-sisältöselaimessa painamalla Navigointipainikkeetpainikkeita.
- 2 Paina OK.
	- » Kappaleen toisto soittimessa alkaa.
- 3 Paina:
	- P +/- siirtyäksesi seuraavaan tai edelliseen musiikkikappaleeseen.
	- / siirtyäksesi pikakelauksella seuraavaan tai edelliseen kappaleeseen.
	- **II** toistaaksesi kappaleen tai keskeyttääksesi sen toiston.
- $4$  Lopeta toisto ja siirry USBsisältöselaimeen painamalla  $\blacksquare$  tai  $OK$ .

#### Musiikkiasetusten muuttaminen

- 1 Kun soitin on käytössä, paina OPTIONS. » Valikko tulee näkyviin.
- 2 Voit säätää seuraavia arvoja painamalla Navigointipainikkeet:
	- **[Uusinta]** Toistaa kappaleen tai albumin uudelleen.
	- [Sat. toistopäälle]/[Sat. toisto pois] Ottaa käyttöön tai poistaa käytöstä kappaleiden satunnaistoiston.
- 3 Vahvista valinta painamalla OK. » Musiikkiasetus on otettu käyttöön.

#### Huomautus

• Diaesityksen asetukset saa käyttöön myös painamalla OPTIONS-painiketta sisältöselaimessa.

#### Videon katseleminen

- 1 Valitse USB-sisältöselaimessa video painamalla Navigointipainikkeetpainikkeita.
- 2 Paina OK.

#### » Videon toisto videosoittimessa alkaa.

- 3 Paina:
	- P +/- siirtyäksesi seuraavaan tai edelliseen videoon.
	- / siirtyäksesi pikakelauksella seuraavaan tai edelliseen videoon.
	- **II** toistaaksesi videon tai keskeyttääksesi sen toiston.
- $4$  Lopeta toisto ja siirry USBsisältöselaimeen painamalla  $\blacksquare$  tai OK .

#### Videoasetusten muuttaminen

- 1 Kun videosoitin on käytössä, paina OPTIONS.
	- » Kuvaruutuun tulee asetusvalikko.
- 2 Voit säätää seuraavia arvoja painamalla Navigointipainikkeet:
	- **[Pieni ruutu]** Toistaa videon pienessä ruudussa.
	- **[Koko kuva]** Toistaa videon koko ruudussa.
	- **[Uusinta]** Toistaa videon.
	- [Sat. toistopäälle]/[Sat. toisto pois] Ottaa käyttöön tai poistaa käytöstä kappaleiden satunnaistoiston.
- 3 Vahvista asetusten muutos painamalla OK.

#### USB-muistilaitteen irrottaminen

#### Varoitus

- Noudattamalla näitä ohjeita voit välttää USB-muistilaitteessa olevien tiedostojen vaurioitumisen.
- 1 Poistu USB-sisältöselaimesta painamalla  $\triangle$ (HOME).
- 2 Odota viisi sekuntia ja irrota USB-muistilaite.

## Digitaalisten radiokanavien kuunteleminen

Jos digitaalisia lähetyksiä on saatavana, digitaaliset radiokanavat asennetaan automaattisesti asennuksen aikana.

- 1 Kun katsot televisiota, paina OK. » Kanavataulukko tulee näkyviin.
- 2 Paina OPTIONS.
	- » Näyttöön tulee asetusvalikko.
- 3 Paina Navigointipainikkeet ja valitse [Valitse lista].
	- » [Valitse lista] -valikko tulee näkyviin.
- 4 Paina Navigointipainikkeet ja valitse [Radio].
- 5 Paina OK.
	- » Saatavissa olevien digitaalisten radiokanavien luettelo tulee kanavataulukkoon.
- 6 Valitse radiokanava painamalla Navigointipainikkeet-painikkeita.
- 7 Paina OK.
	- » Valittu digitaalinen radiokanava toistetaan television kaiuttimista.

## Scenea-toiminnon käyttäminen

## Scenea-toiminnon ottaminen käyttöön

Scenea-toiminnolla voit näyttää valokuvan television taustakuvana. Varmista, että television sijainniksi on valittu [Koti]-tila.

- 1 Paina **a**-painiketta.
- 2 Valitse [Scenea] ja paina OK-painiketta.
	- » Oletusarvoinen tai esiladattu kuva näytetään.

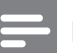

#### Huomautus

• Huomautus: Jos uniajastin ei ole käytössä, taustakuva näkyy 240 minuuttia. Muutoin se näytetään uniajastimen(katso 'Television kytkeminen valmiustilaan automaattisesti (uniajastin)' sivulla 28) mukaan.

## Kuvan määrittäminen Scenea-kuvaksi

Huomautus

- Kuvan tiedostokoko voi olla enintään 1 Mt.
- 1 Liitä USB-muistilaite televisioon.<br>2 Valitse **ISelaa USB:täl** ja paina si
- 2 Valitse **[Selaa USB:tä]** ja paina sitten **OK.**<br>3 Valitse kuva ja paina **F**-painiketta.
- Valitse kuva ja paina **E**-painiketta.
- 4 Valitse [Aseta Scenea] ja paina sitten OK.<br>5 Valitse [Kyllä] ja paina sitten OK.
- Valitse [Kyllä] ja paina sitten OK.
- 6 Poistu Scenea-toiminnosta painamalla mitä tahansa painiketta.

## Television ohjelmiston päivittäminen

Philips yrittää jatkuvasti parantaa tuotteitaan. Suosittelemme television ohjelmiston päivittämistä, kun uusia päivityksiä on saatavilla. Tarkista saatavuus sivustosta www.philips.com/support.

## Nykyisen ohjelmistoversion tarkistaminen

- 1 Kun katsot TV:tä, paina  $\triangle$  (Koti). » Koti-valikko tulee näkyviin.
- 2 Paina Navigointipainikkeet ja valitse [Laitteisto].
- 3 Paina OK. » [Laitteisto] -valikko tulee näkyviin.
- 4 Paina Navigointipainikkeet ja valitse [Ohjelmiston päivitys] > [Nykyinen ohjelmistotieto].

# Suomi

### 5 Paina OK.

» Nykyisen ohjelmiston versio tulee näkyviin.

#### Ohjelmiston päivittäminen (sivustosta)

Varmista ennen päivittämistä seuraavat asiat:

- Varaa päivittämiseen aikaa ja tee se kerralla loppuun.
- Pidä saatavilla USB-muistilaite, jossa on vähintään 256 Mt vapaata tilaa.
- Varmista, että käytettävissä on tietokone, jossa on USB-portti ja Internet-yhteys.
- 1 Kun katsot TV:tä, paina  $\triangle$  (Koti). » Kuvaruutuun tulee Koti-valikko.
- 2 Paina Navigointipainikkeet ja valitse [Laitteisto].
- 3 Paina OK.
	- » [Laitteisto] -valikko tulee näkyviin.
- 4 Paina Navigointipainikkeet ja valitse [Ohjelmiston päivitys] > [Päivitä nyt].
- 5 Paina OK.
	- » Päivitysavustaja käynnistyy. Suorita päivitykset näytön ohjeiden mukaisesti.

## Ohjelmiston päivittäminen (digitaaliset lähetykset)

(Saatavissa vain joissakin maissa) Jos saatavissa, televisiosi voi vastaanottaa ohjelmistopäivityksiä digitaalisten lähetysten kautta.

Jos päivitys on saatavilla, saat viestin, jossa kehotetaan päivittämään ohjelmisto. On erittäin suositeltavaa päivittää ohjelma, kun siihen kehotetaan.

Voit päivittää ohjelman myöhemmin noudattamalla seuraavia ohjeita.

- 1 Kun katsot TV:tä, paina  $\triangle$  (Koti). » Kuvaruutuun tulee Koti-valikko.
- 2 Paina Navigointipainikkeet ja valitse [Laitteisto].

3 Paina OK.

» [Laitteisto] -valikko tulee näkyviin.

- 4 Paina Navigointipainikkeet ja valitse [Ohjelmiston päivitys] > [Paikallinen päivitys].
- 5 Paina OK.
	- $\rightarrow$  Televisio etsii saatavilla olevia ohjelmistopäivityksiä digitaalisista lähetyksistä.

## Ohjelmiston päivittäminen (Internet)

(Saatavissa vain joissakin maissa) Jos televisio on liitetty reitittimeen, joka on kytketty Internetiin, voit päivittää television ohjelmiston suoraan Internetistä. Tarvitset nopean Internet-yhteyden.

- 1 Kun katsot TV:tä, paina  $\triangle$  (Koti). » Kuvaruutuun tulee Koti-valikko.
- 2 Paina Navigointipainikkeet ja valitse [Laitteisto].
- 3 Paina OK.
	- » [Laitteisto] -valikko tulee näkyviin.
- 4 Paina Navigointipainikkeet ja valitse [Ohjelmiston päivitys] > [Päivitä nyt].
- 5 Paina OK.
- 6 Valitse [Internet] ja paina sitten OKpainiketta.
	- » Päivitys alkaa. Kun päivitys on valmis, televisiosta katkeaa virta ja se kytkeytyy takaisin automaattisesti. Odota, että televisioon kytkeytyy virta; älä käytä television **OPOWER-painiketta.**

#### Vihje

• Jos televisio on liitetty Internetiin, kuvaruutuun tulee viesti uudesta ohjelmistosta television käynnistyessä.
### Television asetusten muuttaminen

- Kun katsot TV:tä, paina  $\triangle$  (Koti). » Kuvaruutuun tulee Koti-valikko.
- 2 Paina Navigointipainikkeet ja valitse [Laitteisto].
- 3 Paina OK. » [Laitteisto] -valikko tulee näkyviin.
- 4 Paina Navigointipainikkeet ja valitse [Asennus] > [Esiasetukset].
	- » [Esiasetukset] -valikko tulee näkyviin.

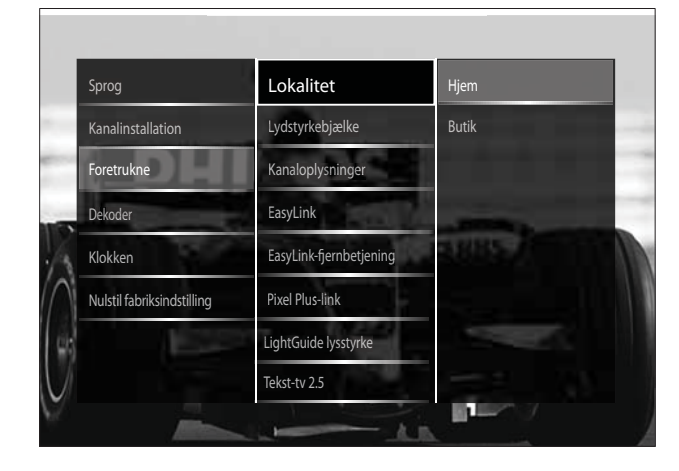

- $5$  Valitse ja vaihda painamalla Navigointipainikkeet:
	- **[Paikka]** Optimoi television asetukset television sijainnin – koti tai kauppa – mukaan.
	- [Äänipalkki] Tuo näkyviin äänenvoimakkuuspalkin äänenvoimakkuutta säädettäessä.
	- [Kanavatietojen koko] Näyttää televisiokanavan tiedot joka kerta, kun kanavaa vaihdetaan.
	- [EasyLink] Aktivoi toiminnot "Toisto yhdellä painikkeella" ja "Valmiustila yhdellä painikkeella" laitteissa, jotka tukevat EasyLink-ohjausta.
	- [EasyLink-kaukosäädin] Kun EasyLink on käytössä, kaukosäätimen näppäimet voidaan vaihtaa.
- **[Pixel Plus -linkki]** Kun EasyLink on käytössä, käyttää automaattisesti parasta Pixel Plus -asetusta, jos niitä on useita (esimerkiksi jos sekä TV että DVD-soitin tukevat Pixel Plus -toimintoa).
- [LightGuide-kirkkaus] Asettaa edessä olevan merkkivalon kirkkauden tai LightGuidekirkkauden.
- **[Teksti-tv 2.5]** Ottaa Teksti-tv 2.5:n käyttöön tai poistaa se käytöstä.

6 Paina OK.

» Television asetus otetaan käyttöön.

### Television esittelyn aloittaminen

(Ei tuettu MHEG-kanavilla)

- 1 Kun katsot televisiota, paina DEMO. » Esittely-valikko tulee näkyviin.
- 2 Valitse esittely painamalla Navigointipainikkeet-painikkeita.
- **3** Aloita esittely painamalla OK.
- 4 Poistu esittelystä painamalla DEMO tai  $\Rightarrow$ BACK.

### Television tehdasasetusten palauttaminen

Television palauttaminen tehdasasetuksiin ottaa käyttöön kuvan ja äänen oletusasetukset. Kanavien asennusasetukset eivät muutu.

- 1 Kun katsot TV:tä, paina  $\triangle$  (Koti). » Koti-valikko tulee näkyviin.
- 2 Paina Navigointipainikkeet ja valitse [Laitteisto]. » [Laitteisto] -valikko tulee näkyviin.
- $3$  Paina Navigointipainikkeet ja valitse [Asennus] > [Palauta tehdasasenn.].

### 4 Paina OK.

» Television asetukset palautetaan tehdasasetuksiksi.

### Yleiskaukosäätimen käyttö (vain valituissa malleissa)

Ohjaa muita Philipsin tai muun valmistajan laitteita, kuten DVD-soitinta, digisovitinta tai kotiteatteria.

Palaa yleistilasta TV-tilaan painamalla TV. Käytä laitteiden ohjaamiseen seuraavia näppäimiä:

- DVD: ohjaa DVD-laitetta, DVDtallenninta, DVD-R HDD -laitetta tai Blu-ray-soitinta.
- STB: ohjaa digitaalivastaanotinta tai satelliittivastaanotinta
- HTS: ohjaa kotiteatterijärjestelmää tai vahvistinta.

### Yleiskaukosäätimen määritys

Ennen kuin TV:n kaukosäädintä käytetään muiden laitteiden ohjaamiseen, kaukosäädin on määritettävä yleistilaan.

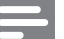

• Jotkin laitteet eivät tue tätä toimintoa. Sopivaa RC-koodia ei ole.

1 Paina  $\triangle$  (Koti).

Huomautus

- » Kuvaruutuun tulee Koti-valikko.
- 2 Paina Navigointipainikkeet ja valitse [Laitteisto].
- 3 Paina OK.
	- » [Laitteisto] -valikko tulee näkyviin.
- 4 Paina Navigointipainikkeet ja valitse [Asennus] > [Yleiskaukosäädin].
- 5 Paina OK.
	- » Noudata näyttöön tulevia ohjeita. TV etsii laitteellesi sopivan RC-koodin.
- **6** Kun RC-koodi on havaittu, ohjaa laitetta painamalla Yleispainikkeet.
	- » Painike vilkkuu. Ohjaa havaittua laitetta kaukosäätimellä.

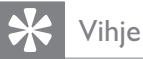

• Yleistilassa kaukosäädin siirtyy TV-tilaan 30 sekunnin kuluttua, jos mitään painiketta ei paineta.

### Yleiskaukosäätimen manuaalinen määritys

Anna RC-koodi ja määritä yleistilan painike (katso 'Yleiskaukosäätimen koodit' sivulla 60).

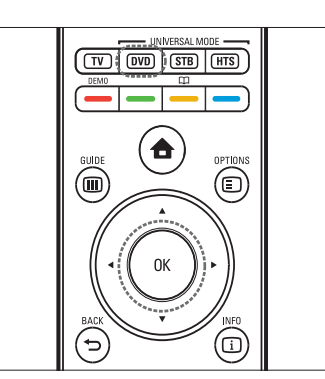

- 1 Paina yleistilan painiketta (DVD, STB tai HTS) ja OK samanaikaisesti.
	- » Kaikki neljä painiketta syttyvät yhden sekunnin ajaksi ja määritettävä painike jää palamaan.
- 2 Anna laitteen 4-numeroinen RC-koodi.
- $3$  Jos koodi hyväksytään, kaikki neljä painiketta vilkkuvat kolme kertaa. » Yleistilan painike on määritetty.
- $4$  Jos annettu koodi ei kelpaa, kaikki painikkeet vilkkuvat kahden sekunnin ajan. Anna oikea koodi.
- $5$  Kun määritys on valmis, käytä laitetta painamalla yleistilan painiketta.

### Vihje

• Jos laite ei vastaa tai toimii väärin, toista määritys käyttämällä toista RC-koodia.

# 6 Kanavien hakeminen

Kun asennat televisiota ensimmäisen kerran, saat kehotuksen valita valikkokielen ja asentaa TVkanavat ja mahdolliset digitaaliset radiokanavat. Tässä luvussa annetaan ohjeita kanavien uudelleen asentamisesta ja hienosäädöstä.

### Kanavien hakeminen automaattisesti

Tässä luvussa on tietoja kanavien automaattisesta hakemisesta ja tallentamisesta.

#### Kanavien hakeminen

Televisio etsii ja tallentaa kaikki saatavilla olevat digitaaliset ja analogiset TV-kanavat sekä kaikki saatavilla olevat digitaaliset radiokanavat.

- 1 [Kanavan asennus]-valikossa paina Navigointipainikkeet-painikkeita ja valitse [Automaattinen asennus].
- 2 Paina OK.
	- » Näkyviin tulee kehotus aloittaa kanavien asentaminen.

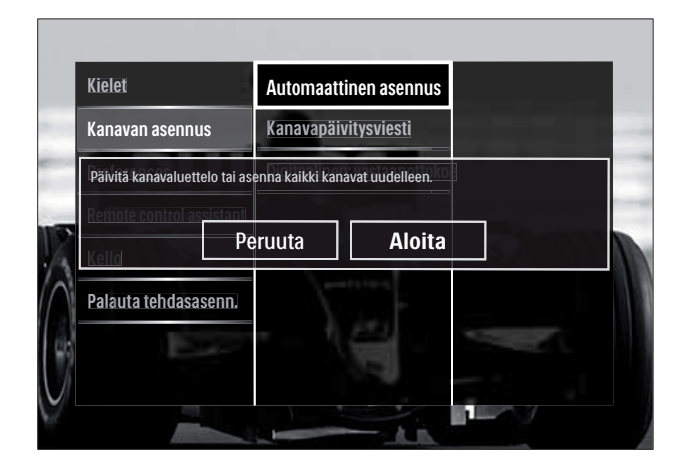

3 Paina Navigointipainikkeet ja valitse [Aloita].

### Paina OK.

» Kanavien päivitysnäyttö tulee näkyviin, ja [Asenna kanavat uudelleen] on valittuna.

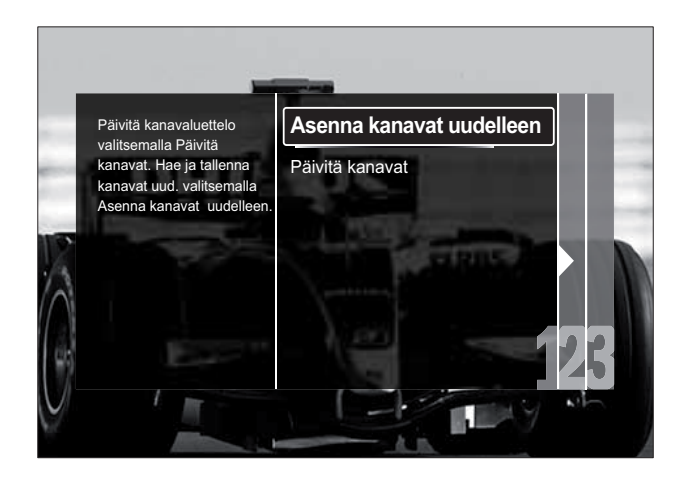

### Varoitus

- Jätä [Asetukset] muuttamatta, jos DVB-Ctarjoaja ei toimita arvoja seuraaville: [Verkon taajuus], [Verkkotunnus] tai [Symbolinopeus].
- Arvon [Taajuushaku] asettaminen arvoon [Täysi haku] voi pidentää asennusaikaa huomattavasti.

#### Huomautus

- Jos käytössäsi on sekä DVB-T että DVB-C ja haluat katsella kanavia molemmista verkoista, kanavat on asennettava kahteen kertaan — kerran DVB-T:tä ja kerran DVB-C:tä varten. Asenna DVB-T-kanavat valitsemalla [Antenni], ja asenna DVB-C-kanavat valitsemalla [Kaapeli].
- Vaihtaminen DVB-T- ja DVB-C- kanavien (katso 'DVB-C- ja DVB-T-kanavaverkkojen käyttäminen' sivulla 39) välillä.

#### $1$  Paina OK

- » Tee kanavien asennus loppuun noudattamalla näyttöön tulevia ohjeita. Kun kanavien asennus on valmis, [Valmis] näkyy valittuna, ja asennettujen kanavienluettelo tulee näkyviin.
- 2 Vahvista valinta painamalla OK.
	- **→** Televisioon palaa [Kanavan asennus] -valikko.

• Kun digitaaliset televisiokanavat on haettu, asennettujen kanavien luettelossa voi olla tyhjiä kanavanumeroita. Voit muuttaa kanavien nimeä, muuttaa kanavien järjestystä ja poistaa muistiin tallennettuja kanavia seuraavasti.

### DVB-C- ja DVB-T-kanavaverkkojen käyttäminen

Tämä vaihtoehto näkyy vain, jos DVB-C (Digital Video Broadcasting-Cable) on käytettävissä maassasi. Jos olet asentanut sekä DVB-C- että DVB-T-kanavia, verkon kanavien katselemien edellyttää siirtymistä kyseiseen verkkoon.

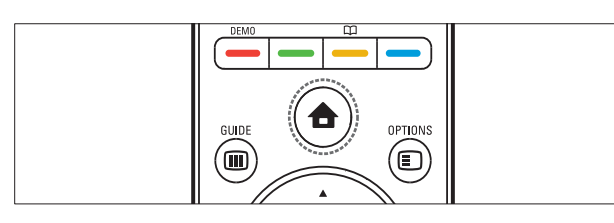

- 1 Kun katsot TV:tä, paina  $\triangle$  (Koti). » Kuvaruutuun tulee Koti-valikko.
- 2 Paina Navigointipainikkeet ja valitse [Laitteisto].
	- » [Laitteisto] -valikko tulee näkyviin.
- 3 Paina Navigointipainikkeet ja valitse [Asennus] > [Kanavan asennus] > [Antenni/kaapeli DVB] > [Antenni] tai [Kaapeli].
	- Katsele DVB-T (Digital Video Broadcasting-Terrestrial) -kanavia valitsemalla [Antenni].
	- Katsele DVB-C (Digital Video Broadcasting-Cable) -kanavia valitsemalla [Kaapeli].
- 4 Vahvista valinta painamalla OK.
- 
- 5 Poistu painamalla  $\hookrightarrow$  BACK.
	- ← Televisio siirtyy valittuun verkkoon.

### Kanavien hakeminen manuaalisesti

Tässä luvussa on ohjeet analogisten TV-kanavien hakemiseen ja tallentamiseen manuaalisesti.

### Vaihe 1 Järjestelmän valitseminen

#### Huomautus

• Ohita tämä vaihe, jos järjestelmän asetukset ovat oikeat.

- 1 Kun katsot TV:tä, paina  $\triangle$  (Koti). » Koti-valikko tulee näkyviin.
- 2 Paina Navigointipainikkeet ja valitse [Laitteisto].

» [Laitteisto] -valikko tulee näkyviin.

- 3 Paina Navigointipainikkeet-painikkeita ja valitse [Asennus] > [Kanavan asennus] > [Analog.: Manuaalinen asennus] > [Järjestelmä].
- 4 Paina OK.
	- » Paikallisten järjestelmien luettelo tulee näkyviin.
- $5$  Valitse maa tai alue painamalla Navigointipainikkeet-painikkeita.
- 6 Vahvista valinta painamalla OK. » Valittu maa- tai alueasetus otetaan käyttöön.

### Vaihe 2 Uusien TV-kanavien etsiminen ja tallentaminen

- 1 [Analog.: Manuaalinen asennus]-valikossa paina Navigointipainikkeet-painikkeita ja valitse [Etsi kanava].
- 2 Paina OK.
	- » [Etsi kanava] -valikko tulee näkyviin.

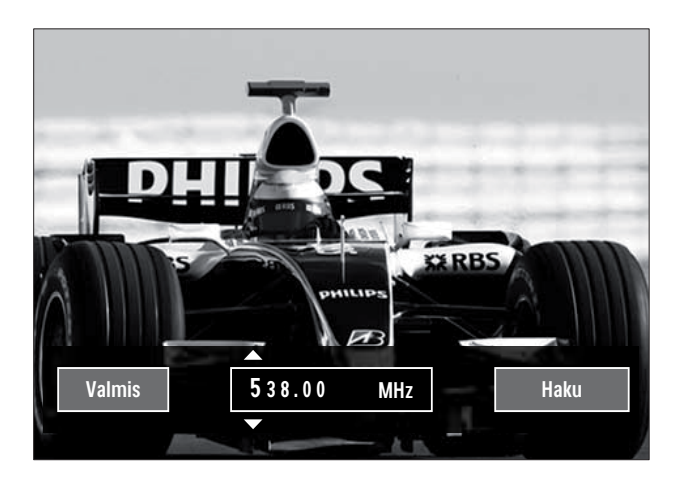

### 3 Paina:

- Navigointipainikkeet- tai Numeropainikkeet-painikkeita syöttääksesi kanavan taajuuden manuaalisesti.
- Navigointipainikkeet-painikkeita valitaksesi [Haku], etsi sitten seuraava kanava automaattisesti painamalla OK.
- 4 Kun oikea kanavan taajuus on valittu, paina Navigointipainikkeet-painikkeita valitaksesi [Valmis].
- 5 Paina OK.
	- » [Analog.: Manuaalinen asennus] valikko tulee näkyviin.
- 6 Paina Navigointipainikkeet-painikkeita valitaksesi vaihtoehdon [Tallenna nykyinen kanava], joka tallentaa uuden kanavan nykyisellä kanavanumerolla, tai vaihtoehdon [Tallenna uutena kanavana], joka tallentaa uuden kanavat uudella kanavanumerolla.
- 7 Vahvista valinta painamalla OK. » Kanava on tallennettu.

### Analogisten kanavien hienosäätö

Voit hienosäätää analogisia kanavia manuaalisesti, jos niiden vastaanotto on huono.

1 Kun katsot televisiota, valitse hienosäädettävä kanava.

- $2$  Paina  $\triangle$  (Koti). » Koti-valikko tulee näkyviin.
- 3 Paina Navigointipainikkeet ja valitse [Laitteisto].
- 4 Paina OK. » [Laitteisto] -valikko tulee näkyviin.
- 5 Paina Navigointipainikkeet-painikkeita ja valitse [Asennus] > [Kanavan asennus] > [Analog.: Manuaalinen asennus] > [Hienosäätö].
- 6 Paina OK. » [Hienosäätö] -valikko tulee näkyviin.
- 7 Paina Navigointipainikkeet- tai Numeropainikkeet-painikkeita syöttääksesi kanavan taajuuden manuaalisesti.
- 8 Kun oikea kanavan taajuus on valittu, paina Navigointipainikkeet-painikkeita valitaksesi [Valmis], paina sitten OK.
	- » [Analog.: Manuaalinen asennus] valikko tulee näkyviin.
- 9 Paina Navigointipainikkeet-painikkeita valitaksesi vaihtoehdon [Tallenna nykyinen kanava], joka tallentaa uuden kanavavan uudella kanavanumerolla.
- 10 Vahvista valinta painamalla OK.

### Kanavaluettelon päivittäminen manuaalisesti

Jos televisio on valmiustilassa, päivitys suoritetaan joka aamu. Päivitys vertaa kanavaluetteloon tallennettuja kanavia ohjelmakanavan kanaviin.

Automaattisen päivityksen lisäksi voit päivittää kanavaluettelon manuaalisesti.

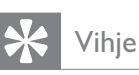

• Poista automaattinen päivitys käytöstä seuraavasti: Avaa [Asennus]-valikko, paina Navigointipainikkeet ja valitse [Kanavan  $asennus$ ] > [Kanavapäivitys valmiustilassa], valitse lopuksi [Pois].

- 1 [Asennus]-valikossa paina Navigointipainikkeet-painikkeita ja valitse [Kanavan asennus] > [Automaattinen asennus].
- 2 Paina OK.
	- » Näkyviin tulevassa viestissä vaihtoehto [Aloita] näkyy valittuna, ja sinua kehotetaan aloittamaan kanavien päivittäminen.
- 3 Paina OK.
	- » Kanavien päivitysnäyttö tulee näkyviin.
- 4 Paina Navigointipainikkeet ja valitse [Päivitä kanavat].

### Päivitä kanavaluettelo **valla Päivita** Hae ja ta kanavat uud. valitsemalla Asenna kanavat uudelleen. Asenna kanavat uudelleen **Päivitä kanavat**

### 5 Paina OK.

- » Tee kanavien päivitykset näytön ohjeiden mukaisesti. Kun päivitys on valmis, [Valmis] näkyy valittuna ja lisättyjen kanavien luettelo tulee näkyviin.
- 6 Paina OK.
	- » [Asennus] -valikko tulee näkyviin.

### Digitaalivastaanoton testaaminen

Digitaalisten kanavien laadun ja signaalin voimakkuuden voi tarkistaa. Voit muuttaa antennin paikkaa ja testata antennin toimintaa.

1 [Asennus]-valikossa paina Navigointipainikkeet-painikkeita ja valitse [Kanavan asennus] > [Digitaalinen: vastaanottokoe] >[Haku].

2 Paina OK.

» [Haku] -valikko tulee näkyviin.

- 3 Paina:
	- Navigointipainikkeet- tai Numeropainikkeet-painikkeita syöttääksesi kanavan taajuuden manuaalisesti.
	- Navigointipainikkeet-painikkeita valitaksesi [Haku], etsi sitten seuraava kanava automaattisesti painamalla OK. Jos signaalin laatu ja voimakkuus on

huono, muuta antennin paikkaa ja testaa uudelleen.

- 4 Kun olet valmis, paina Navigointipainikkeet-painikkeita ja valitse [Valmis].
- 5 Paina OK.
	- » [Asennus] -valikko tulee näkyviin.

#### Huomautus

• Jos digitaalisten lähetysten vastaanotossa on edelleen ongelmia, ota yhteyttä antenniasentajaan.

### Aloitusviestin asetusten muuttaminen

Voit ottaa käyttöön tai poistaa käytöstä viestit, jotka tulevat näkyviin aloituksessa, ja ilmoittavat, onko kanavan tai asennuksen päivitys tarpeen.

- 1 [Asennus]-valikossa paina Navigointipainikkeet-painikkeita ja valitse [Kanavan asennus] > [Kanavapäivitysviesti].
- $\frac{2}{3}$  Paina OK.
- Paina Navigointipainikkeet-painikkeita ja valitse vaihtoehto [Päälle] tai [Pois].
	- » Aloitusviestit tulevat käyttöön tai poistetaan käytöstä.

# 7 Laitteiden kytkeminen

Parhaan kuvanlaadun varmistamiseksi on suositeltavaa käyttää seuraavia kytkentätyyppejä, jotka on lueteltu järjestyksessä parhaasta kytkennästä peruskytkentään:

- 1 HDMI<br>2 YPbP
- 2 Y Pb Pr (komponentti)<br>3 SCART
- 3 SCART<br>4 VIDEO
- VIDEO (komposiitti)

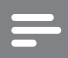

#### Huomautus

• Tämän osion kytkentäkaaviot ovat vain esimerkkejä. Tuotteen liitännöissä auttava kattava interaktiivinen opas on saatavilla osoitteesta www.connectivityguide.philips. com.

### Takapaneelin liitännät

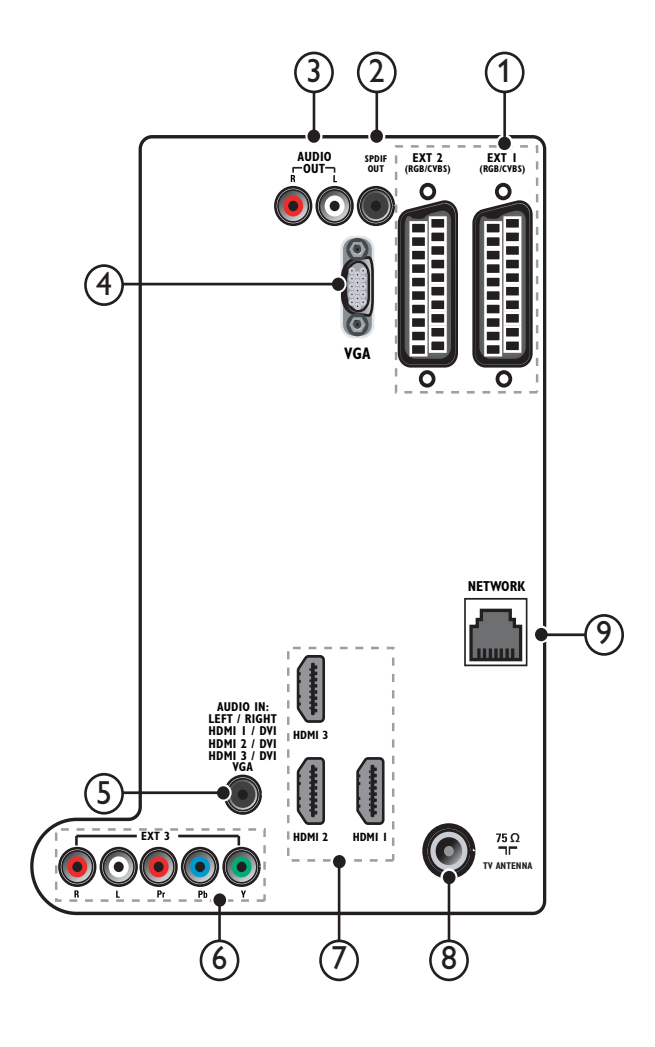

 $(1)$  EXT 1/EXT 2 (SCART)

Analoginen ääni- ja videotulo analogisista tai digitaalisista laitteista, kuten DVDsoittimista tai pelikonsoleista.

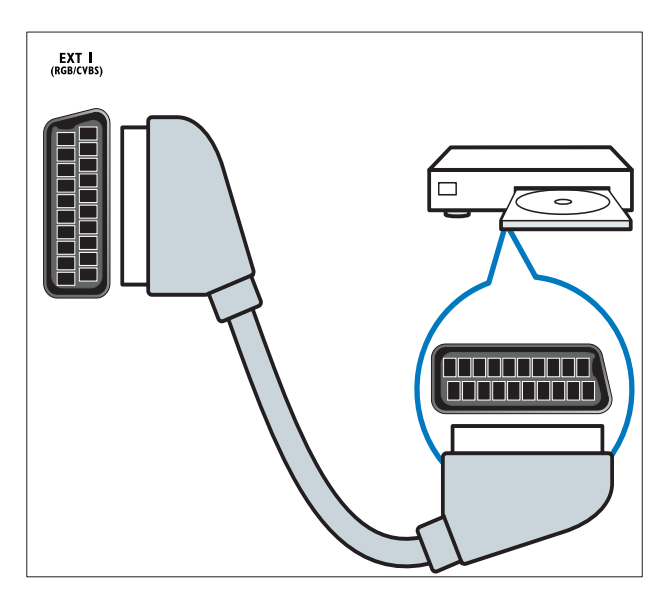

### $(2)$  SPDIF OUT

Digitaalisen äänen ulostulo kotiteattereihin ja muihin digitaalisiin äänentoistojärjestelmiin.

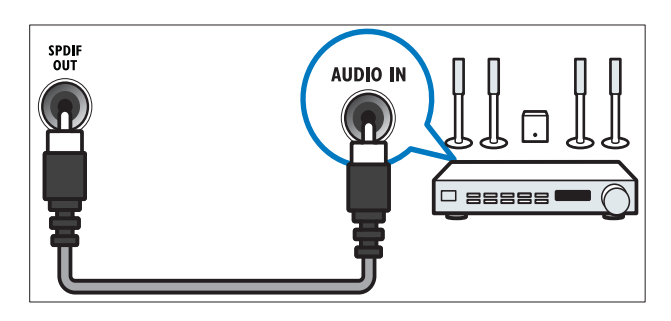

### $(3)$  AUDIO OUT L/R

Analoginen äänilähtö kotiteatteriin ja muihin äänijärjestelmiin.

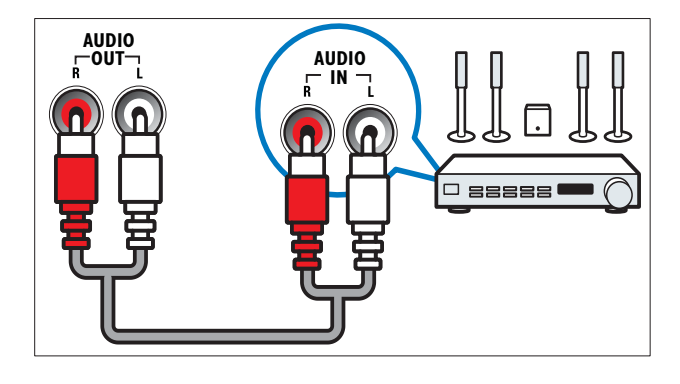

### $(4)$  VGA

Videotulo tietokoneesta.

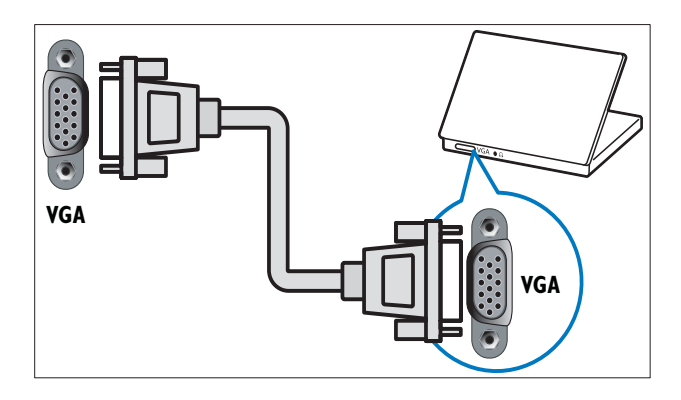

### $(5)$  AUDIO IN

Äänitulo laitteista, kuten tietokoneesta, jotka edellyttävät erillistä ääniliitäntää.

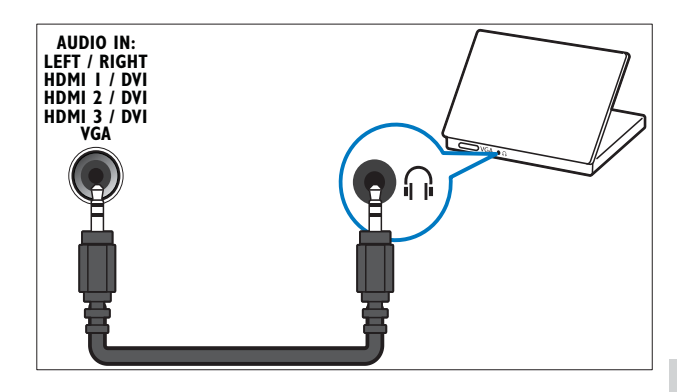

 $(6)$  EXT 3(Y Pb Pr ja AUDIO L/R) Analoginen ääni- ja videotulo analogisista tai digitaalisista laitteista, kuten DVDsoittimista tai pelikonsoleista.

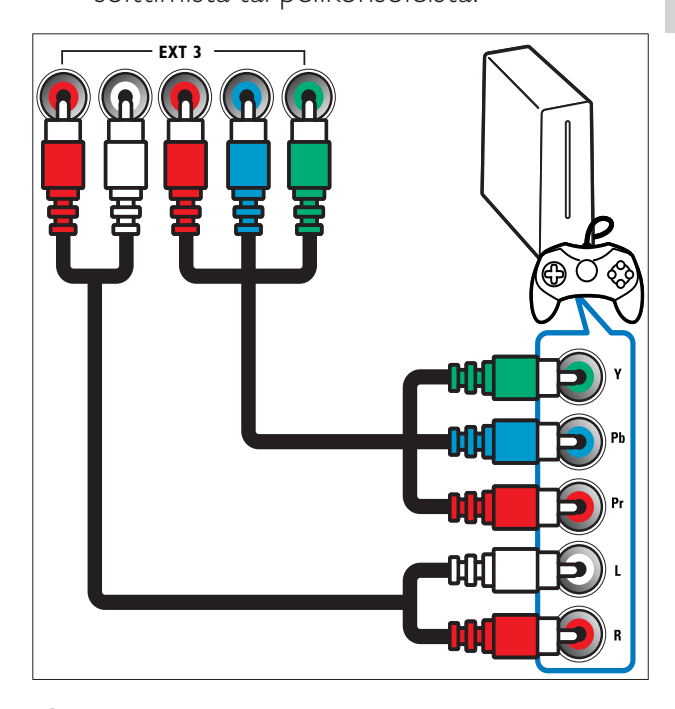

### $(7)$  HDMI1/2/3

Digitaalinen ääni- ja videotulo digitaalisista teräväpiirtolaitteista, kuten Blu-raysoittimista.

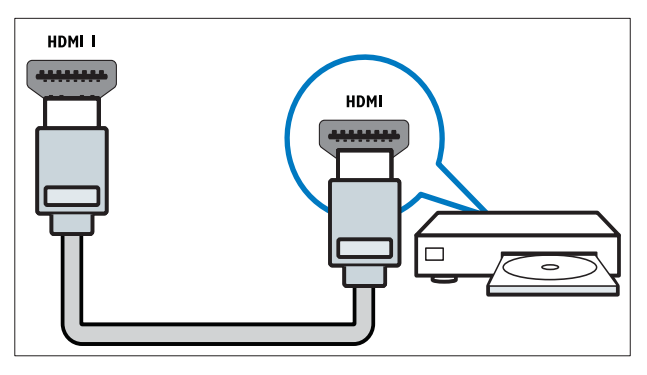

Huomautus

• Jos kytket paksuja HDMI-kaapeleita, käytä HDMI<sub>1</sub>.

#### (8) TV ANTENNA

Signaalin tulo antennista, kaapelista tai satelliitista.

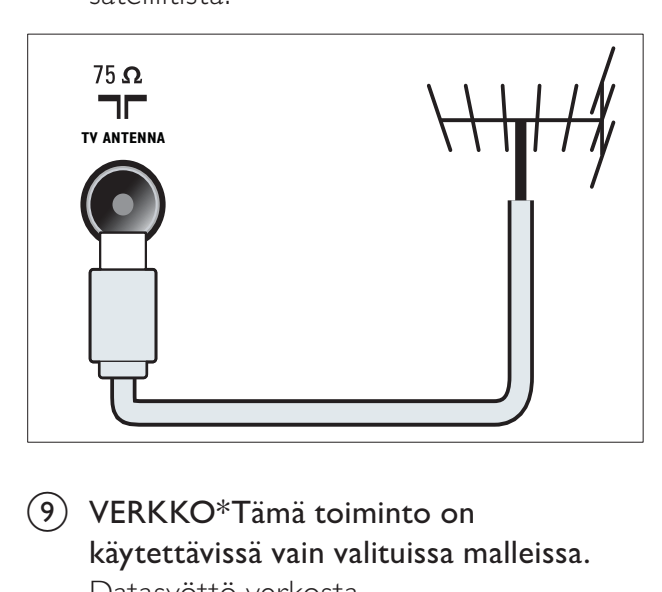

(9) VERKKO\*Tämä toiminto on käytettävissä vain valituissa malleissa. Datasyöttö verkosta.

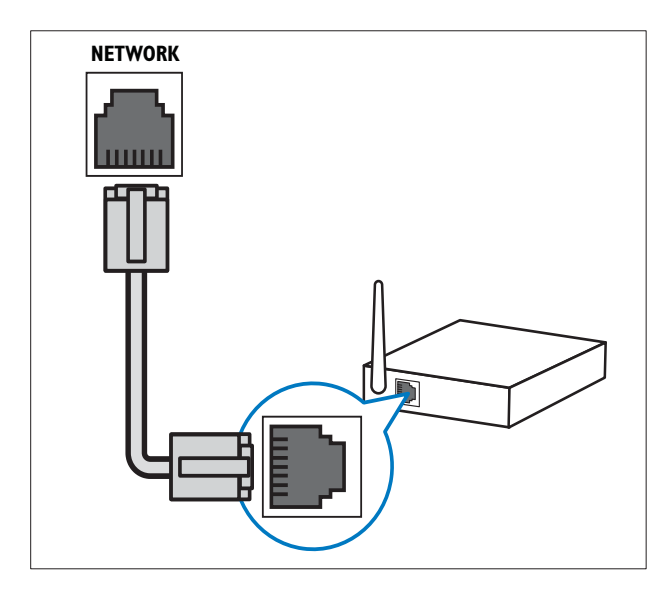

### Television sivussa olevat liittimet

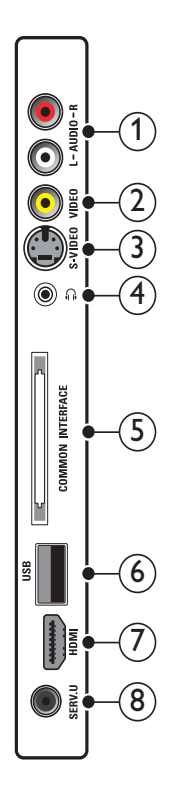

### $(1)$  AUDIO IN L/R

Äänitulo analogisista laitteista, jotka on kytketty jompaankumpaan seuraavista: VIDEO tai S-VIDEO.

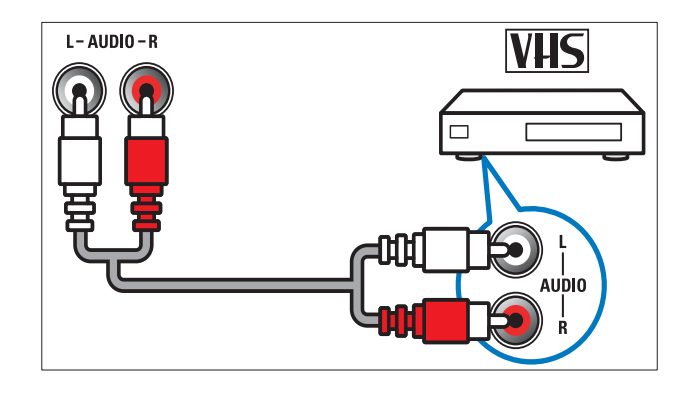

### $(2)$  VIDEO

Komposiittivideotulo analogisista laitteista, kuten videonauhurista.

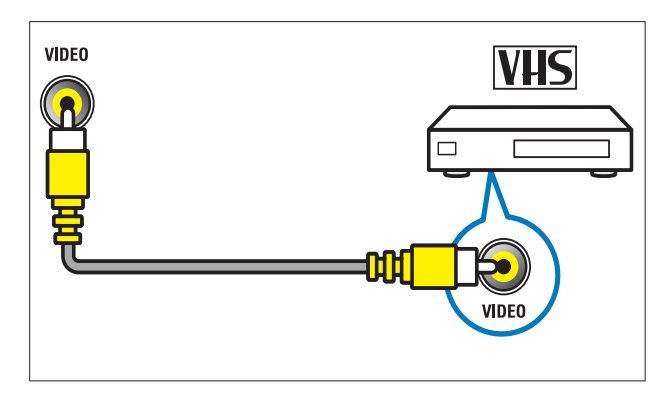

### $(3)$  S-VIDEO

Videotulo analogisista laitteista, kuten satelliittivastaanottimista.

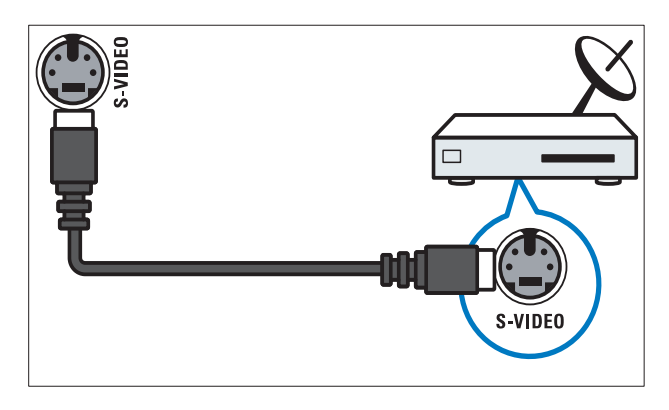

 $\Omega$ Stereoäänilähtö kuulokkeisiin.

(5) COMMON INTERFACE

CA-moduulipaikka (CAM).

 $(6)$  USB

Datasyöttö USB-muistilaitteista.

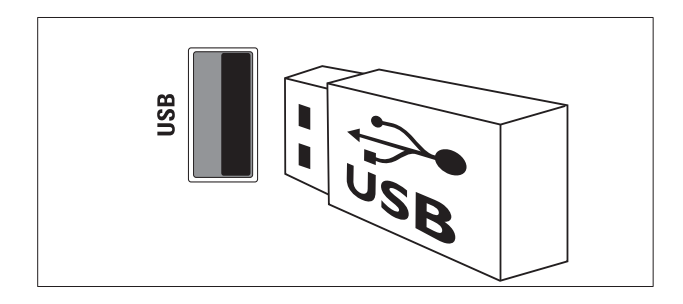

### $(7)$  HDMI

Digitaalinen ääni- ja videotulo digitaalisista teräväpiirtolaitteista, kuten Blu-raysoittimista.

 $\circledR$  SERV. U

Vain huoltohenkilöstön käyttöön.

### Tietokoneen liittäminen

#### Ennen kuin liität tietokoneen televisioon

- Aseta tietokoneen näytön virkistystaajuudeksi 60 Hz.
- Valitse tietokoneessa tuettu näytön tarkkuus.
- Ota [PC-tila] käyttöön [Kuva]-valikossa (katso 'Kuva-asetusten säätäminen manuaalisesti' sivulla 19), ja aseta kuvamuodoksi [Skaalaamaton].

#### Liitä tietokone jollakin seuraavista liitännöistä:

Huomautus

- DVI- tai VGA-liitännät edellyttävät lisääänikaapelia.
- HDMI-kaapeli

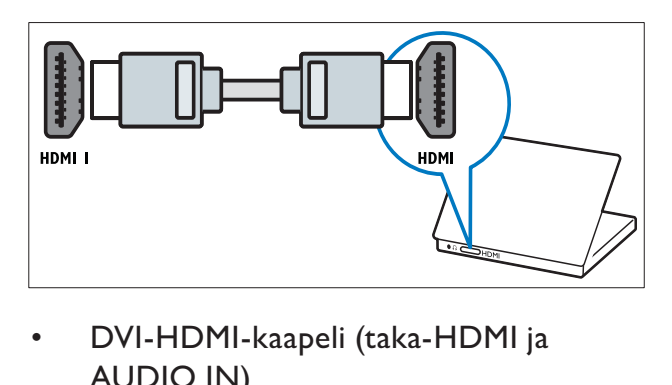

• DVI-HDMI-kaapeli (taka-HDMI ja AUDIO IN)

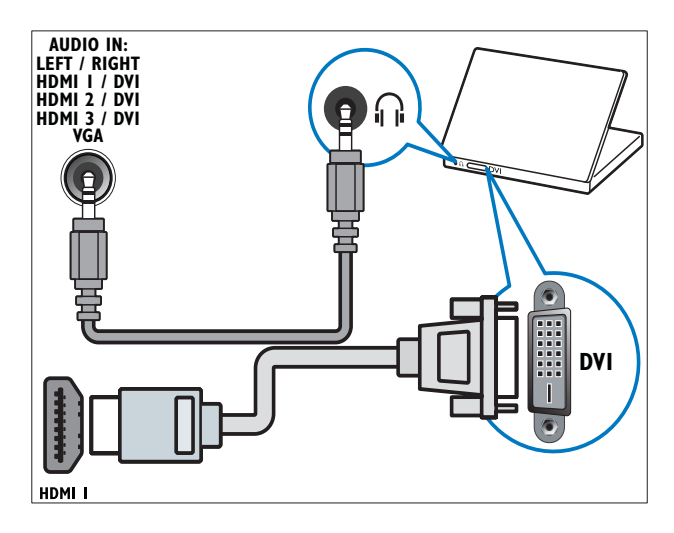

• DVI-HDMI-kaapeli (taka-HDMI ja AUDIO IN L/R)

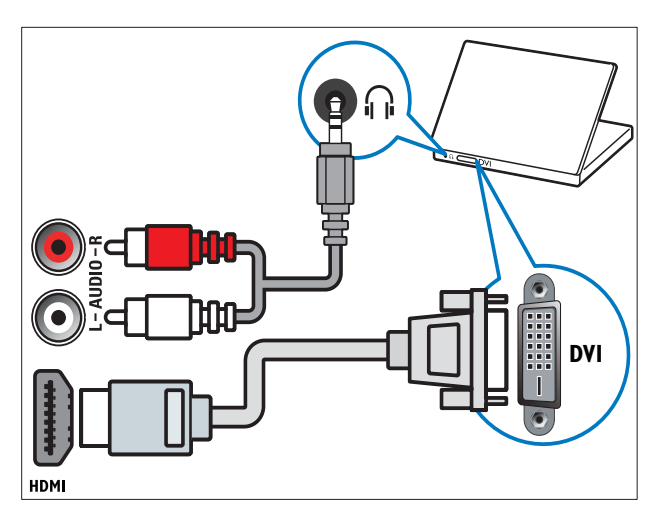

• HDMI-kaapeli ja HDMI-DVI-sovitin (taka-HDMI ja AUDIO IN)

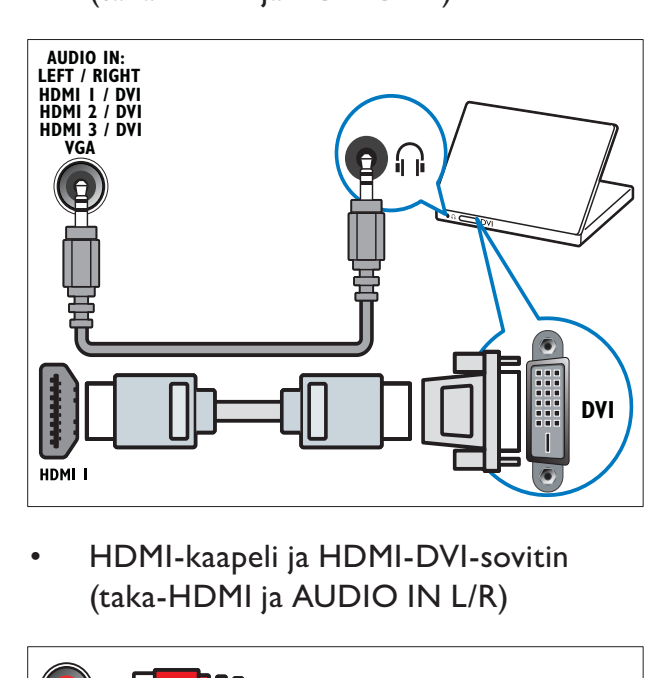

• (taka-HDMI ja AUDIO IN L/R)

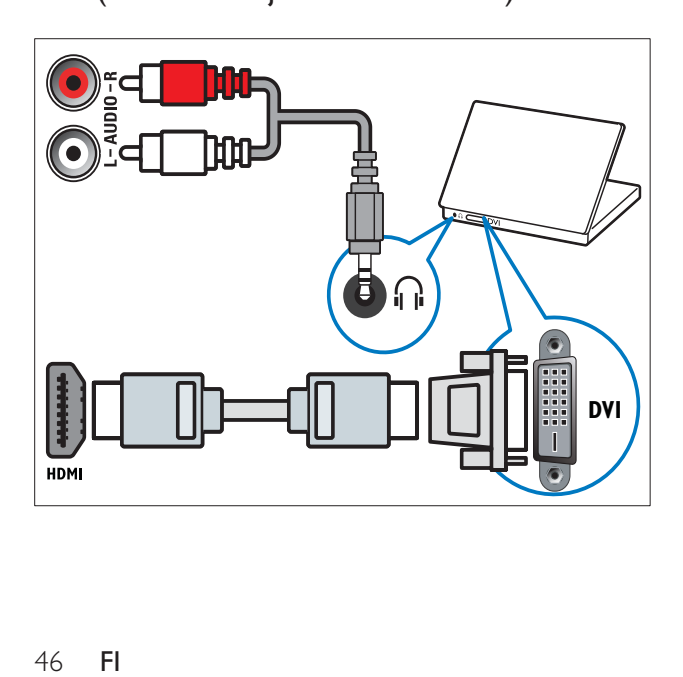

• VGA-kaapeli

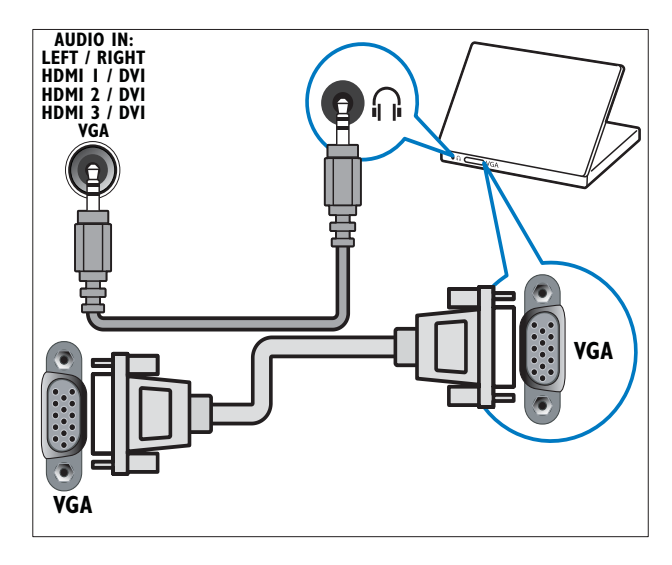

### Liittäminen tietokoneverkkoon (vain valituissa malleissa)

Liitä TV tietokoneverkkoon ja nauti:

• Tietokoneesta siirretystä multimediasisällöstä

Kun TV on liitettynä tietokoneverkkoon, voit katsella valokuvia ja videoita sekä kuunnella musiikkia suoratoistamalla ne tietokoneesta(katso 'Verkkoyhteyden muodostaminen ja sisältöselaimen avaaminen' sivulla 32).

#### Net TV

Kun TV on liitetty tietokoneverkkoon ja Internet on käytettävissä, voit selata Net TV-palveluja .

### Varoitus

• Perehdy verkkoreitittimeen, mediapalvelinohjelmistoon ja verkon käytön periaatteisiin, ennen kuin yrität liittää TV: n tietokoneverkkoon. Lue tarvittaessa verkkokomponenttien mukana toimitetut käyttöohjeet. Philips ei vastaa tietojen katoamisesta tai vahingoittumisesta.

#### Vaatimukset

- Verkkoreititin (DHCP käytössä)
- Tietokone, johon on asennettu mediapalvelinohjelmisto. Tietokoneen on oltava liitettynä verkkoreitittimeen langallisen tai langattoman verkkoliitännän avulla.
- Verkkokaapeli (RJ45)
- Internet-yhteys Net TV:tä varten

#### Huomautus

• Täydellinen luettelo tuetuista mediapalvelinohjelmistoista on saatavilla(katso 'Multimedia' sivulla 54).

#### Liitä TV tietokoneeseen ja nauti

1 Liitä verkkokaapeli TV:n takana olevasta VERKKO-liitännästä verkkoreitittimeen. Varmista, että reititin on liitetty tietokoneeseen langallisen tai langattoman liitännän avulla ja että reitittimen DHCPasetus on käytössä. Jos käytät Net TV palvelua, varmista, että verkkoreitittimellä pääsee Internetiin (palomuurit tai muut turvajärjestelmät eivät estä sitä).

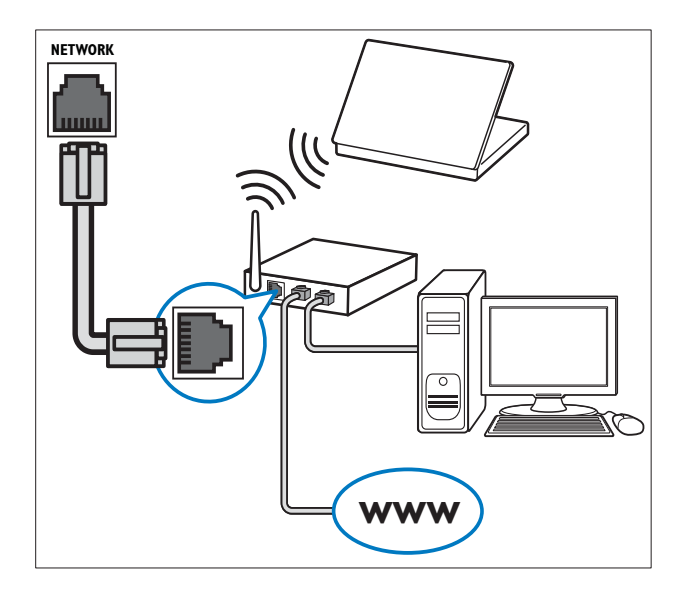

- 2 Käynnistä reititin.
- Käynnistä tietokone.

4 Määritä mediapalvelinohjelmisto niin, että pääset käyttämään mediaa tietokoneelta (katso 'Mediapalvelinohjelmiston määrittäminen' sivulla 47), tai käytä Net TV(katso 'Mediapalvelinohjelmiston määrittäminen' sivulla 51 ) :tä määrittämällä TV:n asetukset sitä varten.

### Mediapalvelinohjelmiston määrittäminen

Mediapalvelinohjelmiston asetukset on määritettävä oikein, jotta median jakaminen on mahdollista. Toimimalla seuraavien ohjeiden mukaan voit määrittää mediapalvelinohjelmiston ja jakaa mediakansioita. Jos et löydä mediapalvelinohjelmiston ohjeita, katso ohjeet median jakamiseen ohjelmiston käyttöoppaasta.

#### Huomautus

• Pääset käyttämään Net TV:tä, vaikka et teekään seuraavia toimia.

### Microsoft Windows Media Player 11

#### Huomautus

• Ohjeet soveltuvat sekä Microsoft Windows XP:lle että Vistalle.

#### Median jakamisen ottaminen käyttöön

- 1 Käynnistä Microsoft Windowsissa Windows Media Player 11.
	- » Windows Media Player tulee näkyviin.

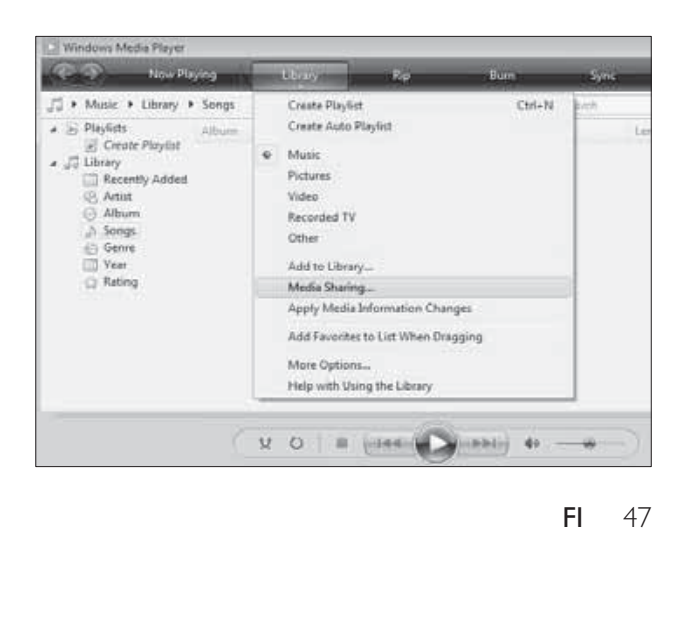

2 Valitse Library  $>$  Media Sharing.

» Media Sharing -ikkuna avautuu.

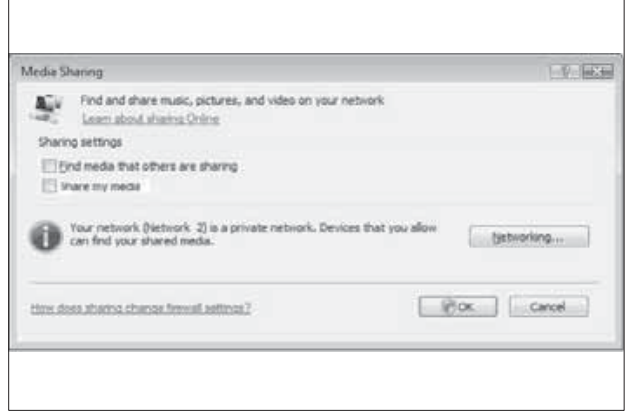

- 3 Valitse Networking....
	- » Network and Sharing Center tulee näkyviin.

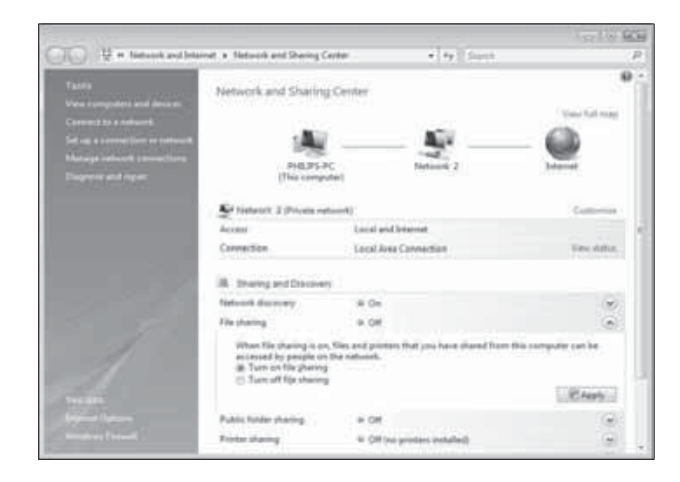

- 4 Napsauta nuolta valinnan Network discovery kohdalla.
	- » Network discovery -vaihtoehdot tulevat näkyviin.
- $5$  Valitse Turn on network discovery ja sitten Apply.
- **6** Napsauta nuolta valinnan File sharing kohdalla.
	- » Tiedostojen jakamisvaihtoehdot tulevat näkyviin.
- $7$  Valitse Turn on file sharing ja sitten Apply.
- 8 Palaa takaisin Media Sharing -ikkunaan.

9 Valitse Sharing settings - kohdasta Share my media to:.

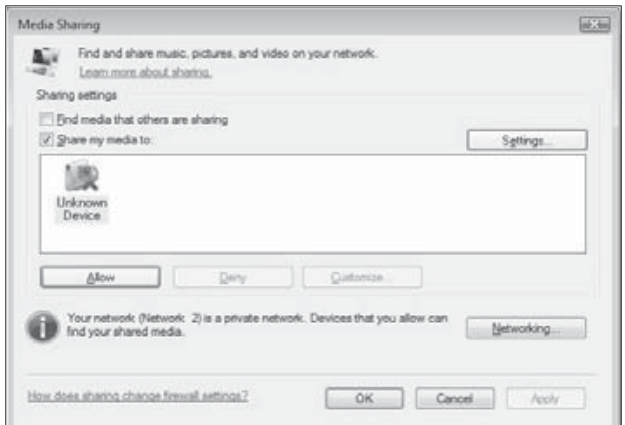

- 10 Napsauta kuvaketta Unknown Device (TV) ja sitten Allow.
	- » Kuvakkeeseen Unknown Device tulee vihreä valintamerkki, joka osoittaa, että laite on valmiina median jakamiseen.
- 11 Napsauta OK.

#### Jaettavien kansioiden lisääminen

- 1 Valitse Windows Media Playerissa Library -> Add to Library... .
	- » Ikkuna Add To Libary tulee näkyviin.

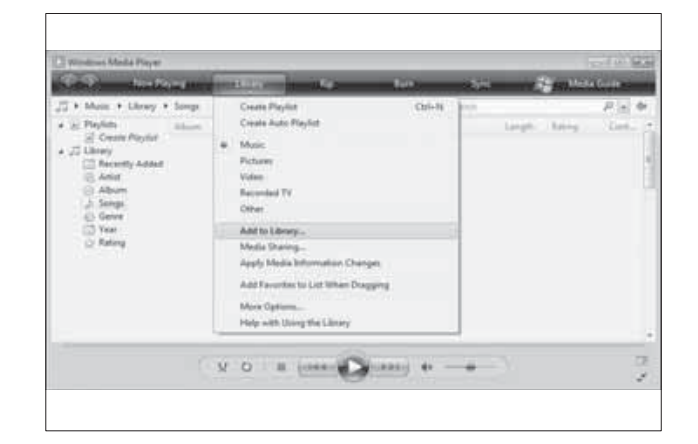

2 Valitse My folders and those of others that I can access.

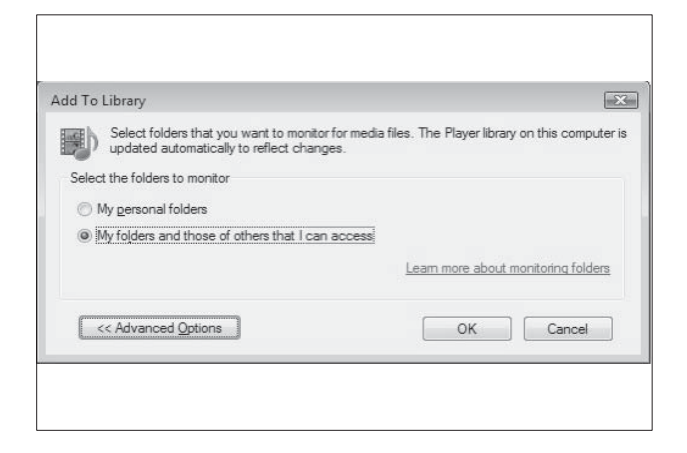

#### 3 Valitse Advanced Options.

» Advanced options tulee näkyviin Add To Library -ikkunaan.

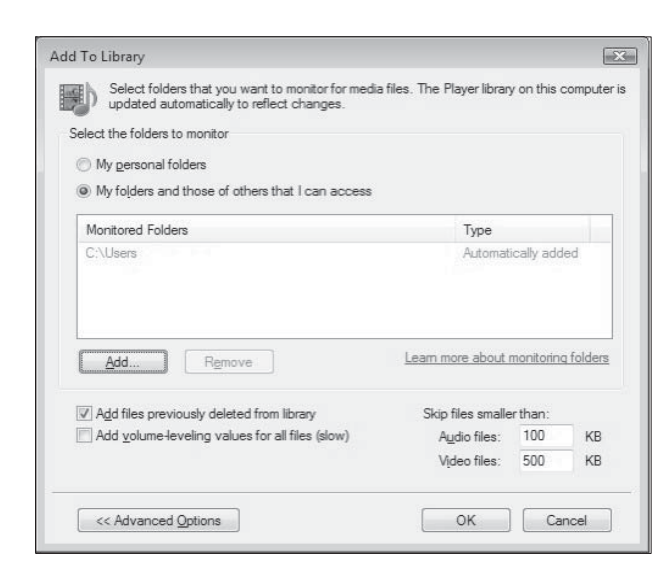

- 4 Valitse Add.
	- » Ikkuna Add Folder tulee näkyviin.
- 5 Valitse jaettava kansio ja napsauta OK.
- $6$  Kun kaikki kansiot on lisätty, napsauta OKAdd To Library -ikkunassa.
	- » Kansiot lisätään kirjastoon, ja niitä voidaan käyttää TV:stä.

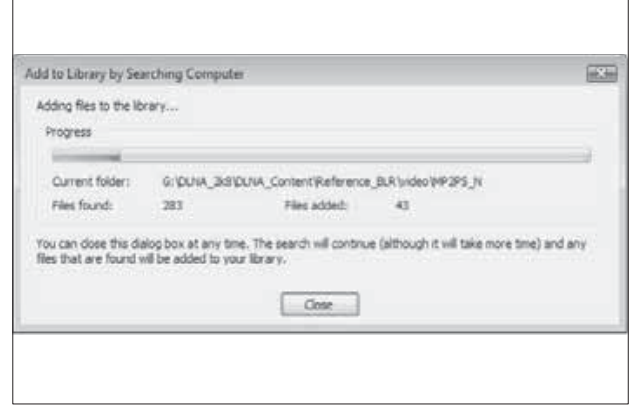

#### TVersity v. 0.9.10.3 (Microsoft Windows)

#### Median jakamisen ottaminen käyttöön

- 1 Käynnistä TVersity Microsoft Windowsissa.
	- » TVersity tulee näkyviin.
- 2 Valitse Settings-välilehti.
	- » TVersity-asetukset tulevat näkyviin.

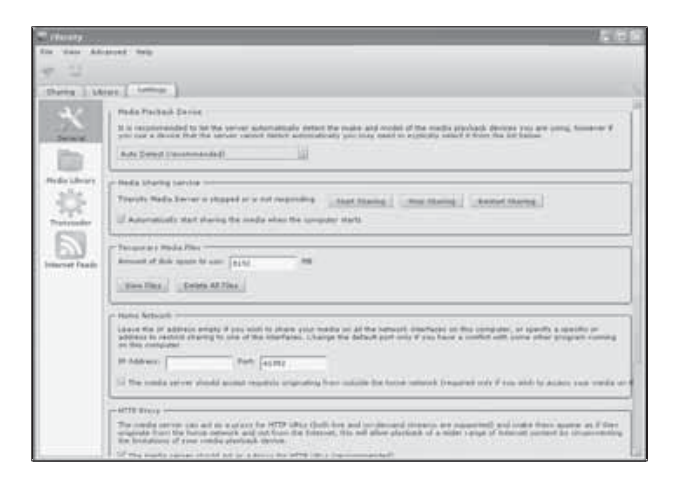

- 3 Valitse Media Sharing Service kohdassa Start Sharing.
	- » Näkyviin tulee ikkuna, joka kertoo, että Media Sharing Service on käynnistynyt.
- 4 Napsauta OK.

#### Jaettavien kansioiden lisääminen

1 Valitse TVersityssä Sharing-välilehti. » Näkyviin tulevat Sharing-vaihtoehdot.

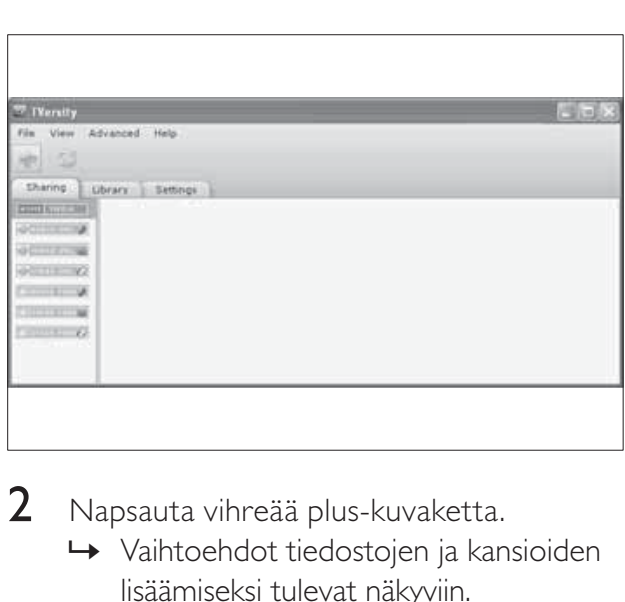

- 2 Napsauta vihreää plus-kuvaketta.
	- » Vaihtoehdot tiedostojen ja kansioiden lisäämiseksi tulevat näkyviin.

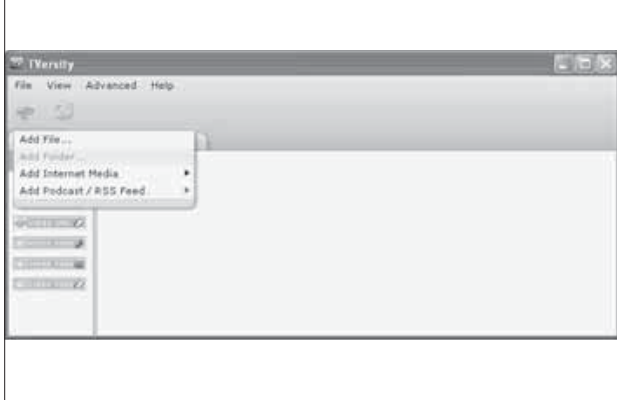

#### 3 Valitse Add Folder.

» Näkyviin tulee Add Media -ikkuna.

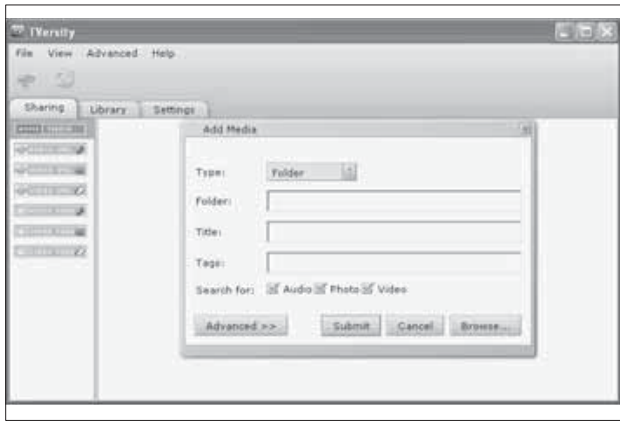

- 4 Napsauta Browse ja valitse jaettavat kansiot.
- $5$  Kun olet valinnut kaikki kansiot, napsauta Submit.
	- » Mediatiedostoja voidaan nyt käyttää TV:stä.

#### Twonky Media v. 4.4.2 (Macintosh OS X)

#### Median jakamisen ottaminen käyttöön

- 1 Käynnistä Mac OS X:ssä Twonky Media. » Twonky Media tulee näkyviin.
- 2 Valitse kohdasta Basic SetupClients/ Security.
	- » Clients/Security-asetukset tulevat näkyviin.
- $3$  Valitse Enable sharing for new clients automatically ja sitten Save Changes. » Median jakaminen on käytössä.

#### Jaettavien kansioiden lisääminen

- 1 Valitse kohdasta Basic SetupSharing.
	- » Jakamisasetukset tulevat näkyviin.

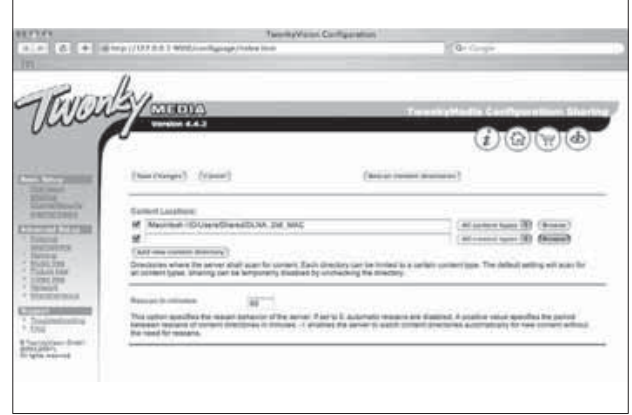

- 2 Lisää kansion sijainti napsauttamalla Browse. Lisää muita kansioita valitsemalla Add new content directory.
- $3$  Kun kaikki kansiot on lisätty, valitse Save changes ja sitten Rescan content directories.
	- » Mediatiedostoja voidaan nyt käyttää TV:stä.

#### Mediapalvelinohjelmiston määrittäminen

- 1 Kun TV on liitetty tietokoneverkkoon ja Internet on käytettävissä, paina  $\triangle$  (Koti). » Koti-valikko tulee näkyviin.
- 2 Paina Navigointipainikkeet ja valitse [Laitteisto].
	- » [Laitteisto] -valikko tulee näkyviin.
- 3 Paina Navigointipainikkeet ja valitse [Verkko] > [Verkon asennus].
	- » Noudata näyttöön tulevia ohjeita ja määritä TV:n asetukset Net TV :n käyttöä varten.

### CA-moduulin käyttäminen

TV-ohjelmien palveluntarjoaja toimittaa CAmoduulin, jolla voi purkaa digitaalikanavia.

#### Huomautus

• Katso tarvittaessa palveluntarjoajan julkaisuista, kuinka Smart-kortti asetetaan CA-moduuliin.

#### Aseta CA-moduuli paikalleen ja aktivoi se.

#### Varoitus

• Toimi seuraavien ohjeiden mukaan. CAmoduulin vääränlainen asentaminen voi vahingoittaa moduulia ja televisiota.

#### 1 Sammuta televisio.

2 Noudata CA-moduulissa olevia ohjeita. Aseta moduuli varovasti television sivussa olevaan COMMON INTERFACE-liittymään.

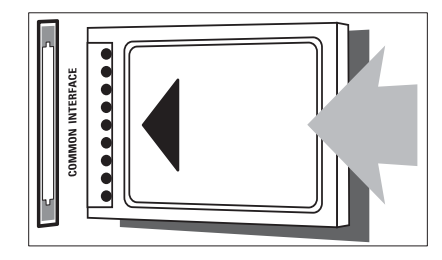

 $3$  Työnnä CA-moduuli niin pitkälle kuin se menee.

4 Kytke televisioon virta ja odota, että CAmoduuli aktivoituu. Tämä saattaa kestää useita minuutteja. Älä irrota CA-moduulia moduulipaikasta, kun se on käytössä – CA-moduulin poistaminen poistaa digitaaliset palvelut käytöstä.

#### CA-moduulin palvelujen käyttäminen

- Kun olet asettanut CA-moduulin televisioon ja aktivoinut moduulin, paina **OPTIONS.** 
	- » Valikko tulee näkyviin.
- 2 Paina Navigointipainikkeet ja valitse [Yleinen liittymä].
- 3 Paina OK.
	- » Näkyviin tulee CA-moduulia käyttävien sovellusten luettelo.
- 4 Valitse haluamasi CA-moduulia käyttävä sovellus painamalla Navigointipainikkeetpainikkeita.
- $5$  Vahvista valinta painamalla OK.
	- » Valittu CA-moduulia käyttävä sovellus tulee käyttöön.

### Kanavadekooderin määrittäminen

Ennen kuin käytät SCART-liitäntään asennettua digitaalikanavan dekooderia, valitse dekoodattava kanava ja määritä dekooderi liitäntään EXT 1 tai EXT 2.

1 Kun katsot televisiota, paina  $\triangle$  (Koti). » Koti-valikko tulee näkyviin.

- 2 Paina Navigointipainikkeet ja valitse [Laitteisto].
- 3 Paina OK.
	- » [Laitteisto] -valikko tulee näkyviin.
- 4 Paina Navigointipainikkeet-painikkeita ja valitse [Asennus] > [Dekooderi] > [Kanava].
- 5 Paina Navigointipainikkeet-painikkeita valitaksesi vaihtoehdon [Tila], valitse sitten dekooderin liitäntä (esimerkiksi EXT 1 tai EXT 2).
- 6 Vahvista valinta painamalla OK. » Dekooderi on määritetty.

### Philips Easylink -toiminnon käyttäminen

Ostamasi televisio tukee Philips EasyLink -toimintoa, joka käyttää HDMI CEC (Consumer Electronics Control) -protokollaa. EasyLink-yhteensopivia laitteita, jotka on liitetty HDMI-liittimien avulla, voidaan ohjata yhdellä kaukosäätimellä.

#### Huomautus

• Philips ei takaa 100-prosenttista yhteensopivuutta kaikkien HDMI CEC laitteiden kanssa.

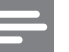

Huomautus

• EasyLink-yhteensopiva laite on käynnistettävä ja valittava lähteeksi.

#### EasyLink-toiminnot

#### Toisto yhdellä painikkeella

Kun kytket television laitteisiin, jotka tukevat toistoa yhdellä painikkeella, voit ohjata televisiota ja laitteita yhdellä kaukosäätimellä.

#### Valmiustila yhdellä painikkeella

Kun liität television valmiustilaa tukeviin laitteisiin, voit television kaukosäätimellä asettaa television ja kaikki siihen liitetyt HDMIlaitteet valmiustilaan.

#### Äänentoiston hallinta

Kun liität TV:n HDMI CEC -yhteensopiviin laitteisiin, TV voi automaattisesti alkaa toistaa liitetystä laitteesta tulevaa ääntä.

Jotta voit käyttää ääni yhdellä painikkeella -toimintoa, liitetyn laitteen äänitulo on yhdistettävä televisioon.

Voit käyttää liitetyn laitteen kaukosäädintä äänenvoimakkuuden säätämiseen.

#### Kaukosäätimen näppäinten vaihtaminen Kaukosäätimen näppäinten vaihtaminen mahdollistaa EasyLink-yhteensopivien

laitteiden ohjaamisen television kaukosäätimellä.

#### EasyLink-painikkeet

Voit ohjata EasyLink-yhteensopivia laitteita TV: n kaukosäätimen seuraavilla painikkeilla.

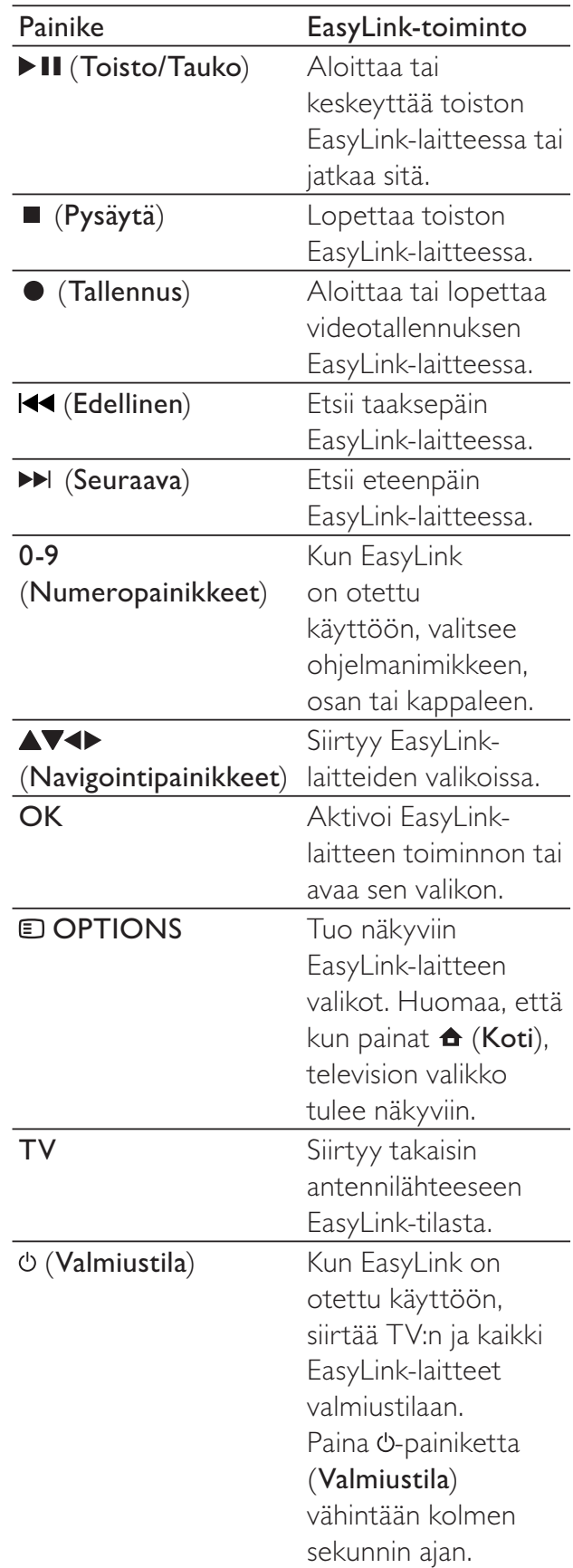

# Suomi

### EasyLinkin ottaminen käyttöön ja poistaminen käytöstä

#### Huomautus

- Älä aktivoi EasyLink-toimintoa, jos et aio käyttää sitä.
- 1 Kun katsot TV:tä, paina  $\triangle$  (Koti). » Koti-valikko tulee näkyviin.
- 2 Paina Navigointipainikkeet ja valitse [Laitteisto].
	- » [Laitteisto] -valikko tulee näkyviin.
- 3 Paina Navigointipainikkeet-painikkeita ja valitse [Asennus] > [Esiasetukset] > [EasyLink].
	- » EasyLink-valikko tulee näkyviin.
- 4 Valitse [Päälle] tai [Pois].
- 5 Vahvista valinta painamalla OK.
	- » EasyLink on otettu käyttöön tai poistettu käytöstä.

#### Kaukosäätimen näppäinten vaihdon ottaminen käyttöön tai poistaminen käytöstä

#### Huomautus

- Ota EasyLink käyttöön ennen kaukosäätimen näppäinten vaihtamista.
- 1 Kun katsot TV:tä, paina  $\triangle$  (Koti). » Kuvaruutuun tulee Koti-valikko.
- 2 Paina Navigointipainikkeet ja valitse [Laitteisto].
	- » [Laitteisto] -valikko tulee näkyviin.
- 3 Paina Navigointipainikkeet-painikkeita ja valitse [Asennus] > [Esiasetukset] > [EasyLink-kaukosäädin].
- 4 Valitse [Päälle] ja paina sitten OK.
	- » Kaukosäätimen näppäinten vaihto on otettu käyttöön tai poistettu käytöstä valitussa HDMI-liittimessä.

Huomautus

• Jos et pysty poistumaan laitteen valikosta, paina **D**OPTIONS ja sitten OK.

#### Television kaiuttimien asettaminen EasyLink-tilaan

Kun EasyLink-yhteensopivasta kotiteatterijärjestelmästä tulevaa sisältöä toistetaan, television kaiuttimet poistetaan automaattisesti käytöstä.

- 1 Kun katsot sisältöä EasyLink-laitteesta, paina **D**OPTIONS.
	- » Kuvaruutuun tulee asetusvalikko.
- 2 Paina Navigointipainikkeet ja valitse [TVkaiuttimet].
	- » [TV-kaiuttimet] -valikko tulee näkyviin.
- 3 Paina Navigointipainikkeet ja valitse [Auto (EasyLink)].
- 4 Vahvista valinta painamalla OK. » Kaiuttimet on asetettu EasyLink-tilaan.
- $5$  Poistu painamalla  $\text{D}$  OPTIONS.

### Kensington-lukon käyttäminen

Kensington-lukon paikka on TV:n takaseinässä. Estä laitteen varastaminen kiertämällä Kensington-lukko lukkopaikan ja kiinteän esineen, kuten painavan pöydän, ympäri.

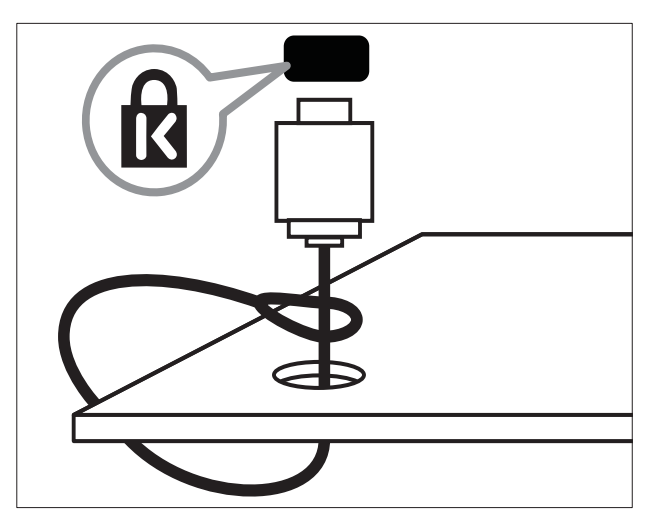

# 8 Tuotetiedot

Tuotetietoja voidaan muuttaa ilman ennakkoilmoitusta. Yksityiskohtaiset tuotetiedot saat osoitteesta www.philips.com/support.

### Tuetut näyttötarkkuudet

#### Tietokoneformaatit

- Tarkkuus virkistystaajuus:
	- $640 \times 480 60$  Hz
	- $800 \times 600 60$  Hz
	- $1024 \times 768 60$  Hz
	- 1280 x 1024 60 Hz (tuettu vain Full HD -televisioissa)
	- $1360 \times 768 60$  Hz
	- $1600 \times 1200$  60 Hz (tuettu vain Full HD -televisioissa)
	- $1920 \times 1080 60$  Hz

#### Videoformaatit

- Tarkkuus virkistystaajuus:
	- $480i 60$  Hz
	- $480p 60$  Hz
	- $576i 50$  Hz
	- $576p 50$  Hz
	- $720p 50$  Hz, 60 Hz
	- $1080i 50$  Hz, 60 Hz
	- 1080p 24 Hz, 25 Hz, 30 Hz, 50 Hz, 60 Hz

### Multimedia

- Tuettu muistilaite: USB (FAT- tai DOS-muotoon alustettu; vain Massamuistityyppi-yhteensopiva)
- Kuvat: JPEG
- Tuetut multimediatiedostomuodot:

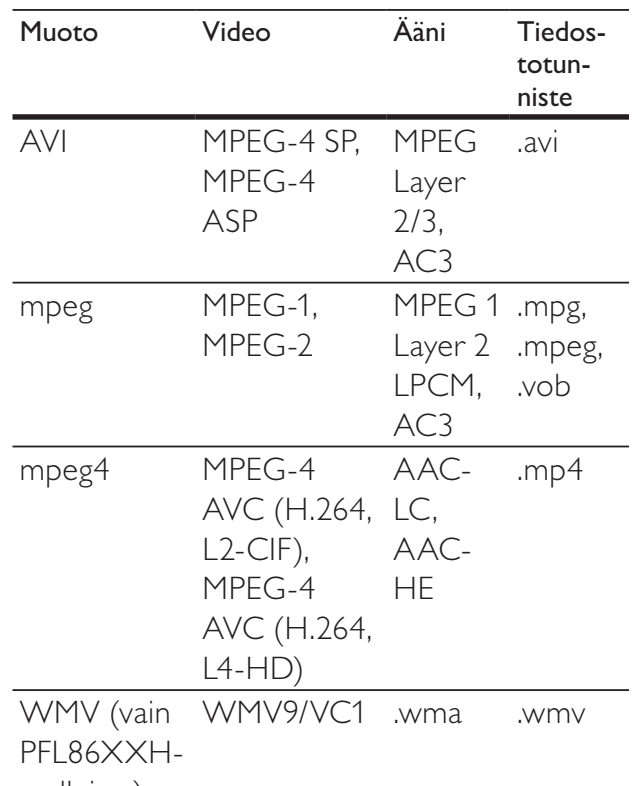

malleissa)

#### Huomautus

- Multimediatiedostojen nimissä saa olla enintään 128 merkkiä.
- Tuetut mediapalvelinohjelmistot (\*Tämä toiminto on käytettävissä vain valituissa malleissa.):
	- Windows Media Player 11 (Microsoft Windows XP tai Vista)
	- PacketVideo Twonky Media 4.4.9 (Microsoft Windows tai Macintosh  $OS X$
	- Sony Vaio -mediapalvelin (Microsoft Windows XP tai Vista)
	- TVersity v. 0.9.10.3 (Microsoft Windows XP)

Suomi

- DiXiM (Microsoft Windows XP)
- Macrovision Network Media Server (Microsoft Windows XP)

• Nero 8 - Nero MediaHome (Microsoft Windows XP)

- Fuppes (Linux)
- UShare (Linix)
- Philips Media Manager (Microsoft Windows XP)
- Tuettu NAS:
	- Philips NAS SPD8020

### Viritin/vastaanotto/ signaalinsiirto

- Antennituloliitäntä: 75 ohmia, koaksiaalinen (IEC75)
- TV-järjestelmä: DVB COFDM 2K/8K
- Videotoisto: NTSC, SECAM, PAL
- DVB-T (Digital Video Broadcasting-Terrestrial) ja DVB-C (Digital Video Broadcasting-Cable). Näiden maiden luettelo on television taustapuolella.

### Kaukosäädin

- Tyyppi: RC4495
- Paristot: 3 x AAA (tyyppi LR03)

### Virta

- Verkkovirta: 220–240 V AC; 50 Hz
- Virrankulutus valmiustilassa: < 0,15 W
- Ympäristön lämpötila: 5-35 Celsiusastetta

### Tuetut asennustelineet

Jos haluat asentaa television kiinteästi, hanki Philipsin asennusteline tai VESA-yhteensopiva teline. Jotta kaapeli ja liittimet eivät vaurioidu, jätä vähintään 5,5 senttimetrin väli television taakse.

### Vakava varoitus

• Noudata kaikkia asennustelineen mukana tulleita ohjeita. Koninklijke Philips Electronics N.V. ei vastaa virheellisestä seinäkiinnityksestä, jonka seurauksena tapahtuu onnettomuus tai vahinko.

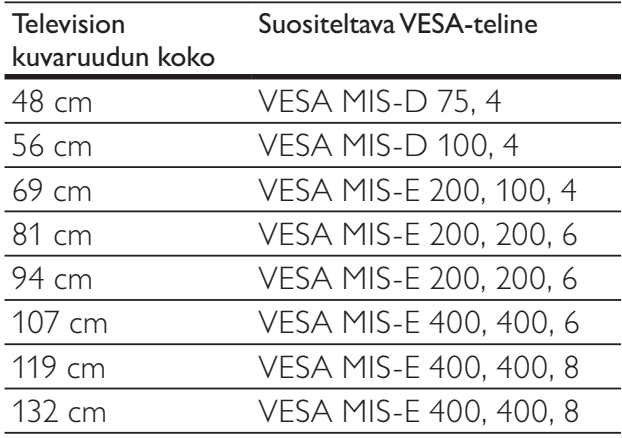

### Elektronisen ohjelmaoppaan tiedot

8 päivän ohjelmaopas on saatavissa vain tietyissä maissa.

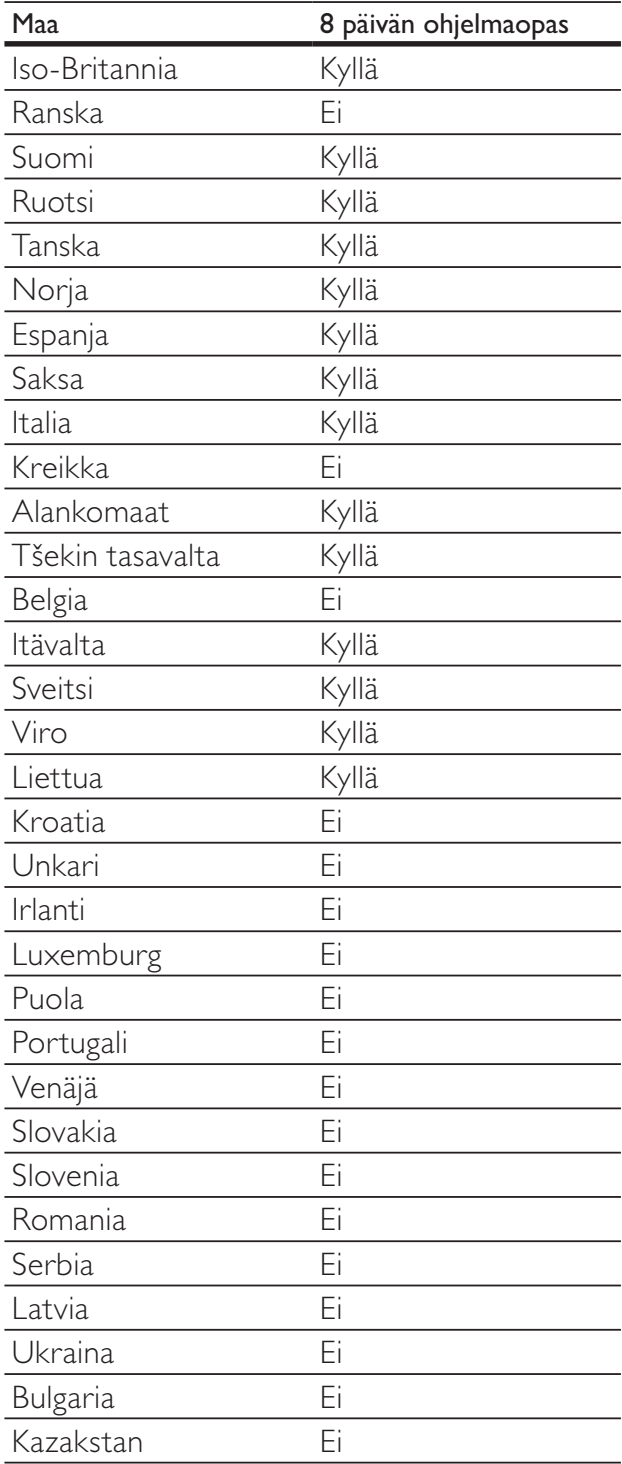

Suomi

# 9 Vianmääritys

Tässä luvussa on tietoja tavallisimmista ongelmista ja niiden ratkaisuista.

### Television yleiset ongelmat

#### Virran kytkeminen televisioon ei onnistu:

- Irrota virtajohto pistorasiasta. Odota minuutti ennen kuin liität sen uudelleen.
- Tarkista, että virtajohto on tukevasti kiinni.

#### TV ei reagoi kaukosäätimeen tai sivussa oleviin painikkeisiin, kun se on käynnistetty

Kun televisioon on kytketty virta, edessä oleva merkkivalo vilkkuu noin 20–25 sekuntia. Tämä on normaalia. Tänä aikana TV ei reagoi kaukosäätimeen eikä sivussa oleviin painikkeisiin. Kun kuva tulee näkyviin kuvaruutuun, televisio reagoi vain seuraaviin kaukosäätimen painikkeisiin ensimmäisten sekuntien aikana:

 $\angle$  +/- (VOLUME +/-), P +/- (Program +/-), K (MUTE) ja **b**(Valmiustila). Kaikki painikkeet ovat käytettävissä, kun edessä oleva merkkivalo lopettaa vilkkumisen.

#### Kaukosäädin ei toimi oikein:

- Varmista, että kaukosäätimen paristot on asetettu paikoilleen oikein päin.
- Vaihda kaukosäätimen paristot, jos ne ovat tyhjät.
- Puhdista kaukosäädin ja television tunnistimen linssi.

#### Television valmiustilan merkkivalo vilkkuu punaisena:

• Irrota virtajohto pistorasiasta. Odota, kunnes televisio jäähtyy, ennen kuin liität virtajohdon uudelleen. Jos valo vilkkuu edelleen, ota yhteys Philipsin asiakastukeen.

#### Olet unohtanut televisiokanavien lapsilukon avauskoodin

• Anna '8888'.

#### Television valikkokieli on väärä.

• Vaihda television valikon kieleksi haluamasi kieli(katso 'Muuta kieliasetuksia' sivulla 15).

Kun televisioon kytketään virta, siitä katkaistaan virta tai televisio siirretään valmiustilaan, sen rungosta kuuluu ritisevää/ napsahtelevaa ääntä:

• Mitään toimia ei tarvita. Ääni johtuu television rungon normaaleista koon muutoksista sen lämmetessä tai viiletessä. Tämä ei vaikuta television toimintaan.

#### Kun televisio on valmiustilassa, aloitusnäyttö tulee näkyviin, ja sitten televisio palaa valmiustilaan.

• Tämä on normaalia toimintaa. Aloitusnäyttö tulee näkyviin, kun televisio irrotetaan sähköverkosta ja kytketään siihen uudelleen.

### Televisiokanavien ongelmat

#### Asennetut kanavat eivät näy kanavaluettelossa:

- Tarkista, että oikea kanava on valittu. Asennuksen aikana ei löytynyt digitaalisia kanavia:
- Tarkista, että televisio tukee maasi DVB-T-, DVB-T Lite- tai DVB-C-lähetyksiä. Näiden maiden luettelo on television taustapuolella.

### Kuvaongelmat

#### Televisioon on kytketty virta, mutta kuvaa ei näy:

- Tarkista, että antenni on liitetty televisioon kunnolla.
- Tarkista, että television lähteeksi on valittu oikea laite.
- Ääni kuuluu, mutta kuvaa ei näy:
- Tarkista, että kuva-asetukset ovat oikeat.

#### Antenniliitännän vastaanotto on huono:

- Tarkista, että antenni on liitetty televisioon kunnolla.
- Kaiuttimet, maadoittamattomat äänilaitteet, neonvalot, korkeat rakennukset ja muut suuret rakennelmat voivat vaikuttaa vastaanoton laatuun. Yritä parantaa vastaanoton laatua muuttamalla antennin suuntaa tai siirtämällä laitteita etäämmälle televisiosta.
- Jos vain yhden kanavan vastaanotto on huono, yritä hienosäätää kanavaa.

#### Liitetyistä laitteista tulevan kuvan laatu on huono:

- Tarkista, että laitteiden liitännät ovat kunnossa.
- Tarkista, että kuva-asetukset ovat oikeat. Televisio ei ole tallentanut kuva-asetuksia:
- Tarkista, että television sijainniksi on asetettu Koti. Tässä tilassa voit vaihtaa ja tallentaa asetuksia.

#### Kuva ei sovi kuvaruutuun, vaan se on liian suuri tai pieni:

- Yritä käyttää jotain toista kuvasuhdetta. Kuva on väärässä kohdassa kuvaruudussa:
- Joidenkin laitteiden kuvasignaalit eivät sovi kunnolla kuvaruutuun. Tarkista laitteen signaali.

#### Lähetysten kuva on salattu:

• Joudut ehkä käyttämään CA-moduulia katsoaksesi sisältöä. Saat lisätietoja palveluntarjoajalta.

#### Tiedot sisältävä e-mainos tulee näkyviin television näyttöön:

Televisio on [Shop]-tilassa. Poista e-mainos asettamalla televisio [Koti]-tilaan. Valitse [Koti]-valikossa [Laitteisto] > [Asennus] > [Esiasetukset] > [Paikka]. Televisio täytyy asettaa valmiustilaan, jotta se varmasti poistuu [Shop]-tilasta.

### Ääniongelmat

#### Televisiosta tulee kuva, mutta ääni ei kuulu:

#### Huomautus

- Jos televisio ei havaitse äänisignaalia, se vaihtaa äänilähdön automaattisesti pois käytöstä – kyse ei ole toimintahäiriöstä.
- Tarkista kaikkien kaapelien kiinnitys.
- Tarkista, että äänenvoimakkuudeksi ei ole valittu 0.
- Tarkista, että ääntä ei ole mykistetty.
- Tarkista, että TV-kaiuttimet on valittu käyttöön äänivalikossa.
- Tarkista, että television äänilähtö on liitetty HDMI CEC -valmiin/EasyLinkyhteensopivan HTS-laitteen äänituloon. Äänen pitäisi kuulua HTS-kaiuttimista.

#### Kuva näkyy, mutta äänenlaatu on huono:

- Tarkista, että ääniasetukset ovat oikeat. Kuva näkyy, mutta ääni kuulu vain toisesta kaiuttimesta:
- Tarkista, että äänitasapaino on säädetty keskelle.

### HDMI-liitännän ongelmat

#### HDMI-laitteissa ilmenee ongelmia:

- Huomaa, että HDCP-tuki voi pidentää aikaa, joka televisiolta kuluu HDMIlaitteesta tulevan tiedon näyttämiseen.
- los televisio ei tunnista HDMI-laitetta, eikä kuvaa näy, yritä vaihtaa lähteeksi välillä toinen laite ja sitten taas HDMIlaite.
- Jos ääni katkeilee, tarkista, että HDMIlaitteen lähtöasetukset on määritetty oikein.
- Jos käytössä on HDMI-DVI-sovitin tai HDMI-DVI-kaapeli, tarkista, että lisääänikaapeli on liitetty AUDIO L/R- tai AUDIO IN-liitäntään (vain miniliitäntä).

#### EasyLink-toiminnot eivät ole käytettävissä:

• Varmista, että HDMI-laitteesi ovat HDMI-CEC-yhteensopivia. EasyLinktoiminnot ovat käytettävissä vain HDMI-CEC-yhteensopivissa laitteissa.

#### Jos HDMI CDC/EasyLink-yhteensopiva äänilaite on liitetty televisioon eikä televisiossa näy mitään mykistys- tai äänenvoimakkuuskuvaketta, kun äänenvoimakkuus mykistetään, sitä lisätään tai vähennetään.

• Tämä toiminta on normaalia, kun HDMI CEC/EasyLink-yhteensopiva laite on liitetty.

### USB-liitännän ongelmat

#### USB-laitteen sisältö ei näy:

- Tarkista, että USB-muistilaite on asetettu Massamuistityyppi-yhteensopivaksi laitteen oppaissa kuvatulla tavalla.
- Tarkista, että USB-muistilaite on yhteensopiva TV:n kanssa.
- Tarkista, että TV tukee ääni- ja kuvatiedostoja.

#### Ääni- ja kuvatiedostojen toistossa on häiriöitä

• USB-muistilaitteen siirtotoiminto saattaa rajoittaa tiedonsiirtonopeutta televisioon ja aiheuttaa toiston huonon laadun.

### Tietokoneliitännän ongelmat

#### Tietokoneen näyttö televisioruudussa ei ole vakaa:

- Tarkista, että tietokoneessa on käytössä tuettu tarkkuus ja virkistystaajuus.
- Aseta televisiossa kuvasuhteeksi skaalaamaton.

### Yhteystiedot

Jos ongelma ei ratkea, katso tätä televisiota koskevat usein esitetyt kysymykset vastauksineen osoitteessa www.philips.com/ support.

Jos ongelma ei vieläkään ratkea, ota yhteys tässä oppaassa mainittuun maasi Philipsasiakastukeen.

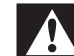

#### Vakava varoitus

• Älä yritä korjata televisiota itse. Tämä voi aiheuttaa vakavia vammoja, vahingoittaa televisiota ja mitätöidä takuun.

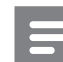

#### Huomautus

• Merkitse muistiin television malli- ja sarjanumero, ennen kuin otat yhteyden Philipsiin. Nämä numerot on painettu television takaosaan ja pakkaukseen.

## 10 Yleiskaukosäätimen koodit

Anna kaukosäätimen koodi tästä luettelosta ja määritä yleiskaukosäädin (katso 'Yleiskaukosäätimen manuaalinen määritys' sivulla 37).

#### DVD-koodit: DVD-laite, DVD-tallennin, DVD-R HDD, Blu-ray-soitin.

Philips - 0000, 0001, 0002, 0003, 0004, 0005, 0006, 0007, 0008, 0009, 0010, 0012, 0064, 0065, 0066, 0067, 0094, 0098, 0103, 0122, 0131, 0132, 0140, 0143, 0144, 0170, 0174, 0175, 0177, 0180, 0190, 0206, 0240, 0255, 0264, 0287, 0293, 0295, 0296, 0302, 0309, 0316, 0317, 0318, 0325, 0327, 0333, 0334 Philips Magnavox - 0094 4Kus - 0287 Acoustic Solutions - 0011 AEG - 0135 Airis - 0290 Aiwa - 0113, 0163, 0312, 0343 Akai - 0097 Akura - 0281 Alba - 0112, 0121, 0124, 0127, 0138 Alize - 0285 Amitech - 0135 AMOi - 0225 AMW - 0114, 0354 Andersson - 0355 Apex - 0107 Asono - 0290 ATACOM - 0290 Avious - 0288 Awa - 0114 Bang & Olufsen - 0291 Basic Line - 0356 CAT - 0272, 0273 Celestron - 0363 Centrex - 0158 Centrum - 0273, 0364 Baze - 0288 BBK - 0290 Bellagio - 0114

Best Buy - 0277 Boghe - 0289 BOSE - 0352, 0353, 0357, 0358, 0359, 0360, 0361, 0362 Bosston - 0271 Brainwave - 0135 Brandt - 0047, 0145, 0264 Britannia - 0268 Bush - 0121, 0127, 0134, 0169, 0176, 0265, 0267, 0275, 0279, 0288 Cambridge Audio - 0270 CGV - 0135, 0270 Cinetec - 0114 CineVision - 0278 Classic - 0104 Clatronic - 0275, 0288, 0365 Coby - 0284 Conia - 0265 Continental Edison - 0114 Crown - 0135, 0145 Crypto - 0280 C-Tech - 0142 CVG - 0135 CyberHome - 0061, 0062, 0063 Daenyx - 0114 Daewoo - 0092, 0114, 0135, 0186, 0193, 0195, 0348 Dalton - 0283 Dansai - 0135, 0269 Daytek - 0114, 0133, 0366 Dayton - 0114 DEC - 0275 Decca - 0135 Denon - 0118, 0205, 0209, 0214 Denon - 0118, 0205, 0209, 0214 Denver - 0124, 0203, 0275, 0281, 0284 Denzel - 0266 Desay - 0274 Diamond - 0142, 0270 Digitor - 0282 Digix Media - 0367 DK Digital - 0134, 0300 Dmtech - 0091, 0368 Dual - 0266, 0369 DVX - 0142 Easy Home - 0277 Eclipse - 0270 E-Dem - 0290

Electrohome - 0135 Elin - 0135 Elta - 0093, 0135, 0152, 0285 Eltax - 0297, 0366 Emerson - 0101 Enzer - 0266 Euroline - 0370 Finlux - 0135, 0270, 0288, 0371 Fintec - 0135, 0372 Fisher - 0102 Futronic - 0373 Gericom - 0158 Giec - 0289 Global Solutions - 0142 Global Sphere - 0142 Go Video - 0095 GoldStar - 0033 Goodmans - 0085, 0112, 0121, 0127, 0158, 0171, 0200, 0216, 0239, 0246, 0275, 0279, 0289 Graetz - 0266 Grundig - 0098, 0158, 0162, 0173 Grunkel - 0135, 0286 GVG - 0135 H and B - 0275, 0276 Haaz - 0142, 0270 Harman/Kardon - 0350 HiMAX - 0277 Hitachi - 0022, 0095, 0106, 0121, 0172, 0188, 0202, 0218, 0266, 0277, 0311 Hoeher - 0290 Home Tech Industries - 0290 Humax - 0221 Hyundai - 0224, 0286, 0374 Infotech - 0375 Innovation - 0099, 0100, 0106 Jamo - 0376 JBL - 0377 Jeutech - 0271 JVC - 0054, 0055, 0056, 0057, 0058, 0059, 0060, 0079, 0080, 0081, 0082, 0141, 0153, 0157, 0161, 0164, 0165, 0166, 0167, 0247, 0248, 0249, 0250, 0251, 0252, 0253, 0254, 0264, 0301, 0337 Kansai - 0284 KEF - 0378 Kennex - 0135 Kenwood - 0159, 0220, 0308, 0379 KeyPlug - 0135

Kiiro - 0135 Kingavon - 0275 Kiss - 0266, 0276 Koda - 0275 KXD - 0277 Lawson - 0142 Lecson - 0269 Lenco - 0135, 0275, 0288 Lenoxx - 0380 LG - 0031, 0032, 0033, 0071, 0101, 0117, 0137, 0204, 0229, 0234, 0258, 0313, 0329, 0330, 0331, 0336 Life - 0099, 0100 Lifetec - 0099, 0100, 0106 Limit - 0142 Linn - 0381 Liteon - 0287 Loewe - 0098, 0175, 0213, 0382 LogicLab - 0142 Lumatron - 0383 Luxor - 0158 Magnavox - 0264, 0275, 0293 Magnex - 0288 Magnum - 0106 Majestic - 0284 Marantz - 0009, 0103, 0211, 0212 Marquant - 0135 Matsui - 0145, 0235 MBO - 0110 Mecotek - 0135 Mediencom - 0268 Medion - 0099, 0100, 0106, 0279, 0384 Metz - 0096 MiCO - 0270, 0289, 0385 Micromaxx - 0099, 0100, 0106 Micromedia - 0264 Micromega - 0009 Microstar - 0099, 0100, 0106 Minoka - 0135 Minowa - 0288 Mirror - 0279 Mivoc - 0386 Mizuda - 0275, 0277 Monyka - 0266 Mustek - 0104, 0112, 0304 Mx Onda - 0270 Mystral - 0286

NAD - 0109, 0387 Naiko - 0135, 0158 Nakamichi - 0111, 0388 Neufunk - 0266 Nevir - 0135 Next Base - 0226 NU-TEC - 0265 Omni - 0268 Onkyo - 0215, 0264, 0293 Oopla - 0287 Optim - 0269 Optimus - 0294 Orava - 0275 Orbit - 0114 Orion - 0176 Oritron - 0100 P and B - 0275 Pacific - 0142 Palladium - 0389 Palsonic - 0267 Panasonic - 0026, 0027, 0028, 0029, 0030, 0118, 0120, 0125, 0126, 0128, 0129, 0130, 0189, 0201, 0241, 0243, 0244, 0245, 0259, 0260, 0261, 0298, 0303, 0319, 0320, 0321, 0322, 0323, 0326, 0335, 0342, 0344 peeKTON - 0290, 0390 Pensonic - 0227 Phonotrend - 0288 Pioneer - 0034, 0035, 0036, 0037, 0038, 0039, 0040, 0072, 0073, 0074, 0075, 0096, 0115, 0119, 0154, 0155, 0156, 0191, 0192, 0196, 0197, 0198, 0236, 0294, 0314, 0332 Pointer - 0135 Polaroid - 0222 Portland - 0135 Powerpoint - 0114 Proline - 0158 Promax - 0223 Prosonic - 0135, 0284 Provision - 0275 Raite - 0266 REC - 0267, 0268 RedStar - 0135, 0281, 0284, 0391 Reoc - 0142 Revoy - 0276 Rimax - 0285 Roadstar - 0121, 0267, 0275

Ronin - 0114 Rowa - 0158, 0265 Rownsonic - 0273 Saba - 0047, 0145 Sabaki - 0142 Saivod - 0135 Sampo - 0105 Samsung - 0022, 0023, 0024, 0025, 0076, 0077, 0078, 0095, 0123, 0136, 0151, 0184, 0194, 0207, 0217, 0307, 0340, 0341, 0349 Sansui - 0135, 0142, 0270, 0392 Sanyo - 0147, 0150, 0181, 0185, 0306 ScanMagic - 0112 Scientific Labs - 0142 Scott - 0124, 0283 Seeltech - 0290 SEG - 0090, 0114, 0121, 0142, 0179, 0266 Sharp - 0099, 0109, 0149, 0168, 0178, 0199, 0210, 0230, 0231, 0256, 0257, 0262 Sherwood - 0108 Sigmatek - 0277, 0290 Silva - 0281 Singer - 0142, 0270 Skymaster - 0104, 0142 Skyworth - 0281 Slim Art - 0135 SM Electronic - 0142 Sontech - 0286 Sony - 0013, 0014, 0015, 0016, 0017, 0018, 0019, 0020, 0021, 0068, 0069, 0070, 0113, 0116, 0139, 0146, 0148, 0183, 0232, 0242, 0299, 0305, 0310, 0324, 0328, 0346 Soundmaster - 0142 Soundmax - 0142 Spectra - 0114 Standard - 0142 Star Cluster - 0142 Starmedia - 0275, 0290 Sunkai - 0135 Supervision - 0142 Synn - 0142 T.D.E. Systems - 0286 T+A - 0393 Tatung - 0135 TCM - 0023, 0099, 0100, 0106, 0292, 0397 Teac - 0096, 0142, 0208, 0265, 0394 Tec - 0281

Technics - 0118 Technika - 0135, 0288 Telefunken - 0273 Tensai - 0135 Tevion - 0099, 0100, 0106, 0142, 0283 Thomson - 0046, 0047, 0048, 0049, 0050, 0051, 0052, 0053, 0083, 0084, 0233, 0263, 0339, 0347 Tokai - 0266, 0281 Top Suxess - 0290 Toshiba - 0012, 0041, 0042, 0043, 0044, 0045, 0086, 0087, 0088, 0089, 0094, 0182, 0187, 0219, 0237, 0238, 0264, 0293, 0345 TRANS-continents - 0114, 0288 Transonic - 0288 Trio - 0135 TruVision - 0277 TSM - 0290 Umax - 0285 Union - 0351 United - 0288 Universum - 0395 Viewmaster - 0290 Vtrek - 0280 Waitec - 0290 Welltech - 0289 Wharfedale - 0142, 0270 Wintel - 0271 Woxter - 0285, 0290 Xbox - 0048 Xenon - 0228 Xlogic - 0135, 0142 XMS - 0135, 0267 Xoro - 0289, 0396 Yakumo - 0158 Yamada - 0114, 0158, 0285, 0287 Yamaha - 0009, 0118, 0120, 0315, 0338 Yamakawa - 0114, 0266 Yukai - 0112, 0160 Zenith - 0101, 0264, 0293

#### STB-koodit: Digitaalivastaanotin

Philips - 0432, 0436, 0437, 0439, 0506 ABC - 0448 ADB - 0461, 0462 Alcatel - 0463, 0540 Allegro - 0464 Amstrad - 0431, 0449

Andover - 0452 Arcon - 0431 Atlanta - 0465 Auna - 0466 Axis - 0431 BBT - 0467 Belgacom TV - 0468 Bell Atlantic - 0453 Birmingham Cable Communications - 0451 British Telecom - 0448 BT Cable - 0448 Cabletime - 0538 Clyde - 0454 Clyde Cablevision - 0443 Comcrypt - 0442, 0469 Connect TV - 0470 Coship - 0471 Cryptovision - 0444, 0472 Daehan - 0473 Decsat - 0474 Digi1 - 0475 Eastern - 0476 Electricord - 0477 Electus - 0455 Fastweb - 0478 Fidelity - 0431 Filmnet - 0442 Filmnet Cablecrypt - 0445, 0539 Filmnet Comcrypt - 0445 Finlux - 0434 Foxtel - 0449 France Telecom - 0437, 0439, 0479 Freebox - 0450, 0480 GC Electronics - 0481 GE - 0482 GEC - 0443, 0454 General Instrument - 0433, 0448, 0483 Golden Channel - 0461 Gooding - 0432 Grundig - 0431, 0432 Hirschmann - 0434 Hitachi - 0484 HomeChoice - 0441, 0485 Humax - 0486, 0487 HyperVision - 0435 ITT Nokia - 0434 Jerrold - 0433, 0448, 0536

liuzhou - 0488 JVC - 0432 Kabel Deutschland - 0489, 0490 Kansalaisboksi - 0491 LG Alps - 0492 Macab - 0439 Maestro - 0493 Magnavox - 0494 Maspro - 0432 Matav - 0462 Matsui - 0432 Maxdome - 0489 Medion - 0495 Minerva - 0432 Mnet - 0442, 0539 Mood - 0496 Motorola - 0497 Movie Time - 0447 Mr Zapp - 0439 Multichoice - 0442 NEC - 0498 Neuf Telecom - 0533 Nokia - 0434, 0499 Noos - 0439 Northcoast - 0500 Novaplex - 0501 Now - 0502 NTL - 0456 Omniview - 0503 Ono - 0457, 0504 Orange - 0534 Pace - 0535 Pacific - 0505 Palladium - 0432 Pioneer - 0431 Prelude - 0507 Protelcon - 0508 PVP Stereo Visual Matrix - 0536 Regency - 0509 Sagem - 0439 Samsung - 0440, 0502 SAT - 0431 Satbox - 0458 Satel - 0459 Scientific Atlanta - 0446 Seam - 0510 Sharp - 0511

SingTel - 0512 SkyCable - 0513 Skyworth - 0514 Starcom - 0448 Stargate - 0515 Stellar One - 0516 TaeKwang - 0517 Tandy - 0518 Tatung - 0519 Teknika - 0520 Tele+1 - 0442, 0445, 0539 Telefonica - 0460 Telegent - 0521 Telenet - 0522 Telepiu - 0442, 0539 Thomson - 0438 Timeless - 0476 Tiscali - 0523 Tocom - 0524

#### STB-koodit: Satelliittivastaanotin

Philips - 0000, 0001, 0002, 0008, 0020, 0054, 0065, 0069, 0070, 0072, 0075, 0077, 0111, 0119, 0136, 0140, 0144, 0155, 0156, 0159, 0163, 0165, 0388, 0390, 0391, 0392, 0396, 0410, 0412, 0420, 0422, 0423, 0427 AB Sat - 0163, 0164, 0173, 0425 Action - 0187 ADB - 0175, 0188 Aegir - 0189 AGS - 0163 Akai - 0054, 0391 Akura - 0190 Alba - 0015, 0019, 0020, 0021, 0023, 0044, 0067, 0164, 0234, 0412 Aldes - 0021, 0023, 0024, 0234, 0395 Allantide - 0191 Allegro - 0192 Allsat - 0040, 0054, 0193, 0384, 0390, 0391 Allsonic - 0010, 0023, 0028, 0395, 0402 Alltech - 0164, 0414 Alpha - 0391 Altai - 0403 Amino - 0194 Amitronica - 0164 Ampere - 0153, 0403

Amstrad - 0026, 0055, 0074, 0108, 0153, 0158, 0164, 0169, 0195, 0394, 0399, 0403, 0415, 0417, 0421, 0426 Amway - 0196 Anglo - 0164 Ankaro - 0010, 0023, 0028, 0164, 0197, 0392, 0395, 0402 AntSat - 0198 Anttron - 0019, 0023, 0390, 0412 AnySat - 0199 Apollo - 0019 Arcon - 0027, 0041, 0153, 0419 Arion - 0200 Ariza - 0201 Armstrong - 0026, 0391 Arrox - 0202 ASA - 0404 Asat - 0054, 0391 ASCI - 0203 ASLF - 0164 AST - 0031, 0204, 0397 Astacom - 0163, 0420 Aston - 0022, 0205 Astra - 0026, 0029, 0030, 0050, 0161, 0164, 0206, 0387, 0400, 0407 Astratec - 0207 Astro - 0010, 0023, 0024, 0028, 0033, 0155, 0156, 0158, 0161, 0208, 0388, 0402, 0412 Atlanta - 0209 AudioTon - 0023, 0040, 0412 Aurora - 0168, 0210 Austar - 0071, 0168, 0211 Avalon - 0403 Axiel - 0163 Axil - 0212 Axis - 0010, 0028, 0030, 0036, 0401, 0402, 0407 B and K - 0213 Barcom - 0027 BeauSAT - 0212 BEC - 0214 Beko - 0215 Belgacom TV - 0216 Belson - 0217 Benjamin - 0218 Best - 0010, 0027, 0028, 0402 Best Buy - 0219 Big Brother - 0191

Blackbird - 0220 Blaupunkt - 0033, 0155, 0388 Blue Sky - 0164, 0169 Boca - 0026, 0050, 0153, 0164, 0221, 0378, 0410, 0416 Boom - 0222 BOSE - 0223 Boston - 0153, 0163, 0224 Brain Wave - 0035, 0398, 0419 Brandt - 0056 Broadcast - 0034, 0400 Broco - 0164, 0407 BSkyB - 0074, 0084, 0426 BT - 0066, 0163 BT Satellite - 0420 Bubu Sat - 0164 Bush - 0020, 0044, 0090, 0234, 0384, 0390 BVV - 0419 Cable Innovations - 0225 Cambridge - 0158, 0226, 0416 Camundosat - 0227 Canal Digital - 0176, 0180, 0181 Canal Satellite - 0005, 0156, 0396, 0427 Canal+ - 0156, 0228 CCI - 0229 cello - 0230 CellularVision - 0231 Century - 0232 CGV - 0233 Channel Master - 0021, 0234 Chaparral - 0052, 0235 CHEROKEE - 0163, 0173 Chesley - 0212 Chess - 0154, 0160, 0164, 0221 Chili - 0236 Churchill - 0237 Citizen - 0238 CityCom - 0020, 0037, 0071, 0152, 0161, 0165, 0423 Clatronic - 0035, 0398 Clemens Kamphus - 0046 CNT - 0024 Colombia - 0153 Columbia - 0153 COLUMBUS - 0043 Comag - 0153, 0221, 0239 Commander - 0392

Commlink - 0023, 0395 Comtec - 0036, 0395, 0401 Condor - 0010, 0028, 0161, 0240, 0402 Connexions - 0010, 0032, 0402, 0403 Conrad - 0010, 0152, 0153, 0158, 0161, 0402, 0409, 0410 Conrad Electronic - 0161, 0164 Contec - 0036, 0037, 0401, 0410 Continental Edison - 0241 Cosat - 0040 Coship - 0212 Crown - 0026, 0242 CyberHome - 0243 Cybermaxx - 0062 Cyrus - 0174 Daeryung - 0032 Daewoo - 0066, 0164, 0244 Dansat - 0384, 0390 D-Box - 0245, 0429 DDC - 0021, 0234 Decca - 0038 Delega - 0021 Demo - 0246 Dew - 0036, 0401 DGStation - 0086 Diamond - 0039 Digenius - 0247 Digiality - 0161, 0248 Digiline - 0249 DigiO2 - 0250 Digipro - 0170 DigiQuest - 0251 DigitAll World - 0252 Digiturk - 0253 Dilog - 0254 DiPro - 0212 Discoverer - 0154, 0160 Discovery - 0163 Diseqc - 0163 Diskxpress - 0027 Distratel - 0169 Distrisat - 0391 Ditristrad - 0040 DNR - 0419 DNT - 0032, 0054, 0391, 0403 Dong Woo - 0049 Drake - 0041, 0255

DStv - 0168, 0256 Dual - 0257 Dune - 0010, 0402 Dynasat - 0162 DynaStar - 0258 Echostar - 0032, 0164, 0173, 0403, 0427, 0428 EIF - 0259 Einhell - 0019, 0023, 0026, 0153, 0158, 0164, 0394, 0395 Elap - 0163, 0164 Electron - 0260 Elekta - 0024 Elsat - 0164, 0417 Elta - 0010, 0019, 0028, 0040, 0054, 0261, 0391, 0402 Emanon - 0019 Emme Esse - 0010, 0028, 0046, 0162, 0402, 0428 Engel - 0164, 0262 Ep Sat - 0020 Erastar - 0263 EURIEULT - 0013, 0108, 0169 Euro1 - 0264 Eurocrypt - 0387 Eurodec - 0060, 0265 Europa - 0158, 0161, 0391, 0392, 0410 European - 0064 Europhon - 0153, 0161 Europlus - 0266 Eurosat - 0026 Eurosky - 0010, 0026, 0028, 0152, 0153, 0158, 0161, 0402 Eurospace - 0042 Eurostar - 0026, 0152, 0161, 0162, 0165, 0430 Euskaltel - 0267 Eutelsat - 0164 Eutra - 0414 Exator - 0019, 0023, 0412 Fast - 0268 Fenner - 0010, 0154, 0160, 0164 Ferguson - 0020, 0060, 0114, 0384, 0390 Fidelity - 0158, 0394, 0415 Finepass - 0269 Finlandia - 0020, 0387 Finlux - 0020, 0387, 0405, 0409 FinnSat - 0036, 0060, 0270 Flair Mate - 0164

Fortec Star - 0198 Foxtel - 0071, 0168, 0172 Fracarro - 0271, 0428 France Satellite/TV - 0043 Freecom - 0019, 0045, 0155, 0158 Freesat - 0108, 0414 FTE - 0047, 0402, 0410, 0416 FTEmaximal - 0010, 0164 Fuba - 0010, 0019, 0027, 0028, 0029, 0032, 0033, 0043, 0054, 0152, 0155, 0387, 0402, 0403 Fugionkyo - 0170 Fujitsu - 0182 Galaxi - 0027 Galaxis - 0010, 0023, 0028, 0030, 0036, 0040, 0044, 0059, 0071, 0127, 0152, 0168, 0395, 0401, 0402, 0407 Galaxisat - 0397 Gardiner - 0165 Gecco - 0272 General Instrument - 0273 Gensat - 0274 Geotrack - 0275 Globo - 0276 GMI - 0026 Goldbox - 0156, 0396, 0427 Golden Interstar - 0277 GoldStar - 0045 Gooding - 0159 Goodmans - 0015, 0016, 0020, 0044 Gould - 0278 Granada - 0387 Grandin - 0013, 0385 Grothusen - 0019, 0045 Grundig - 0020, 0023, 0033, 0055, 0074, 0099, 0100, 0101, 0109, 0133, 0148, 0155, 0158, 0159, 0168, 0169, 0388, 0399, 0422, 0426 G-Sat - 0390 Hanseatic - 0160, 0279, 0411 Haensel and Gretel - 0153, 0161 Hantor - 0019, 0035, 0049, 0398 Hanuri - 0024 Harting und Helling - 0046 Hase and Igel - 0419 Hauppauge - 0089, 0113 Heliocom - 0161, 0280 Helium - 0161 Hinari - 0021, 0234, 0390

Hirschmann - 0010, 0033, 0046, 0098, 0108, 0155, 0158, 0161, 0163, 0388, 0403, 0404, 0406, 0409 Hisawa - 0035, 0398 Hitachi - 0020, 0281 Hivion - 0282 HNE - 0153 Homecast - 0283 Houston - 0040, 0284, 0392 Humax - 0011, 0012, 0050, 0071, 0085, 0086, 0094, 0097, 0121, 0122, 0123, 0124, 0128, 0129, 0149 Huth - 0023, 0026, 0034, 0035, 0036, 0040, 0046, 0153, 0161, 0171, 0392, 0395, 0398, 0400, 0401, 0410 Hypson - 0013 ID Digital - 0071 Imex - 0013 Imperial - 0044 Ingelen - 0108 Innovation - 0028, 0059, 0062 InOutTV - 0285 International - 0153 Interstar - 0170 Intertronic - 0026, 0286 Intervision - 0040, 0161, 0413 Inverto - 0287 InVideo - 0179 IRTE - 0288 ITT Nokia - 0020, 0387, 0404, 0409, 0429 Janeil - 0289 Jazztel - 0290 Johansson - 0035, 0398 JOK - 0163, 0418, 0420 JSR - 0040 JVC - 0015, 0159, 0291 Kamm - 0164 Kaon - 0292 Kathrein - 0033, 0037, 0047, 0052, 0054, 0068, 0073, 0080, 0091, 0092, 0093, 0095, 0118, 0120, 0130, 0131, 0152, 0155, 0163, 0164, 0165, 0173, 0388, 0391, 0406, 0412, 0423 Kathrein Eurostar - 0152 Kenwood - 0176, 0293 Key West - 0153 Klap - 0163 Kolon - 0177

Konig - 0161, 0294 Kosmos - 0045, 0046, 0047, 0295, 0406 KR - 0023, 0412, 0414 Kreatel - 0296 Kreiselmeyer - 0033, 0155, 0388 K-SAT - 0164 Kyostar - 0019, 0153, 0297, 0412 L and S Electronic - 0010, 0153 Lasat - 0010, 0024, 0028, 0048, 0049, 0050, 0056, 0152, 0153, 0154, 0161, 0401, 0402, 0416 Lemon - 0419 Lenco - 0010, 0019, 0045, 0051, 0152, 0161, 0164, 0257, 0392, 0402, 0407, 0419 Leng - 0035 Lennox - 0040 Lenson - 0158 Lexus - 0391 LG - 0045, 0208 Life - 0059 Lifesat - 0010, 0028, 0059, 0062, 0153, 0154, 0160, 0164, 0402, 0411 Lifetec - 0028, 0059, 0062 Lion - 0042, 0191 Loewe - 0147 Lorenzen - 0153, 0161, 0298, 0392, 0419, 0421 Lorraine - 0045 Lupus - 0010, 0028, 0402 Luxor - 0158, 0387, 0399, 0409, 0429 Luxorit - 0299 LuxSAT - 0300 Lyonnaise - 0060 M and B - 0160, 0411 M Technologies - 0301 Macab - 0060 Macom - 0183 Manata - 0013, 0153, 0163, 0164, 0420 Manhattan - 0020, 0024, 0040, 0163, 0420 Marann - 0302 Marantz - 0054 Marks and Spencer - 0303 Mascom - 0024, 0406 Maspro - 0020, 0052, 0155, 0159, 0164, 0386, 0388, 0414, 0419 Master's - 0037 Matsui - 0155, 0159, 0163, 0234, 0388, 0420 Max - 0161 Maxi - 0304

MB - 0160, 0411 Mediabox - 0156, 0396, 0427 Mediamarkt - 0026 Mediasat - 0030, 0156, 0158, 0396, 0407, 0427 Medion - 0010, 0028, 0059, 0062, 0132, 0153, 0164, 0402 Medison - 0164 Mega - 0054, 0391 Melectronic - 0165 Meta - 0305 Metronic - 0013, 0014, 0019, 0023, 0024, 0027, 0164, 0165, 0169, 0306, 0385, 0395, 0412, 0423 Metz - 0033, 0155, 0388 Micro Com - 0089 Micro electronic - 0158, 0161, 0164 Micro Technology - 0042, 0164, 0407 Micromaxx - 0010, 0028, 0059, 0062 Micronik - 0307 Microstar - 0028, 0059, 0062 Microtec - 0164 Minerva - 0033, 0159 Mitsubishi - 0020, 0033 Mitsumi - 0050 Mogen - 0308 Morgan Sydney - 0061 Morgan's - 0026, 0050, 0054, 0153, 0164, 0391, 0410, 0416 Motorola - 0167 Multichoice - 0168, 0175 Multiscan - 0309 Multistar - 0047, 0049 Multitec - 0154 Muratto - 0045, 0397 Mustek - 0310 Mysat - 0164 National Microtech - 0311 Navex - 0035, 0398 NEC - 0053, 0312, 0389 Nesco - 0313 Neta - 0314 Netgem - 0315 Network - 0390 Neuhaus - 0030, 0040, 0158, 0161, 0164, 0392, 0407, 0410, 0419 Neusat - 0164, 0419 Newave - 0316 NextWave - 0025, 0171, 0262

Nikko - 0026, 0164 Nokia - 0020, 0082, 0083, 0104, 0143, 0145, 0387, 0404, 0409, 0429 Nomex - 0063 Nordmende - 0019, 0020, 0021, 0024, 0060, 0234, 0398 Nova - 0168 Novis - 0035, 0398 Now - 0317 NTC - 0046 Numericable - 0380 Oceanic - 0039, 0042 Octagon - 0019, 0023, 0036, 0392, 0401, 0412 Okano - 0026, 0046, 0047 Ondigital - 0393 Optex - 0037, 0040 Optus - 0156, 0168, 0171 Orbit - 0031, 0381 Orbitech - 0019, 0154, 0156, 0158, 0408, 0410 Origo - 0042, 0157 Oritron - 0318 Osat - 0023, 0399 Otto Versand - 0033 Oxford - 0178 Pace - 0020, 0033, 0044, 0055, 0074, 0088, 0102, 0110, 0112, 0116, 0125, 0134, 0135, 0163, 0173, 0319, 0384, 0390, 0393, 0426 Pacific - 0039, 0320 Packsat - 0163 Pal - 0321 Palcom - 0021, 0029, 0043, 0234, 0322 Palladium - 0026, 0158, 0159 Palsat - 0154, 0158 Paltec - 0029 Panasat - 0168 Panasonic - 0020, 0055, 0074, 0078, 0142, 0426 Panda - 0020, 0155, 0161, 0384, 0387 Pansat - 0323 Pantech - 0324 Patriot - 0153, 0163 Philon - 0325 Phoenix - 0036, 0044, 0390, 0401 Phonotrend - 0020, 0023, 0040, 0046, 0395 Pioneer - 0087, 0156, 0326, 0427 Polsat - 0060 Polytron - 0037 Praxis - 0327

Predki - 0035, 0398 Preisner - 0153, 0328, 0403, 0410, 0416 Premiere - 0040, 0071, 0156, 0396, 0427 Priesner - 0026 Profi - 0051 Profile - 0163 Promax - 0020 Prosat - 0021, 0023, 0044, 0234, 0395, 0413 Prosonic - 0421 Protek - 0039, 0329 Provision - 0024 Pye - 0159 Pyxis - 0166 Quadral - 0010, 0021, 0023, 0028, 0163, 0173, 0234, 0395, 0402, 0410, 0413, 0420 Quelle - 0033, 0152, 0161, 0394 Quiero - 0060 Radiola - 0054, 0391 Radix - 0032, 0079, 0108, 0330, 0403, 0414 Rainbow - 0023, 0412, 0414 Rediffusion - 0053 Redpoint - 0030, 0407 RedStar - 0010, 0028, 0402 Regency - 0331 RFT - 0023, 0054, 0391, 0392, 0395, 0408 Roadstar - 0164 Roch - 0013 Rockdale - 0184 Rover 0010, 0164, 0413 Ruefach - 0051 Saba - 0024, 0042, 0056, 0152, 0161, 0163, 0169, 0390, 0418, 0419, 0420 Sabre - 0020 Sagem - 0005, 0060, 0146, 0332, 0424 Sakura - 0036, 0044, 0401 Salora - 0053, 0387 Samsung - 0017, 0018, 0019, 0076, 0081, 0096, 0137 Sansui - 0333 Sanyo - 0334 SAT - 0021, 0031, 0158, 0397, 0415 Sat Cruiser - 0171 Sat Partner - 0019, 0023, 0024, 0035, 0045, 0046, 0158, 0398 Sat Team - 0164 Satcom - 0034, 0160, 0161, 0400, 0411 SatConn - 0335

Satec - 0164, 0390 Satelco - 0010, 0402 Satford - 0034, 0400 Satline - 0413 Satmaster - 0034, 0400 Satplus - 0154 Satstar - 0336 Schacke - 0412 Schneider - 0028, 0059, 0062, 0154, 0163, 0422 Schwaiger - 0037, 0039, 0153, 0154, 0160, 0161, 0169, 0390, 0410, 0411 Scientific Atlanta - 0337 SCS - 0152 Sedea Electronique - 0153, 0170 Seemann - 0026, 0030, 0032, 0402, 0407 SEG - 0010, 0019, 0028, 0035, 0160, 0398, 0402, 0411, 0421 Seleco - 0040, 0428 Septimo - 0169 Servi Sat - 0013, 0164 Setec - 0338 Sharp - 0115 Siemens - 0033, 0133, 0155, 0339, 0383, 0388, 0416 Silva - 0045 SilverCrest - 0340 Simz - 0341 Skantin - 0164 Skardin - 0030, 0407 Skinsat - 0158 SKR - 0164 SKT - 0342 SKY - 0084, 0167 Sky Digital - 0055 Sky New Zealand - 0343 Sky Television - 0344 Skymaster - 0003, 0004, 0023, 0138, 0139, 0154, 0160, 0164, 0395, 0411, 0413, 0430 Skymax - 0054, 0391 SkySat - 0154, 0158, 0160, 0161, 0164 Skyvision - 0040 SL - 0153, 0419 SM Electronic - 0154, 0164 Smart - 0108, 0152, 0153, 0164, 0345 Sogo - 0346 Sonaecom - 0347 Sony - 0055, 0156

SR - 0026, 0050, 0153 Star Clusters - 0348 Star Trak - 0349 Star View - 0350 Starland - 0164 Starring - 0035, 0398 Start Trak - 0019 Strong - 0010, 0019, 0023, 0028, 0045, 0168, 0170, 0271, 0402 STVI - 0013 Sumida - 0026 Sunny Sound - 0010, 0402 Sunsat - 0164, 0351, 0407 Sunstar - 0010, 0026, 0050, 0153, 0402 Sunstech - 0352 Super Sat - 0162 Super Track - 0353 SuperGuide - 0354 Supermax - 0171 SVA - 0355 Swisstec - 0303 Systec - 0153, 0356 S-ZWO - 0357 TaeKwang - 0358 Tandberg - 0060 Tandy - 0023 Tantec - 0020, 0043 Tatung - 0038 TBoston - 0359 TCM - 0028, 0059, 0062, 0379 Techniland - 0034, 0400 TechniSat - 0007, 0008, 0009, 0032, 0154, 0156, 0158, 0391, 0408 Technology - 0168 Technomate - 0277 Technosat - 0171 Technosonic - 0360 TechnoTrend - 0133 Technowelt - 0153, 0161, 0169 Teco - 0026, 0050 Tee-Comm - 0185 Telanor - 0021 Telasat - 0152, 0160, 0161, 0411 Teleciel - 0412 Telecom - 0164 Teledirekt - 0390 Telefunken - 0019, 0056, 0163, 0420

Teleka - 0023, 0026, 0032, 0158, 0161, 0403, 0406, 0412, 0419 Telemaster - 0024 Telemax - 0048 Telesat - 0160, 0161, 0411 Telestar - 0154, 0156, 0158 Teletech - 0430 Televes - 0020, 0061, 0153, 0158, 0345 Telewire - 0040 Tempo - 0171 Tevion - 0028, 0059, 0062, 0164 Thomson - 0006, 0020, 0057, 0060, 0103, 0106, 0117, 0141, 0150, 0151, 0152, 0156, 0161, 0163, 0164, 0396 Thorens - 0039, 0361 Thorn - 0020 Tioko - 0037, 0153 Tokai - 0391 Tonna - 0020, 0034, 0040, 0158, 0164, 0400 Topfield - 0126, 0362, 0382 Toshiba - 0363 TPS - 0058, 0364 Tratec - 0365 Triad - 0031, 0045, 0366, 0397 Triasat - 0158, 0405 Triax - 0033, 0056, 0152, 0153, 0158, 0164, 0405 Turnsat - 0164 Tvonics - 0114, 0367, 0368 Twinner - 0013, 0061, 0153, 0164 UEC - 0168, 0172 Uher - 0154 Uniden - 0415 Unisat - 0026, 0036, 0153, 0391, 0401 Unitor - 0027, 0035 Universum - 0033, 0152, 0155, 0159, 0161, 0388, 0404, 0415, 0421 Unnisat - 0369 Vantage - 0370 Variosat - 0033, 0155, 0388 Vector - 0042 Vega - 0010 Ventana - 0054, 0391 Vestel - 0421 Via Digital - 0057 Viasat - 0173, 0371 Viewstar - 0372

Vision - 0373 Visionic - 0170 Visiosat - 0035, 0040, 0163, 0164, 0418 Viva - 0392 Vivanco - 0064 Vivid - 0172 Vortec - 0019, 0374, 0393 VTech - 0031, 0165, 0397, 0418, 0423 Watson - 0375 Wela - 0410 Welltech - 0154 WeTeKom - 0154, 0158, 0160 Wevasat - 0020 Wewa - 0020 Winersat - 0035, 0398 Wintergarten - 0395 Wisi - 0020, 0031, 0032, 0033, 0155, 0158, 0161, 0388, 0397, 0403, 0410, 0418 Woorisat - 0024 World - 0398 Worldsat - 0163, 0376 Xcom Multimedia - 0186 Xoro - 0377 Xrypton - 0010, 0402 XSat - 0164, 0173 Zaunkonig - 0419 Zehnder - 0010, 0024, 0027, 0028, 0047, 0105, 0107, 0152, 0165, 0397, 0402, 0421, 0423 Zenith - 0167 Zinwell - 0071 Zodiac - 0023, 0412 Zwergnase - 0026

#### HTS-koodit: Kotiteatterijärjestelmä, vahvistin

Philips - 0000, 0001, 0002, 0003, 0009, 0011, 0022, 0029, 0030, 0031, 0032, 0039, 0044, 0046, 0118, 0119, 0120, 0130, 0131, 0132, 0133, 0137, 0144, 0145, 0146, 0147, 0148, 0189, 0219, 0220 Aiwa - 0006, 0025, 0160, 0161, 0221, 0222, 0227, 0247, 0248 Akai - 0259, 0260 Alba - 0171 AMW - 0069 Andersson - 0070 Basic Line - 0071 BOSE - 0067, 0068, 0072, 0073, 0074, 0075, 0076, 0077
Bush - 0051, 0261, 0262, 0263 Celestron - 0078 Centrum - 0079 Clatronic - 0080 Daewoo - 0060 Daytek - 0081 Denon - 0126, 0127, 0128, 0129, 0138, 0139, 0264, 0265, 0266 Denver - 0156, 0157, 0176, 0177 Digix Media - 0082 DK Digital - 0007 Dmtech - 0083 Dual - 0084 Eltax - 0004, 0081 Euroline - 0085 Finlux - 0086 Fintec - 0087 Futronic - 0088 Goodmans - 0174, 0175, 0267, 0268 Harman/Kardon - 0064 Hitachi - 0024, 0166, 0167, 0168 Hyundai - 0089 Infotech - 0090 Jamo - 0091 JBL - 0092 JVC - 0008, 0016, 0020, 0050, 0123, 0124, 0125, 0187, 0188, 0190, 0191, 0209, 0210, 0223, 0224, 0225, 0236 KEF - 0093 Kenwood - 0019, 0094, 0164, 0165, 0213, 0214, 0243, 0244, 0249, 0250, 0251 Lenoxx - 0095 LG - 0026, 0041, 0042, 0043, 0048, 0049, 0062, 0065, 0169, 0170, 0178, 0179, 0180, 0181 Linn - 0096 Loewe - 0097 Lumatron - 0098 Magnavox - 0011, 0118, 0132 Medion - 0099 MiCO - 0100 Mivoc - 0101 Mustek - 0013 NAD - 0102 Nakamichi - 0103 Palladium - 0104

Panasonic - 0005, 0010, 0012, 0020, 0021, 0033, 0034, 0035, 0036, 0037, 0053, 0054, 0063, 0141, 0142, 0143, 0217, 0218, 0228, 0229, 0240, 0241 peeKTON - 0105 Pioneer - 0027, 0045, 0047, 0153, 0154, 0155, 0200, 0201, 0256 Redstar - 0106 Saba - 0172, 0173 Samsung - 0018, 0056, 0057, 0061, 0158, 0159 Sansui - 0085 Sanyo - 0015, 0017, 0149, 0150, 0151, 0246 Sharp - 0134, 0135, 0136, 0194, 0195, 0196, 0213, 0214, 0234, 0235 Sony - 0006, 0014, 0023, 0038, 0040, 0113, 0114, 0115, 0116, 0117, 0152, 0182, 0183, 0184, 0185, 0186, 0197, 0202, 0203, 0204, 0205, 0206, 0207, 0208, 0215, 0216, 0230, 0237, 0238, 0239, 0242, 0245, 0253, 0254, 0255 T+A - 0107 TCM - 0111, 0273, 0274, 0275, 0276 Teac - 0108, 0121, 0122, 0269, 0270, 0271, 0272 Technics - 0005, 0020, 0112, 0140, 0142, 0211, 0212, 0226 Thomson - 0055, 0059, 0152, 0192, 0193, 0197, 0198, 0199, 0231, 0232, 0233, 0252 Toshiba - 0058 Union - 0066 Universum - 0109 Xoro - 0110 Yamaha - 0028, 0052, 0162, 0163, 0257, 0258

### 11 Hakemisto

# $\frac{2}{2-i}$

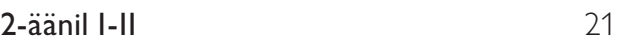

#### A

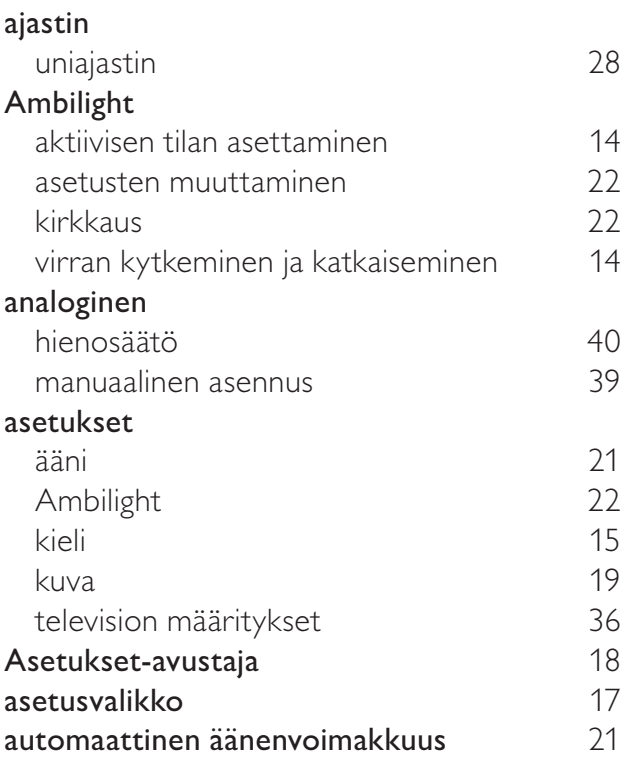

### Ä

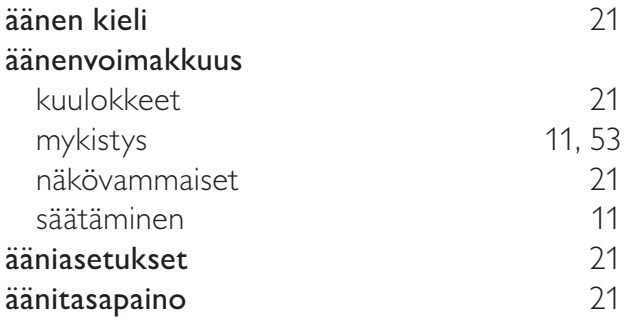

## $\overline{B}$ <sub>ba</sub>

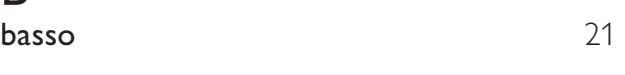

### $\overline{C}$

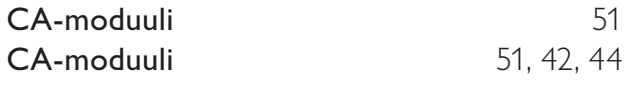

#### D

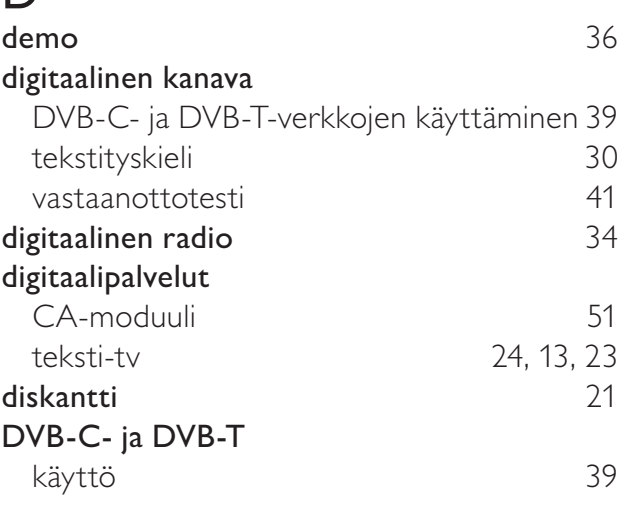

E

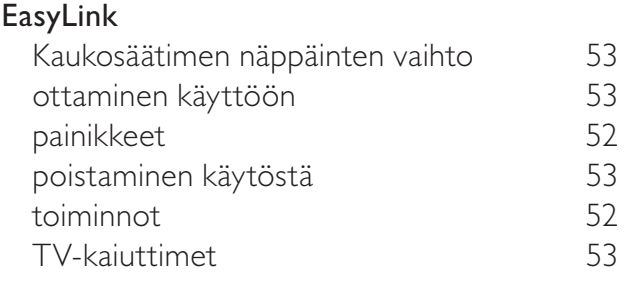

#### H

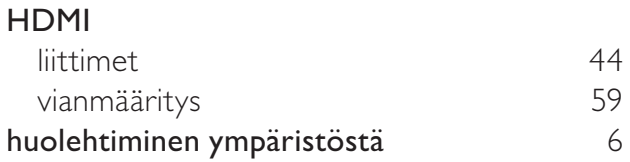

#### K

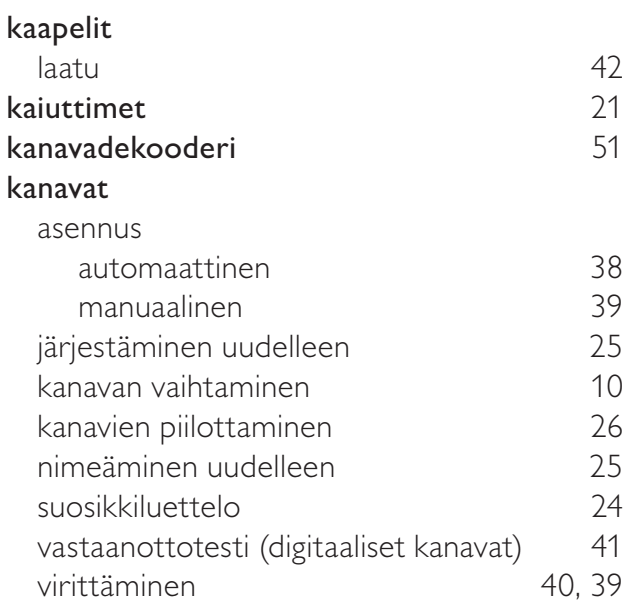

Suomi

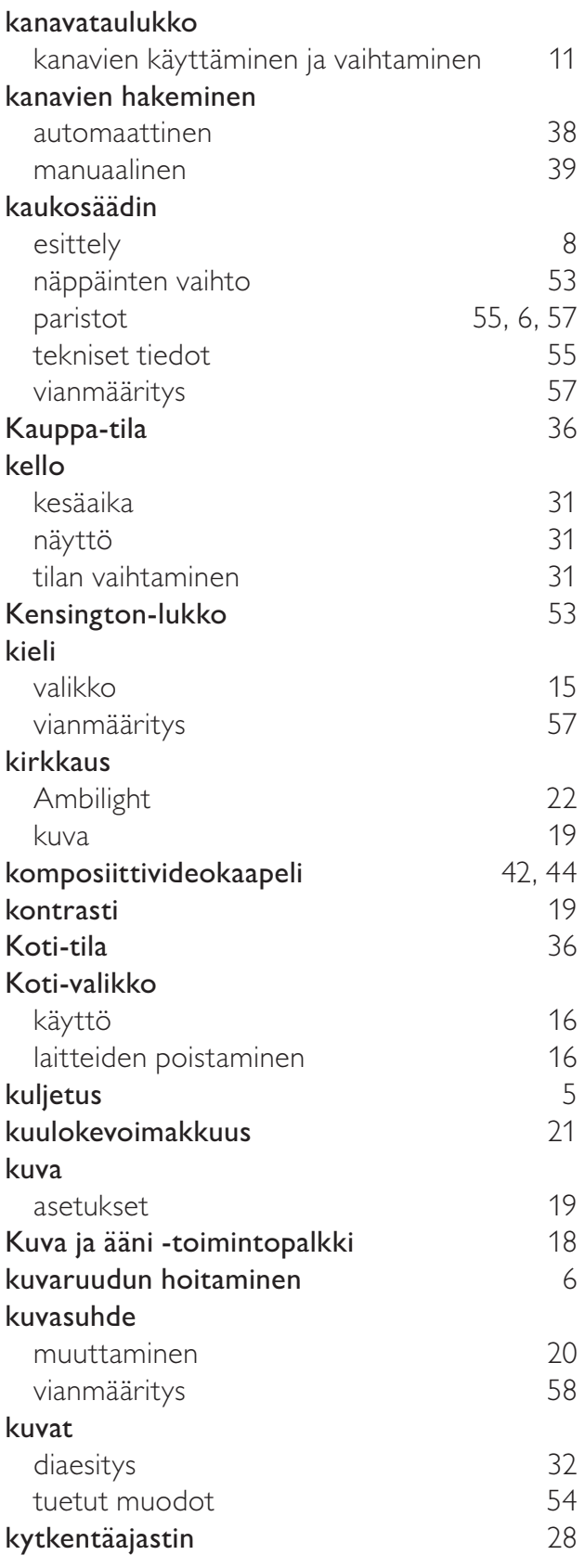

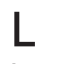

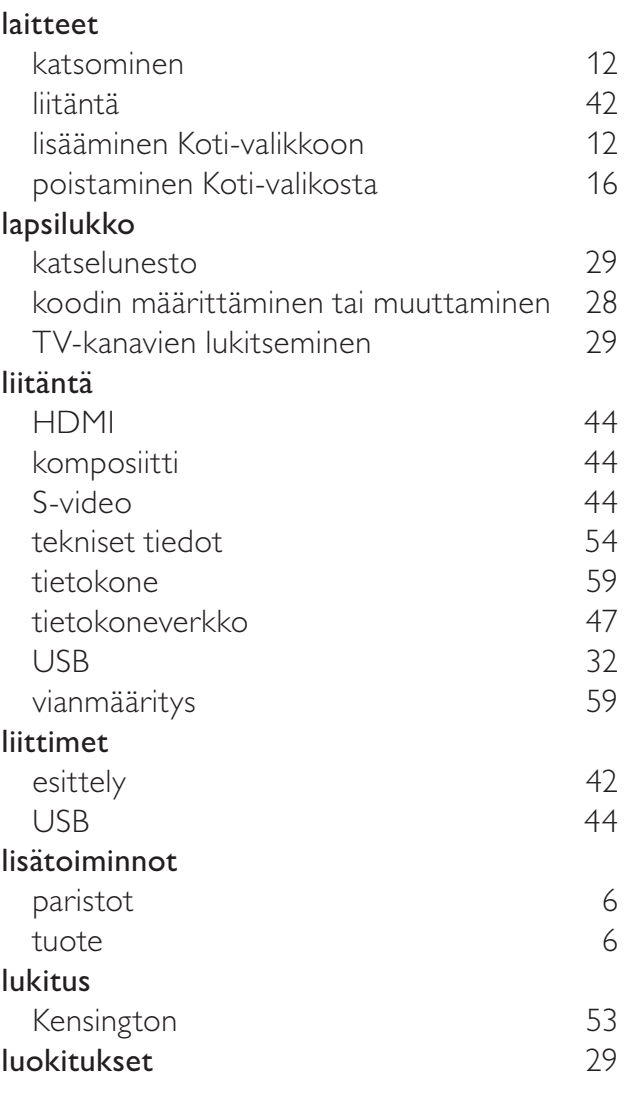

#### M

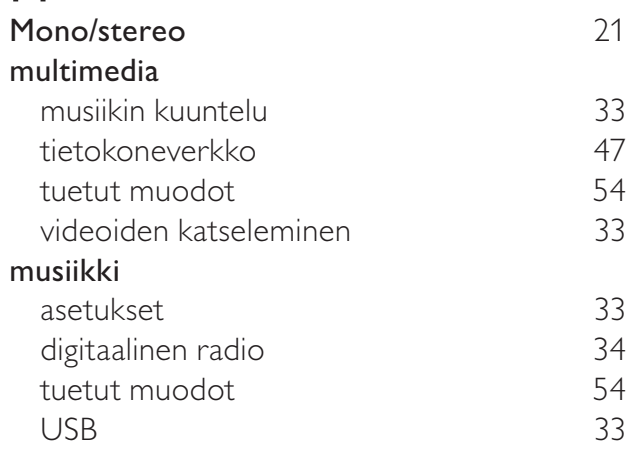

#### N näkövammaiset 21 näyttö tarkkuus 54 Net TV:stä asetusten määrittäminen 51

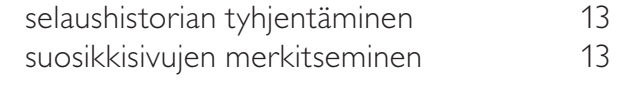

#### O

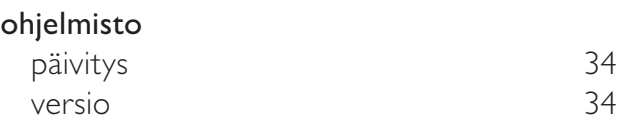

#### P

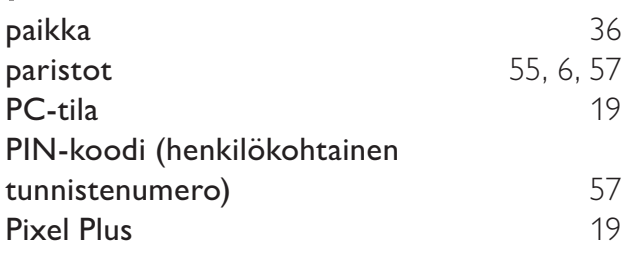

### S

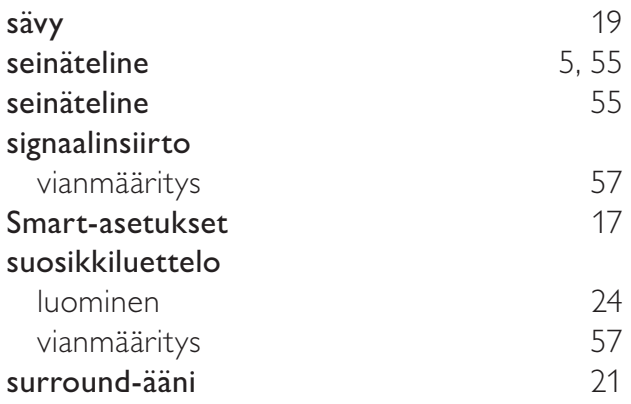

#### $\overline{T}$

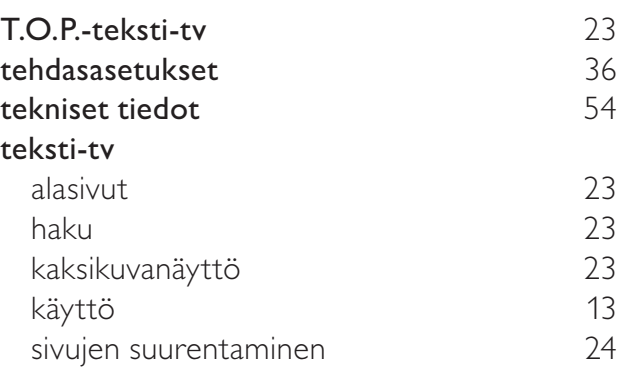

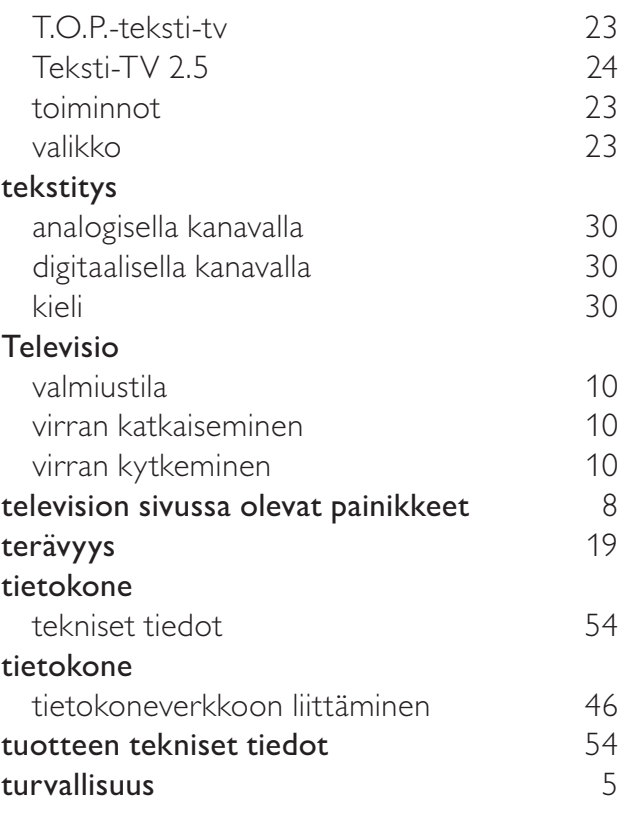

### U<br>unia

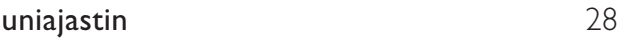

#### V

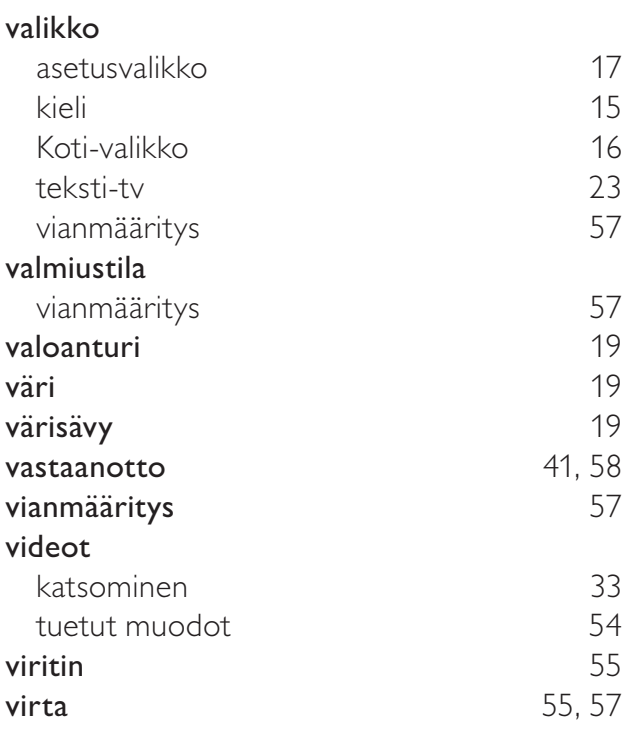

Suomi

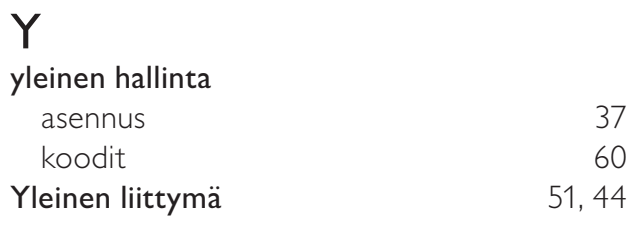